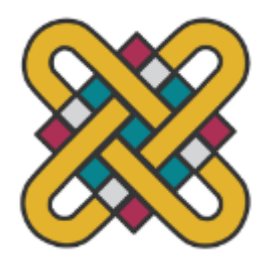

# **Πανεπιστήμιο Δυτικής Μακεδονίας Πολυτεχνική Σχολή πρώην Τμήμα Μηχανολόγων Μηχανικών και Βιομηχανικού Σχεδιασμού (Εισαγωγική Κατεύθυνση Βιομηχανικού Σχεδιασμού)**

Πτυχιακή Εργασία με τίτλο:

**"NewMetaTable"**

Του φοιτητή **Αρσένιου Τζέμου**

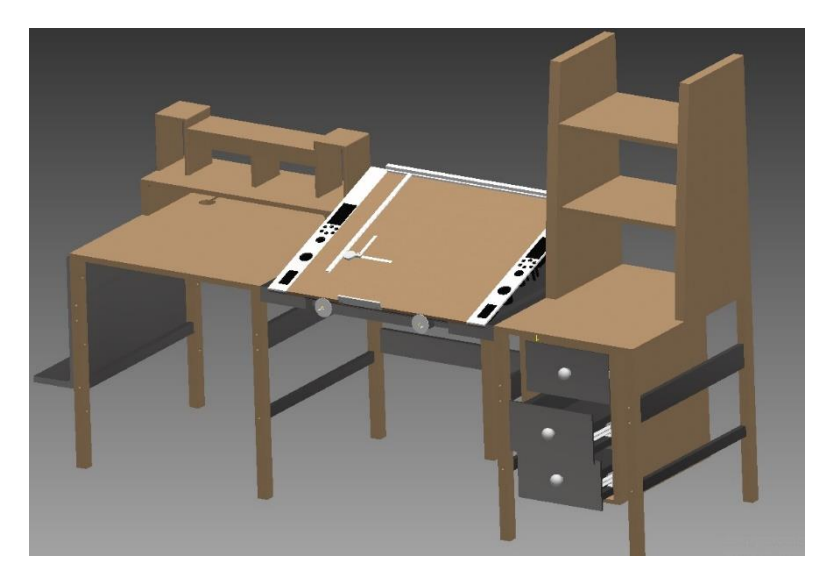

Επιβλέπουσα Καθηγήτρια : κα. Χαδιώ Κωνστάντζα

Κοζάνη 2023

Copyright © 2023 – ΑΡΣΕΝΙΟΣ ΤΖΕΜΟΣ

Απαγορεύεται η αντιγραφή, αποθήκευση και διανομή της παρούσας εργασίας, εξ ολοκλήρου ή τμήματος αυτής, για εμπορικό σκοπό. Επιτρέπεται η ανατύπωση, αποθήκευση και διανομή για σκοπό μη κερδοσκοπικό, εκπαιδευτικής ή ερευνητικής φύσης, υπό την προϋπόθεση να αναφέρεται η πηγή προέλευσης και να διατηρείται το παρόν μήνυμα.

Οι απόψεις και τα συμπεράσματα που περιέχονται σε αυτό το έγγραφο εκφράζουν αποκλειστικά τον συγγραφέα και δεν αντιπροσωπεύουν τις επίσημες θέσεις του Πανεπιστημίου Δυτικής Μακεδονίας.

Ως συγγραφέας της παρούσας εργασίας δηλώνω πως η παρούσα εργασία δεν αποτελεί προϊόν λογοκλοπής και δεν περιέχει υλικό από μη αναφερόμενες πηγές.

### Ευχαριστίες

Εκφράζω ένα μεγάλο ευχαριστώ στην επιβλέπουσα καθηγήτρια κα. Χαδιώ , για την βοήθεια και την υποστήριξή της, κ άθολή την διάρκεια της παρούσας εργασίας.

Ευχαριστώ το σύνολο των εκπαιδευτικών που στάθηκαν δίπλα μας όλα τα χρόνια της φοίτησης .

Ευχαριστώ επίσης την οικογένειά μου για όσα μου έχουν προσφέρει μέχρι σήμερα.

## **Περίληψη**

Στην σημερινή εποχή το κόστος, ο χρόνος και η ποιότητα είναι οι βασικές μεταβλητές που οδηγούν τις ανάγκες της αγοράς .

Στοχεύοντας σε αυτές τις τρεις μεταβλητές και μετά την έρευνα αγοράς, διαπιστώθηκε η ανάγκη κατασκευής ενός τραπεζιού –γραφείου σχεδίασης δισδιάστατου σχεδίου 2D.

Παρόλο που σε όλη την διάρκεια της σχεδίασης υπήρξαν πολλές αβεβαιότητες και προκλήσεις, οι οποίες αντιμετωπίστηκαν με συνεχή έρευνα , σχεδιάσαμε ένα προϊόν σύγχρονο και καινοτόμο με προδιαγραφές ISO.

Το νέο τραπέζι-γραφείο που το ονομάσαμε NEWMETATABLE είναι ένα προϊόν το οποίο συνδυάζει το ανοξείδωτο μαζί με το ξύλο δημιουργώντας μία εικόνα στιβαρής και όμορφης κατασκευή και μπορεί να σταθεί ανετά σε οποιοδήποτε επαγγελματικό χώρο , ενώ η συναρμολόγηση του είναι εύκολη.

# Περιεχόμενα

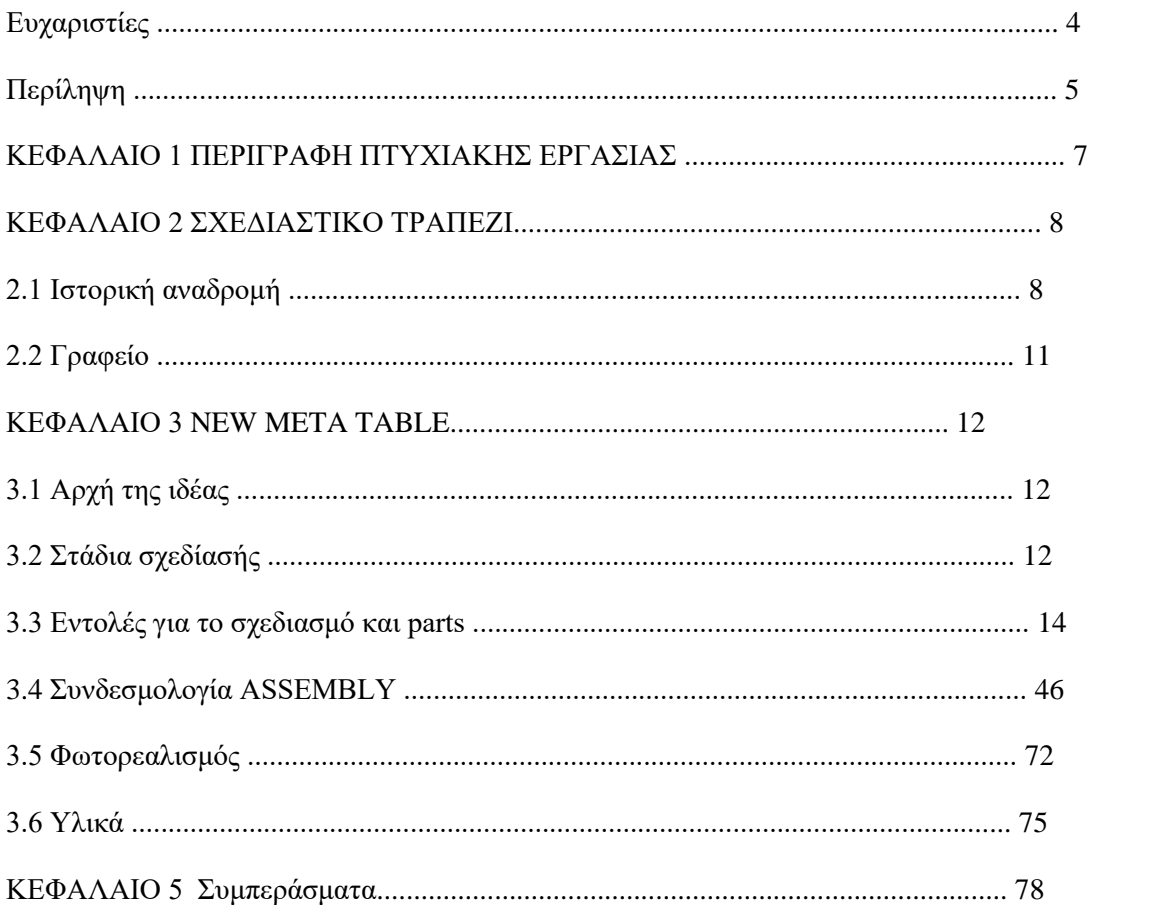

# **Κεφάλαιο 2 Περιγραφή Πτυχιακής εργασίας**

Στην παρούσα εργασία δημιουργήθηκε ένα τραπέζι σχεδίασης για επαγγελματική άλλα και προσωπική χρήση. Με σχεδιασμό εύκολο αλλά και καινοτόμο , καλύπτει το χάσμα που υπάρχει ανάμεσα σε παραδοσιακό και σύγχρονό τρόπο σχεδίασης και εργασίας.

Παρακάτω θα δούμε τα βήματα από την έμπνευσή της ιδέας μέχρι και τον σχεδιασμό της.

Στο δεύτερο κεφάλαιο γίνεται μια ιστορική αναδρομή για τα τραπέζια σχεδίασης, με πληροφορίες για την κατασκευή τους και μερικά παραδείγματα της εξέλιξης τους στον χρόνο. Επίσης θα γίνει μια σύντομη αναφορά για τα γραφεία καθώς ένα μέρος του σχεδίου μας έχει να κάνει με αυτά.

Στο τρίτο κεφάλαιο θα αναλύσουμε την έμπνευση της ιδέας, για πιο λόγο πήρε αυτό το όνομα και τα βήματα για τον σχεδιασμό της κατασκευής μας. Θα δούμε πως με την κατασκευή του mind map καταφέραμε να φτάσουμε στην ιδέα , καθώς και το σχεδιασμό με το πρόγραμμα Autodesk Inventor Professional 2015 . Τα βήματα σχεδίασης θα παρουσιάζονται μέσω εικόνων . Στις εικόνες θα φαίνεται το δισδιάστατο σχέδιο που σχεδιάζεται σε περιβάλλον sketch (σκίτσο) καθώς και η τρισδιάστατη μορφή του με τις κατάλληλες εντολές. Στην συναρμολόγηση (assembly) σε μερικές εικόνες θα είναι εμφανής οι ενώσεις αναλυτικά, όπου όμως θα επαναλαμβάνονται θα είναι μόνο γραπτά. Θα αναφερθούν και τα υλικά που θα χρησιμοποιηθούν για την κατασκευή.

Στο τέταρτο κεφάλαιο θα αναφερθούμε στα προβλήματα που αντιμετωπίστηκαν κατά την ολοκλήρωση της παρούσας πτυχιακής και ιδιαίτερα κατά τον σχεδιασμό της κατασκευής.

Η εργασία ολοκληρώνεται με το πέμπτο κεφάλαιο με τα συμπεράσματα της όλης διαδικασίας από την αρχική ιδέα έως την τελική ολοκλήρωση της παρούσας πτυχιακής.

# **Κεφάλαιο 2 Τραπέζι Σχεδίασης**

#### **2.1 Ιστορική αναδρομή**

Ο πίνακας σχεδίασης ή πίνακας αρχιτέκτονα, είναι στην μορφή αντίκας, ένα είδος [γραφείου](https://en.wikipedia.org/wiki/Desk) πολλαπλών χρήσεων που μπορεί να χρησιμοποιηθεί για οποιοδήποτε είδος σχεδίου, γραφής ή αυτοσχέδιου σκίτσου σε ένα μεγάλο φύλλο χαρτιού ή για ανάγνωση [βιβλίο](https://en.wikipedia.org/wiki/Book) μεγάλου μεγέθους ή άλλο έγγραφο μεγάλου μεγέθους ή για [τη](https://en.wikipedia.org/wiki/Technical_drawing)  [σύνταξη](https://en.wikipedia.org/wiki/Technical_drawing) ακριβών τεχνικών απεικονίσεων (όπως [μηχανολογικά](https://en.wikipedia.org/wiki/Engineering_drawing) [σχέδια](https://en.wikipedia.org/wiki/Engineering_drawing) ή [αρχιτεκτονικά σχέδια](https://en.wikipedia.org/wiki/Architectural_drawing) ). Το τραπέζι σχεδίασης το συναντούσαμε σε ένα [βάθρο](https://en.wikipedia.org/wiki/Pedestal_desk) σε μια μελέτη ή ιδιωτική [βιβλιοθήκη](https://en.wikipedia.org/wiki/Library) , κατά την προβιομηχανική και την πρώιμη βιομηχανική εποχή.

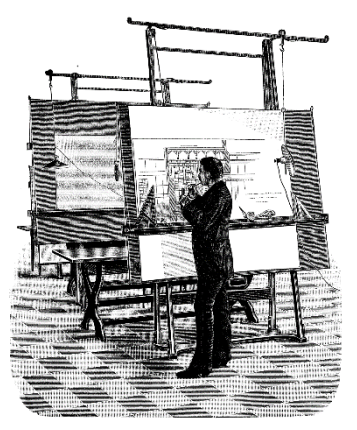

Εικόνα 2.1 Σχεδιαστικό τραπέζι 19ος αιώνας

Μέχρι το 1700, οι σανίδες σχεδίασης ήταν κομμάτια εκλεκτών επίπλων που σχεδιάστηκαν και κατασκευάζονταν για ανθρώπους της ανώτερης τάξης που χρησιμοποιούνταν και είχαν στα σπίτια τους. Ήταν ένα περίτεχνα κατασκευασμένο γραφείο με μεγάλη ρυθμιζόμενη επιφάνεια εργασίας / σανίδα σχεδίασης που μπορούσε να γέρνει σχεδόν σε οποιαδήποτε γωνία και να χρησιμοποιείται σχεδόν σε οποιαδήποτε διαμόρφωση, από το κάθισμα μπροστά από μια πλήρως οριζόντια επιφάνεια έως την ορθοστασία με την κορυφή σε πλήρη κλίση 90 μοιρών .

Κατά τη διάρκεια της [Βιομηχανικής Επανάστασης](https://en.wikipedia.org/wiki/Industrial_Revolution) , η σχεδίαση έγινε σταδιακά κάτι εξειδικευμένο και τα τραπέζια σχεδίασης σιγά-σιγά απομακρύνθηκαν από τις βιβλιοθήκες και τα γραφεία των περισσότερων κυρίων, καθώς ήρθαν εξειδικευμένοι άνθρωποι που εκπαιδεύονταν στο τεχνικό σχέδιο και απασχολήθηκαν από την βιομηχανία. Έγιναν πιο χρηστικά και κατασκευάστηκαν από χάλυβα και πλαστικό αντί για εκλεκτά ξύλα και ορείχαλκο. Την περίοδο εκείνη γεννιέται η σύγχρονή ρυθμιζόμενή σανίδα σχεδίασης με ρυθμίσεις γωνίας και ύψους που συμμορφώνονταν με τις ατομικές απαιτήσεις άνεσης.

Το δίπλωμα ευρεσιτεχνίας για τον πρώτο «σύγχρονο» πίνακα σύνταξης απονεμήθηκε στον κ. George Ring στις 18 Ιουλίου 1905 (Δίπλωμα Ευρεσιτεχνίας ΗΠΑ 795.065), και στις 28 Ιουλίου 1959 ακολούθησε το δίπλωμα ευρεσιτεχνίας ΗΠΑ 2.896.328 που εκδόθηκε στον κ. Claude Grady για τη φορητή σανίδα σχεδίασης του, πλήρης με περιστρεφόμενη κεφαλή μοιρογνωμόνιού.

Ένα τραπέζι σχεδίασης ονομάζεται μερικές φορές και μηχανικό γραφείο επειδή, για αρκετούς αιώνες, τα περισσότερα μηχανικά γραφεία ήταν τραπέζια σχεδίασης. Σε αντίθεση με τα μηχανικά θρανία του δεύτερου μέρους του 18ου αιώνα, τα μηχανικά μέρη των τραπεζιών σχεδίασης περιορίζονταν συνήθως σε εγκοπές, καστάνια και ίσως μερικά απλά γρανάζια, ή μοχλούς ή γρανάζια για την ανύψωση και την κλίση της επιφάνειας εργασίας.

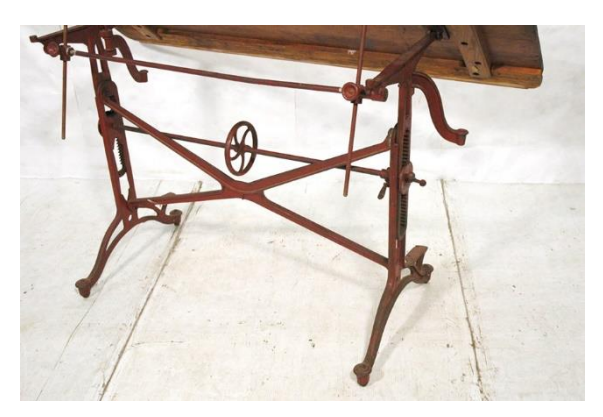

Εικόνα 2.1 Παλαιός τύπου μηχανισμός

Πολύ συχνά ένα τραπέζι σχεδίασης θα μπορούσε να μοιάζει με τραπέζι γραφής ή ακόμα και με βάθρο όταν η επιφάνεια εργασίας ήταν οριζόντια και το ύψος ρυθμίζονταν στις 29 ίντσες, προκειμένου να χρησιμοποιηθεί ως "κανονικό" γραφείο. Συνήθως σε μια από τις πλευρές της επιφάνειας εργασίας υπήρχε ένα χείλος. Αυτό το χείλος ή η άκρη εμπόδισε το χαρτί ή τα βιβλία να γλιστρήσουν όταν η επιφάνεια είχε μια γωνία. Μερικές φορές χρησιμοποιήθηκε επίσης για να κρατήσει εργαλεία γραφής. Όταν η επιφάνεια εργασίας επεκτείνονταν στο πλήρες ύψος της, ένα τραπέζι σχεδίασης θα μπορούσε να χρησιμοποιηθεί ως όρθιο γραφείο .

Πιο πρόσφατα, οι μηχανικοί και οι σχεδιαστές χρησιμοποιούν τον πίνακα σχεδίασης για την κατασκευή και την τροποποίηση σχεδίων σε χαρτί με μελάνι ή μολύβι. Διάφορα όργανα σχεδίασης ( [σετ τετράγωνο](https://en.wikipedia.org/wiki/Set_square) , [μοιρογνωμόνιο](https://en.wikipedia.org/wiki/Protractor) κ.λπ.) χρησιμοποιούνται σε αυτό για τη χάραξη παράλληλων, κάθετων ή πλάγιων γραμμών. Υπάρχουν όργανα σχεδίασης κύκλων, τόξων, άλλων καμπυλών και συμβόλων ( [πυξίδα](https://en.wikipedia.org/wiki/Compass_(drafting)) , [γαλλική](https://en.wikipedia.org/wiki/French_curve)  [καμπύλη](https://en.wikipedia.org/wiki/French_curve) , [στένσιλ](https://en.wikipedia.org/wiki/Stencil) κ.λπ.). Ωστόσο, με τη σταδιακή εισαγωγή της σχεδίασης και σχεδίασης με τη βοήθεια υπολογιστή (CADD ή [CAD](https://en.wikipedia.org/wiki/Computer-aided_design) ) τις τελευταίες δεκαετίες του 20ου αιώνα και την πρώτη του 21ου αιώνα, ο πίνακας σχεδίασης γίνεται λιγότερο κοινός.

Ακόμη και σήμερα όμως παράγονται πίνακες σχεδίασης, αντιγράφοντας τα στυλ εποχής με τα οποία δημιουργήθηκαν αρχικά κατά τον 18ο και τον 19ο αιώνα.

Τον 18ο και τον 19ο αιώνα, το χαρτί σχεδίασης βρέχονταν και μετά οι άκρες του κολλήθηκαν στον πίνακα σχεδίασης. Μετά το στέγνωμα το χαρτί ήταν επίπεδο και λείο. Το χαρτί θα μπορούσε επίσης να στερεωθεί στον πίνακα σχεδίασης με [καρφίτσες](https://en.wikipedia.org/wiki/Drawing_pin)  [σχεδίασης](https://en.wikipedia.org/wiki/Drawing_pin) ή ακόμα και [σφιγκτήρες](https://en.wikipedia.org/wiki/C-clamp) . Πιο πρόσφατη πρακτική είναι η χρήση αυτοκόλλητης [ταινίας σχεδίασης](https://en.wikipedia.org/wiki/Drafting_tape) για τη στερέωση του χαρτιού στον πίνακα, συμπεριλαμβανομένης της περίπλοκης χρήσης εξατομικευμένων αυτοκόλλητων κουκκίδων από ένα ρολό διανομής. Ορισμένες σανίδες σχεδίασης μαγνητίζονται, επιτρέποντας στο χαρτί να συγκρατείται με μακριές χαλύβδινες λωρίδες. Οι πίνακες που χρησιμοποιούνται για σχεδίαση επικάλυψης ή [κινούμενα σχέδια](https://en.wikipedia.org/wiki/Traditional_animation) μπορεί να περιλαμβάνουν [καρφίτσες εγγραφής](https://en.wikipedia.org/wiki/Registration_pin) ή ράβδους με μανταλάκια για να διασφαλιστεί η ευθυγράμμιση πολλαπλών στρωμάτων μέσων σχεδίασης.

Παρά την επικράτηση της σχεδίασης με τη βοήθεια υπολογιστή, πολλοί παλαιότεροι αρχιτέκτονες και ακόμη και ορισμένοι κατασκευαστές εξακολουθούν να βασίζονται σε γραφικά χαρτιού και μολυβιού που παράγονται σε τραπέζι σχεδίασης.

Τα σύγχρονα τραπέζια σχεδίασης βασίζονται συνήθως σε χαλύβδινο πλαίσιο. Ο χάλυβας παρέχει υψηλή αντοχή με πλαίσια τραπεζιών σχεδίασης από ξύλο βελανιδιάς και εύκολη μεταφορά. Τυπικά η επιφάνεια της σανίδας σχεδίασης είναι ένα παχύ φύλλο συμπιεσμένης ινοσανίδας με φύλλα Formica ελασματοποιημένα σε όλες τις επιφάνειές του. Η επιφάνεια του πίνακα σχεδίασης συνήθως στερεώνεται στο πλαίσιο με βίδες που μπορούν εύκολα να αφαιρεθούν για τη μεταφορά του τραπεζιού σχεδίασης.

[10]

## **2.2 Γραφείο**

Ένα γραφείο είναι ένα έπιπλο [με](https://en.wikipedia.org/wiki/Furniture) επίπεδη επιφάνεια εργασίας σε στυλ [τραπεζιού](https://en.wikipedia.org/wiki/Table_(furniture)) που χρησιμοποιείται σε σχολείο, [γραφείο](https://en.wikipedia.org/wiki/Office) , σπίτι ή παρόμοια για ακαδημαϊκές, επαγγελματικές ή οικιακές δραστηριότητες όπως [ανάγνωση](https://en.wikipedia.org/wiki/Reading_(activity)) , [γραφή](https://en.wikipedia.org/wiki/Writing) ή χρήση εξοπλισμού όπως [υπολογιστής](https://en.wikipedia.org/wiki/Computer) . Τα γραφεία έχουν συχνά ένα ή περισσότερα [συρτάρια](https://en.wikipedia.org/wiki/Drawer_(furniture)) για την αποθήκευση αντικειμένων όπως είδη γραφείου και χαρτιά. Τα γραφεία είναι συνήθως κατασκευασμένα από ξύλο ή μέταλλο. Το γραφείο υπολογιστή και το σχετικό εργονομικό γραφείο είναι [έπιπλα](https://en.wikipedia.org/wiki/Furniture) που έχουν σχεδιαστεί για να παρέχουν άνετα και αισθητικά μια επιφάνεια εργασίας και οικιακή ή απόκρυψη εξοπλισμού γραφείου, συμπεριλαμβανομένων [υπολογιστών](https://en.wikipedia.org/wiki/Computers) , [περιφερειακών](https://en.wikipedia.org/wiki/Peripherals) και καλωδίων για χρήστες [γραφείου.](https://en.wikipedia.org/wiki/Office)

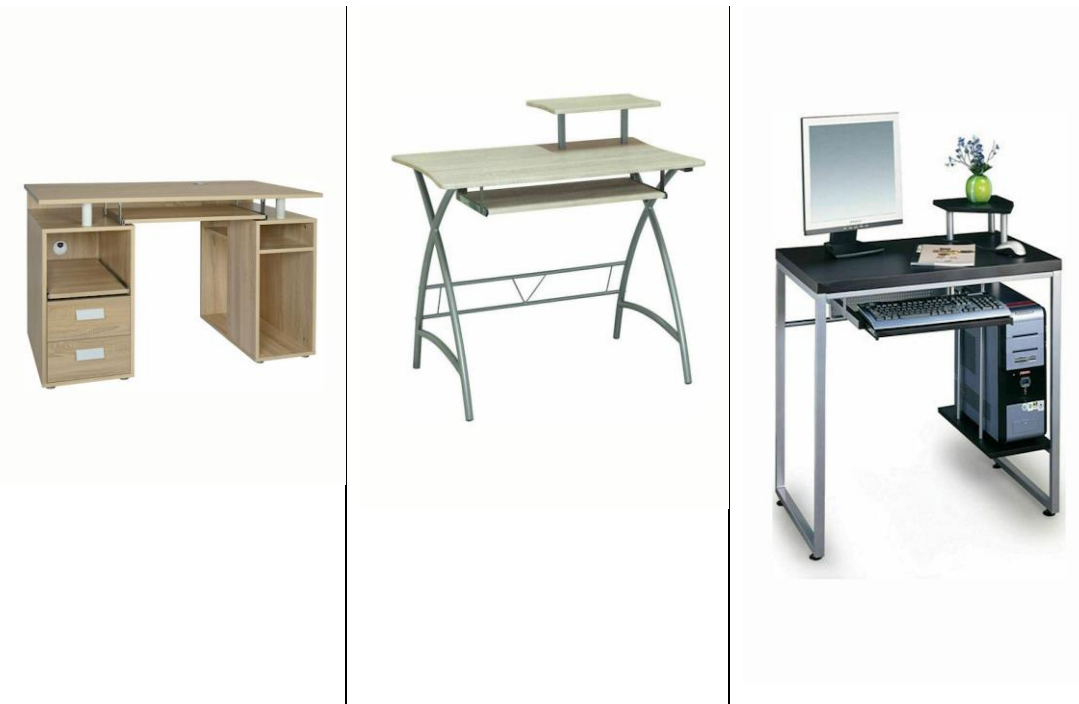

Εικόνα 2.2 Διαφορά γραφεία υπολογιστή

## **ΚΕΦΑΛΑΙΟ 3 ΓΡΑΦΕΙΟ ΣΧΕΔΙΑΣΗΣ 'NEWMETATABLE'**

#### 3.1 Αρχή της ιδέας:

Σε μια εποχή που όλα εξελίσσονται , δεν θα έπρεπε να λείπει το 'New meta table'. Το όνομά του προϊδεάζει αυτό που θέλαμε, δηλαδή την νέα εποχή τραπεζιών σχεδίασης. Ο σχεδιασμός των μηχανισμών του και ο χώρος έγιναν με γνώμονα την κάλυψή των αναγκών τόσο σε επαγγελματική όσο και σε προσωπική χρήση. Θέλαμε να συνδυάζει την τεχνολογία με την παραδοσιακή σχεδίαση, καλύπτοντας πλήρως τον χρήστη.

Είναι γνωστό ότι ανάλογα προϊόντα που διατίθενται στο εμπόριο, συνοδεύονται από σχετικές οδηγίες συναρμολόγησης.

Έτσι λοιπόν φροντίσαμε η κατασκευή μας να είναι όσο πιο απλή γίνεται, που ακόμα και με ένα κλειδί τύπου 'Άλεν' μπορεί να φταίξεις τον βασικό σκελετό. Επιλέξαμε οι μηχανισμοί να είναι «κουμπωτοί» και η κίνηση τους να ακολουθεί την λογική του βιδώνω / ξεβιδώνω, με απλή βίδα του λιανικού εμπορίου.

#### 3.2 Στάδιά σχεδίασης

Αρχικά κάναμε μια αναζήτηση στις κατασκευές που υπάρχουν στο εμπόριο, περισσότερο για να έχουμε μια εικόνα για τα υλικά και τα σχέδια/χρώματα που κυκλοφορούν στην αγορά. Επιπλέον μελετήσαμε τους υπάρχοντες μηχανισμούς που δίνουν κλίση σε σχεδιαστικά τραπέζια. Στις περισσότερες περιπτώσεις τα σχήματα του τραπεζιού είναι ορθογώνια , ενώ πολλά από τα στηρίγματα είναι υπό κλίση (είτε χωριστά κολλημένα με συγκόλληση είτε με διαδικασία μηχανουργείων). Στα υλικά, κυρίαρχο είναι το ξύλο, με το μέταλλο να εμφανίζεται κυρίως σε στηρίγματα και ενώσεις για καλύτερη αντοχή.

Καταλήξαμε ότι η κατασκευή μας, θα είναι ένα απλό παραδοσιακό τραπέζι/γραφείο με υλικό το ξύλο, ενώ ο μηχανισμός μας καθώς και οι ενώσεις τον κομματιών θα είναι από μεταλλικό υλικό .

Παρόλο που είχαμε την βασική ιδέα στο μυαλό μας , οι επιλογές και οι εικόνες που σχηματίζαμε ήταν αρκετές οπότε έπρεπε με κάποιον τρόπο να τις περιορίσουμε για να καταλήξουμε στην τελική μορφή . Απαραίτητη λοιπόν ήταν η δημιουργία ενός mind map, μέσω του οποίου καταλήξαμε ότι εκτός από το βασικό μας τραπέζι σχεδίασης , θα προσθέσουμε περισσότερους χώρους αποθήκευσης και γραφής , καθώς και χώρους κατάλληλους για την υποστήριξη ενός πλήρους υπολογιστικού συστήματος. Θα χρησιμοποιήσουμε δύο διαφορετικά υλικά συνδυαστικά με χρωματισμούς που θα δίνουν την παρουσία μιας καθαρά επαγγελματικής κατασκευής.

## **MIND MAP**

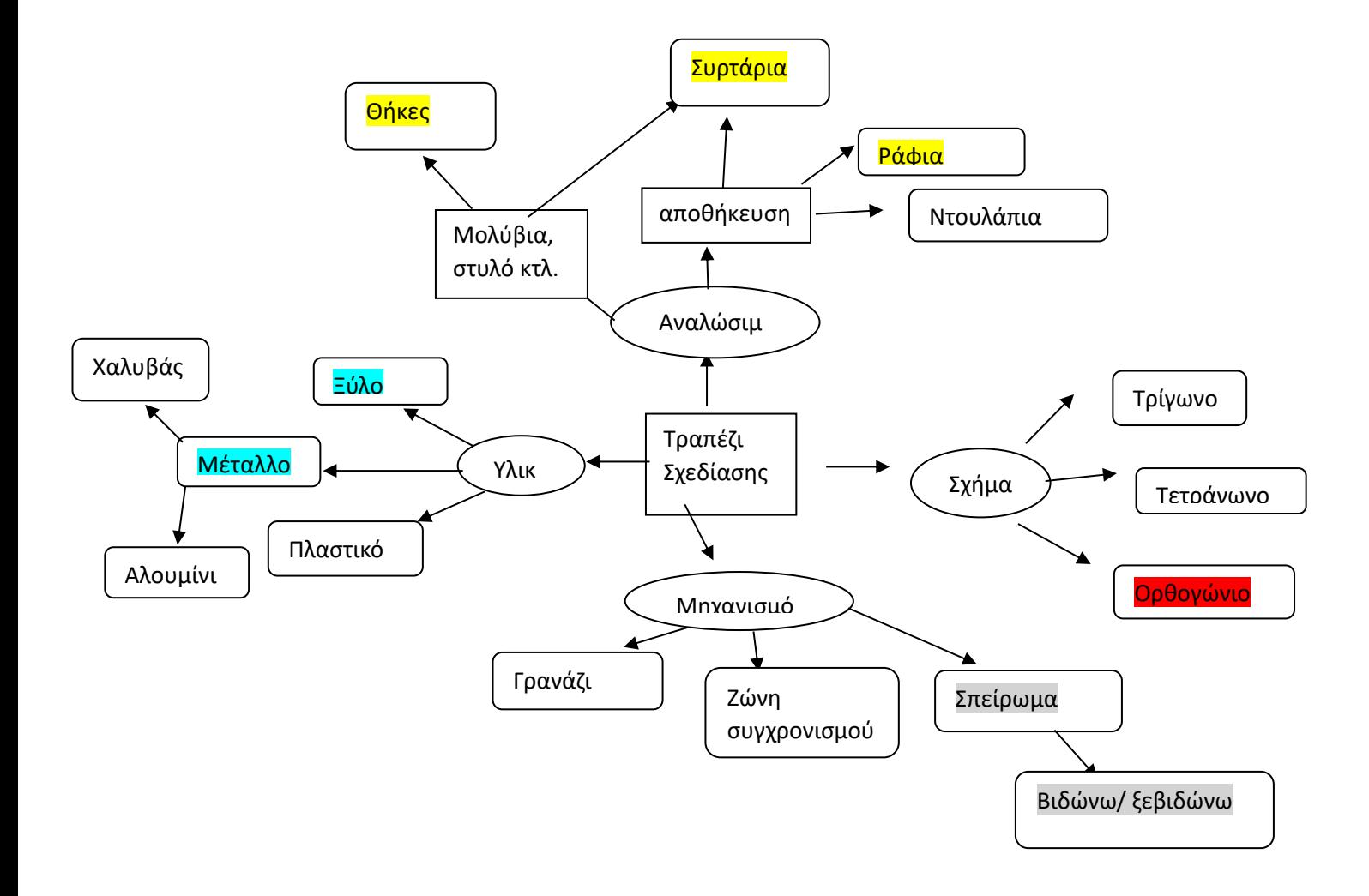

## **3.3 Σχεδιασμός σε 3D πρόγραμμα**

Το πρόγραμμα που χρησιμοποιήσαμε είναι το Autodesk Inventor Professional 2015. Το πρόγραμμα μας επιτρέπει να σχεδιάζουμε σε ίντσες και χιλιοστάparts, assemblyκαιdrawing . Για την κατασκευή μας χρησιμοποιήσαμε ως μονάδα τα χιλιοστά. Το πρόγραμμα χρησιμοποιεί 3 άξονές (Χ, Υ, Ζ).

I Create New File  $\times$ ← ⇒ △ C:\Users\Publi  $\overline{\mathbf{u}}$ Templates  $\overline{v}$  Part - Create 2D and 3D objects English  $\n **Metric**\n$ 了  $\bigcap$  $\Box$ Mold Design Sheet Sheet Standard Standard Matal Metal (DIN).ipt (mm).ipt (DIN).ipt (mm).ipt mble 2D and 3D compon  $\Delta$  $h|v - A$  $\mathbf{B}$  $\mathbf{F}$  $\mathbf{F}$  $\mathbf{F}$  $\mathbf{F}$ File: am\_bsi.dwg Mold Mold Standard Standard Weldment Weldment<br>(DIN).iam (mm).iam (ANSI - (BSI).iam (DIN).iam **Display Name:** Drawing Note<br>Design Design<br>(DIN).iam (mm).iam **Units: millimeter** mm).jam  $\mathbf{F}$ 印 ħ Weldment Weldment Weldment<br>(GB).iam (ISO).iam (JIS).iam This template creates a 2D enginee<br>document that contains component<br>views and details. ng - Create an annotated documen Ŧ. ANSI am din.dwg am\_gb.dwg am\_iso.dwg\_am\_jis.dwg **ANS** am bsi.d (mm).dwg (mm).idv **E**  $\mathbb{E}_{\mathsf{H}}$  $\frac{1}{2}$ E. 畕  $\frac{1}{2}$  $\overline{\phantom{a}}$ H BSI.dwg BSI.idw DIN.dwg DIN.idw GB.dwg GB.idw GOST.dwg GOST.idw ISO.dwg  $\mathbb{H}_{\mathsf{B}}$  $\frac{1}{2}$ ISO.idw JIS.dwg JIS.idv *Εικόνα 3.3 Αρχική οθόνη σχεδίασης*

Από τις επιλογές των part διαλέξαμε το standard (mm) . Το παράθυρο που θα ανοίξει

είναι και το περιβάλλον σχεδίασης μας. Θα επιλέξουμε την εντολή sketchώστε να μπούμε σε περιβάλλον 2D σχεδίασης επιλέγοντας ένα από τα διαθέσιμα Planes(XY , YZ, XZ ). Σε αυτό το περιβάλλον θα σχεδιαστούν όλα τα κομμάτια του προϊόντος μας , γιατί οι εντολές 3D σχεδίασης απαιτούν πάντα ένα προσχέδιο για να λειτουργήσουν.

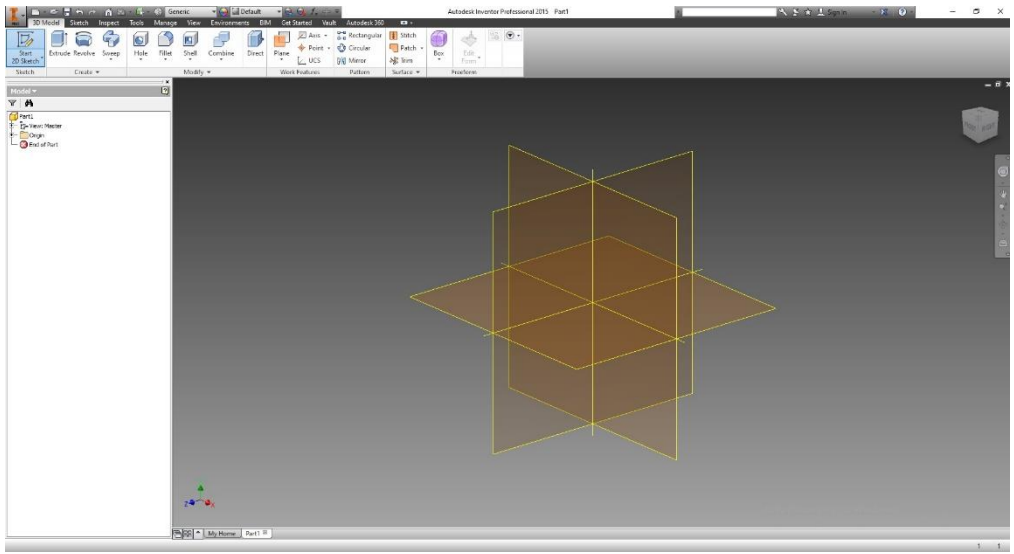

Εικόνα 3.4 Περιβάλλον σχεδίασης με τα planes

Κατά την διάρκεια της σχεδίασης θα γίνε συχνή χρήση των εντολών extrude (είτε για όγκο είτε για αδειασμα τρύπας) , chamfer ή fillet, για αυτό το λόγο θα δειχθεί ένα παράδειγμα από την κάθε εντολή.

Αρχικά θα ξεκινήσουμε σχεδιάζοντας τον σκελετό της βάσης και τα κομμάτια που θα χρειαστούμε για τις ενώσεις/στηρίγματα. Για τα πόδια του τραπεζιού θα σχεδιάσουμε, με την εντολή γεωμετρικού σχήματος, κέντρο τετράγωνου ( center rectangular) , με διαστάσεις 45Χ45. Με την εντολή fillet θα δώσουμε καμπυλότητα 0,5mm στις γωνίες. Αφού έχουμε τελειώσει με τις διαστάσεις και τις επιμέρους αλλαγές, χρησιμοποιώντας την εντολή extrudeαπό το μενού εντολών create, θα δώσουμε όγκο και ύψος στο μοντέλο κατασκευής μας.

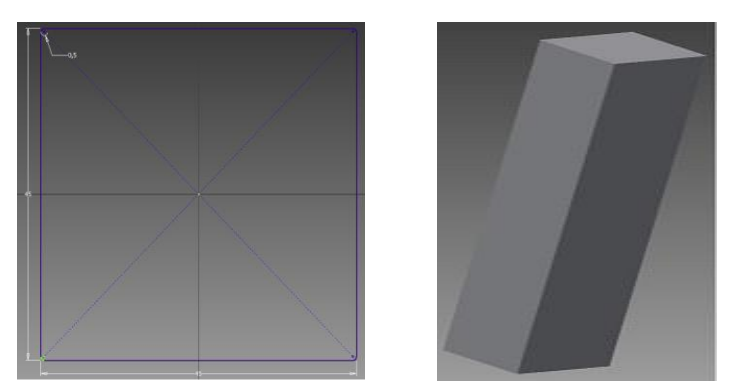

Εικόνα 3.5 Δημιουργία όγκου με extrude

Η συναρμολόγηση θα γίνεται με βίδες, οπότε πρέπει στα πόδια που θα στηρίζουν την κατασκευή, να ανοιχτούν οπές για τις βίδες , επιλέγοντας στην σχεδίαση το μπροστά πρόσωπο του 3D μας (front). Με την εντολή κύκλου (circle) δημιουργούμε το μέγεθος της τρύπας ώστε να περνάει η βίδα. Επειδή θα χρησιμοποιήσουμε M8 σπείρωμα βίδας, για τον απαραίτητο χώρο, θα σχεδιαστεί η οπή διαμέτρου Φ8,5. Οι αποστάσεις από τις άκρες και τα κέντρα των οπών καθορίστηκαν με βάση της θέση που θα έχουν τα στηρίγματα. Επαναλαμβάνοντας πάλι την εντολή extrude, θα δώσουμε όγκο, αυτή την φορά, προς το εσωτερικό και θα αλλάξουμε τον τύπο από solidσε cutώστε να αδειάσει το υλικό μας. Θα σχεδιάσουμε στο ίδιο πρόσωπο για κάθε μία από τις οπές ένα pocketβαθιούς 15mm με διάμετρό Φ10,5 για να μην προεξέχουν οι βίδες από την κατασκευή. Σπάσιμο 0,2mmσε όλες τις οπές. Ο αριθμός των κομματιών αυτών θα είναι 9 με ίδια κέντρα και ίδιες αποστάσεις.

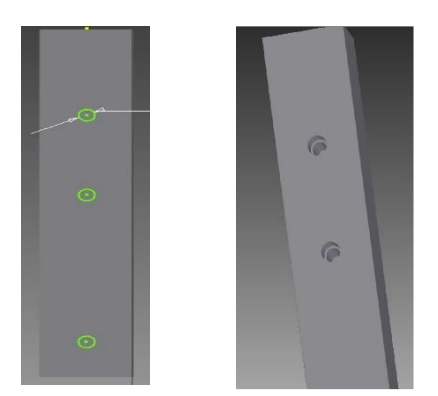

Εικόνα 3.6 Δημιουργία οπών και pocket

Στην συνέχεια θα σχεδιάσουμε τα στηρίγματα που θα χρησιμοποιήσουμε για τις ενώσεις μεταξύ τον ποδιών που σχεδιάστηκαν. Θα σχεδιαστούν 6 κομμάτια ύψους 100mm , 4 ύψους 50mm. Δημιουργία newpart, επιλέγουμε το plane που θέλουμε και σχεδιάζουμε ένα παραλληλόγραμμο με μικρά σπασίματα στις άκρες του . Με την εντολή extrude δίνουμε και πάλι όγκο στο 2D σχέδιο μας . Οι οπές στα στηρίγματα θα πρέπει να έχουν τις ίδιες αποστάσεις και κέντρα με τις προηγούμενες, ωστόσο η διάμετρος θα είναι Φ 6,8 με σπείρωμα Μ8 και βάθος 20mm για να μπορεί να βιδωθεί η βίδα.

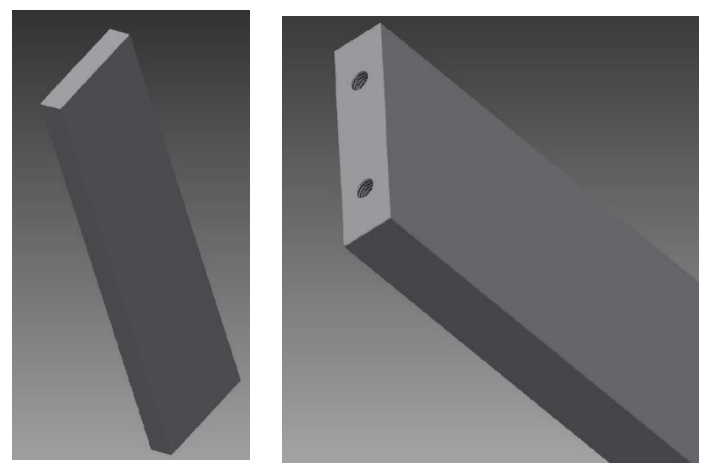

Εικόνα 3.7 Σπείρωμα Μ8 και σπασίματα

Η κατασκευή όπως εκτός από το τραπέζι σχεδίασης , θα έχει και γραφείο για την τοποθέτηση ηλεκτρονικού υπολογιστή αλλά και χώρο αποθήκευσης με συρτάρια και ράφια.

Για την κατασκευή του χώρου για τον H/Y θα σχεδιαστεί αρχικά ένα γραφείο ορθογώνιο 900 Χ 750 Χ 30. Στην μια του άκρη θα υπάρχουν δυο οπές Φ32 με ένα ανοιχτό slot, θέσεις για τα καλώδια. Στο γραφείο επάνω θα υπάρχουν οπές με σπείρωμα Μ10 οι οποίες θα γίνουν επιλέγοντας την εντολή thread , επιλογή της τρύπας και επιλογή κατάλληλου σπειρώματος από την λίστα με αποστάσεις 120 mmμεταξύ των κέντρων όπως για να βιδωθούν διάφορα πρακτικά μέρη όπως: χώρος για τα ηχεία, θέση για την οθόνη, θέση απόκρυψης πληκτρολογίου ποντικιού για περισσότερο χώρο και δύο ράφια για την αποθήκευση usb , σκληρών δίσκων και cd.

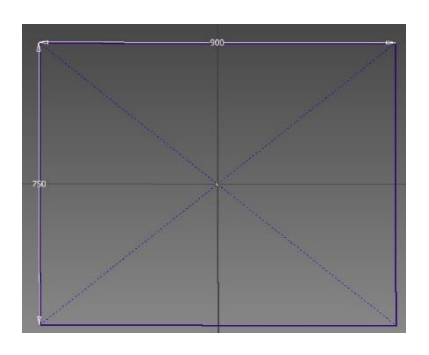

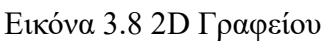

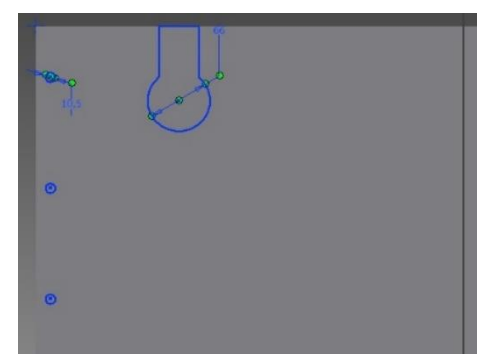

Εικόνα 3.8 2D Γραφείου Εικόνα 3.9 Οπές καλωδίων και ενώσεων

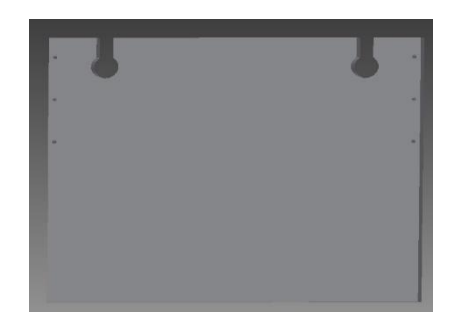

Εικόνα 3.10 Τελικό σχήμα 3D γραφείου

Ξεκινώντας από κάτω προς τα πάνω , το πρώτο κομμάτι θα είναι ένα ράφι σε σχήμα Π με διαστάσεις 900 Χ 350 Χ 20 το οποίο θα εκτείνεται μέχρι τις άκρες του γραφείου, με 4 οπές Μ6 για ακέφαλες βίδες. Στο πάνω πρόσωπο του θα σχεδιαστούν 10 οπές διαμέτρου Φ10,4 για να μπορούν να περνάνε ακέφαλες βίδες.

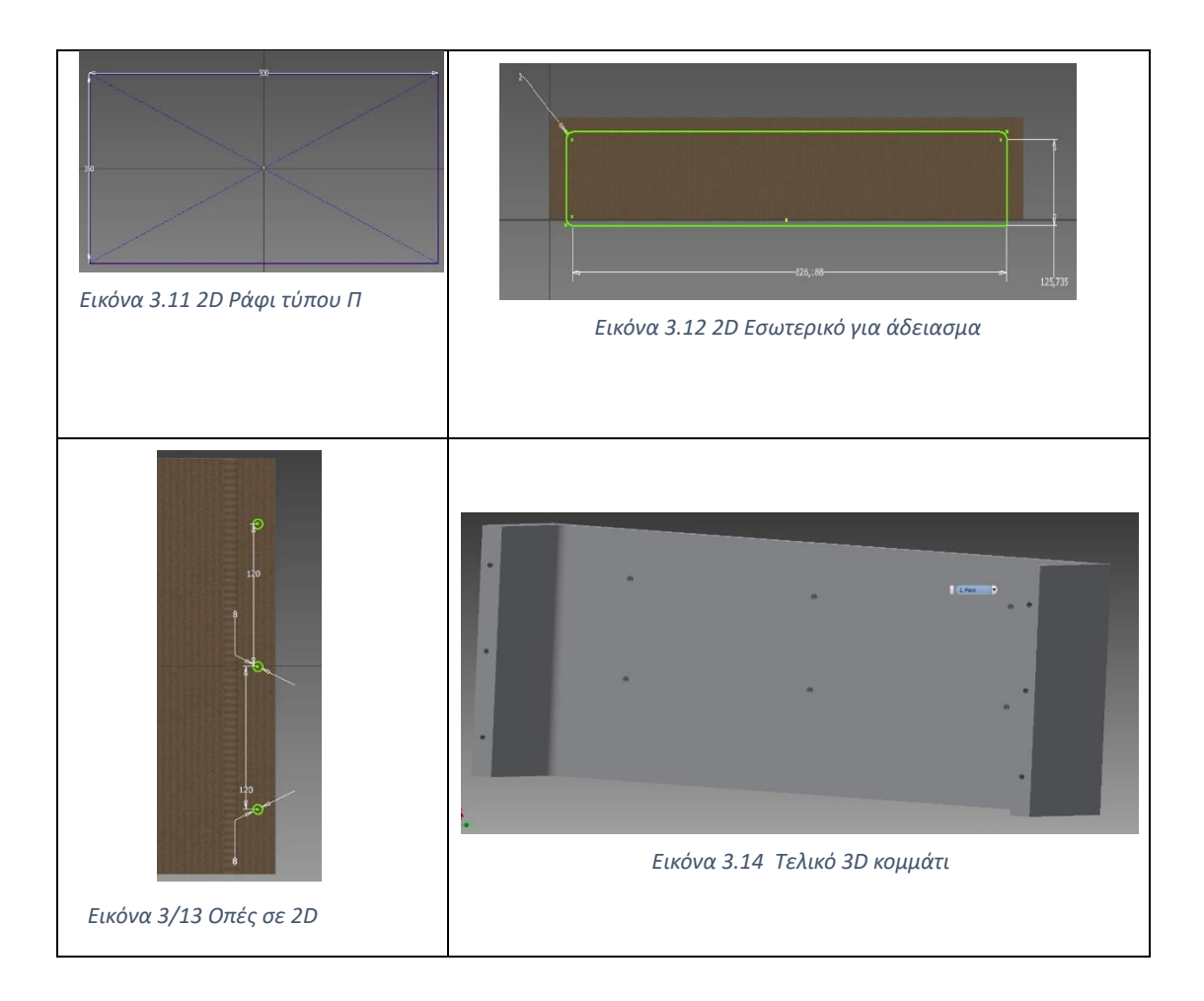

Στην συνέχεια θα σχεδιάσουμε δύο θέσεις για τα ηχεία που πιθανόν να θέλει να τοποθετήσει κάποιος. Δύο παραλληλόγραμμα με διαστάσεις 138 Χ 178 Χ 238, με κενό άνοιγμα σε διαστάσεις 122 Χ 178 Χ 226, σχεδιάζουμε τα δύο σχήματα το ένα μέσα στο άλλο και με την εντολή extrudeεπιλέγουμε το εσωτερικό σχήμα με την επιλογή cut (αφαίρεση υλικού), το βάθος είναι 180 mm. Με βάση τις αποστάσεις τον κέντρων των οπών δεξιά και αριστερά του ραφιού Π σχεδιάζουμε αντίστοιχα οπές με σπείρωμα Μ10 στο έπιπλό των ηχείων.

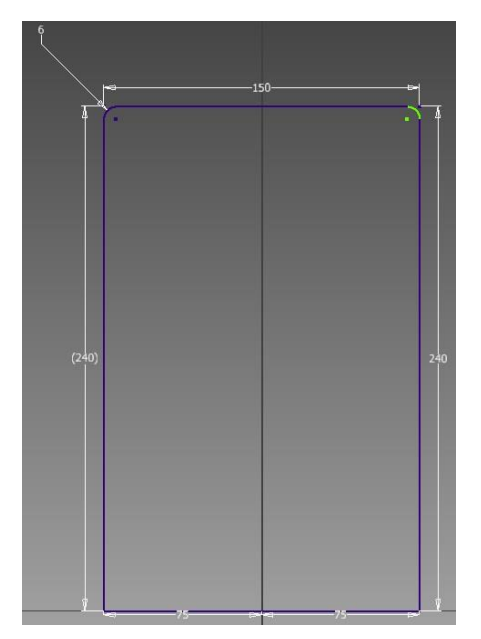

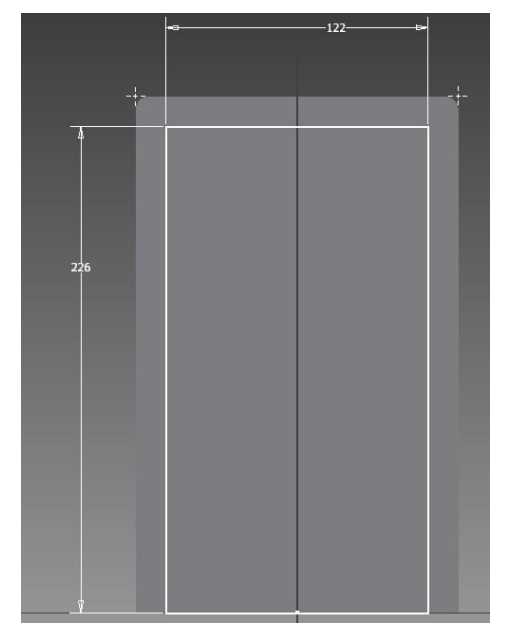

*Εικόνα 3.15 2D Θήκης ηχείου Εικόνα 3.15 2D για εσωτερικό αδειασμά*

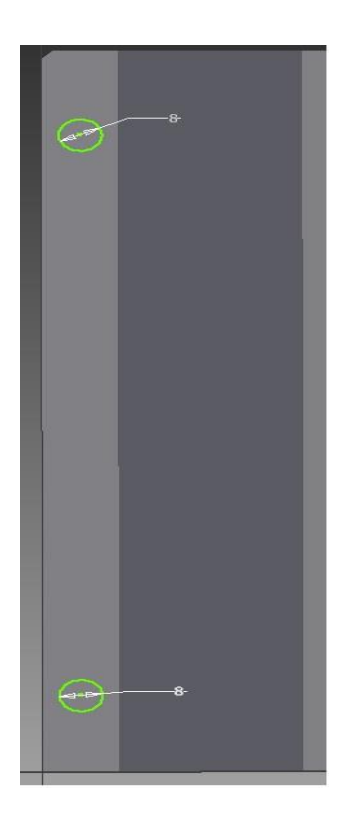

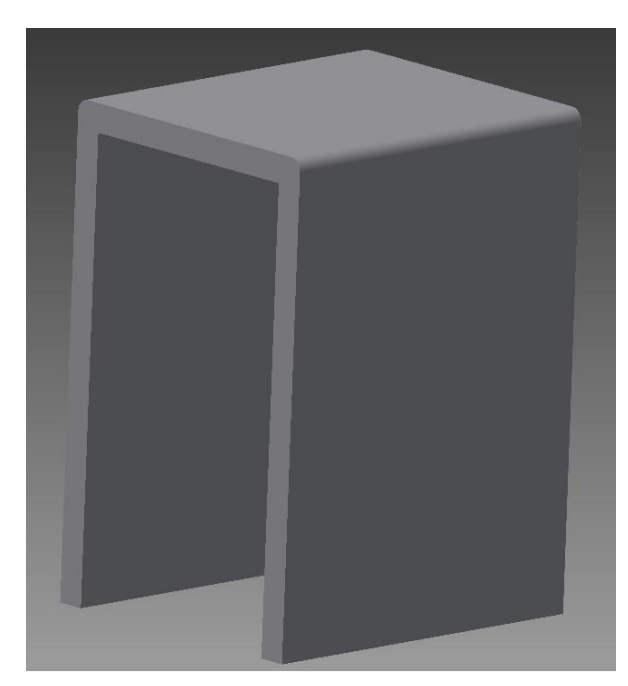

*Εικόνα 3.17 Τελικό 3D κομμάτι*

#### *Εικόνα 3.16 Οπές για σπείρωμα*

Θα σχεδιάσουμε δύο χωρίσματα διαστάσεων 129 Χ 180 Χ 20 με τέσσερις οπές στις δυο οριζόντιες πλευρές σπειρώματος Μ10 με την εντολή threads , τα κέντρα και πάλι θα βασιστούν στις οπές της πρώτης τάβλας. Αυτά τα χωρίσματα δημιουργούν έξτρα χώρους για την πιθανή αποθήκευση περιφερειακών μέσων αποθήκευσης (USB , SSD , CD). Επίσης θα αποτελέσουν και την βάση για το τελευταίο κομμάτι που θα σχεδιαστεί.

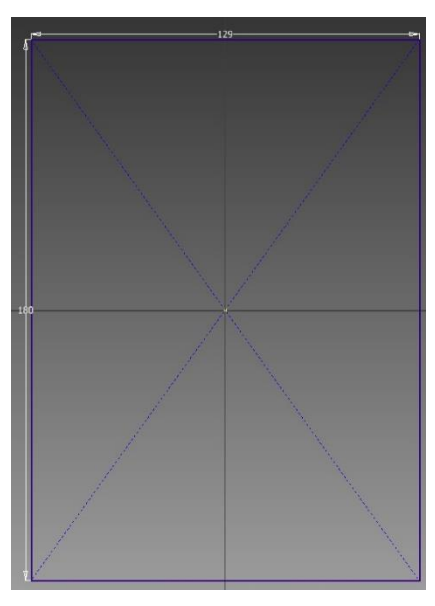

*Εικόνα 3.18 2D Σχέδιο Στηρίγματος*

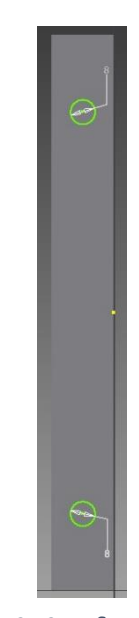

*Εικόνα 3.19 Σχεδιασμός Οπών 2D*

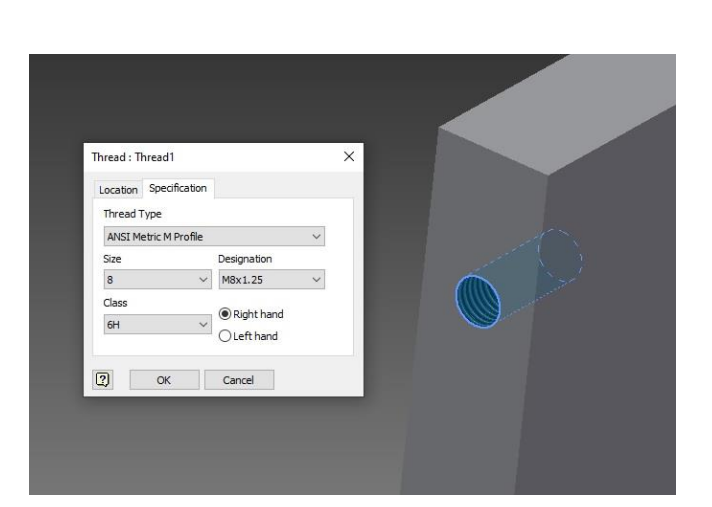

*Εικόνα 3.19 Σπείρωμα Μ10*

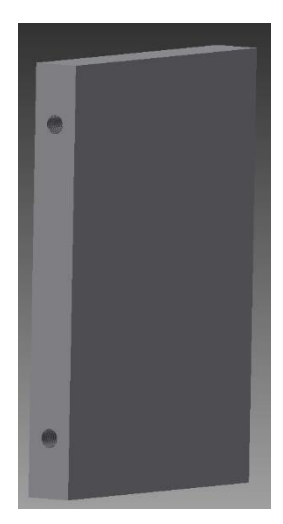

*Εικόνα 3.20 Τελικό 3D*

Το τελευταίο κομμάτι θα είναι ο χώρος τοποθέτησης στις οθόνης, θα σχεδιαστεί ένα συμπαγές παραλληλόγραμμο με διαστάσεις 600 Χ 180 Χ 70 , στο οποίο στις δυο πλευρές θα τοποθετηθούν στηρίγματα για να το κρατάνε σε συνδυασμό με τα δύο χωρίσματα, στα χωρίσματα απλά θα ακουμπάει.

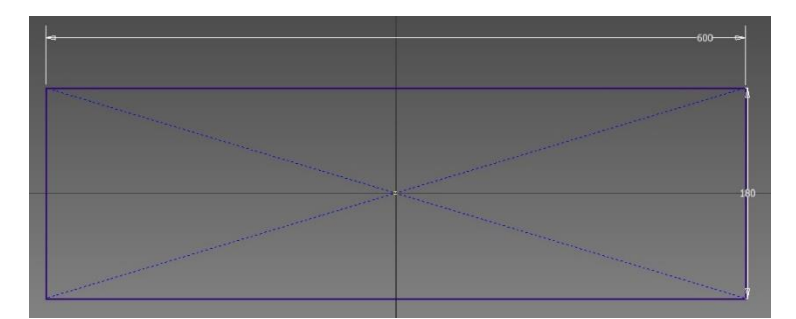

*Εικόνα 3.21 2D Για βάση οθόνης*

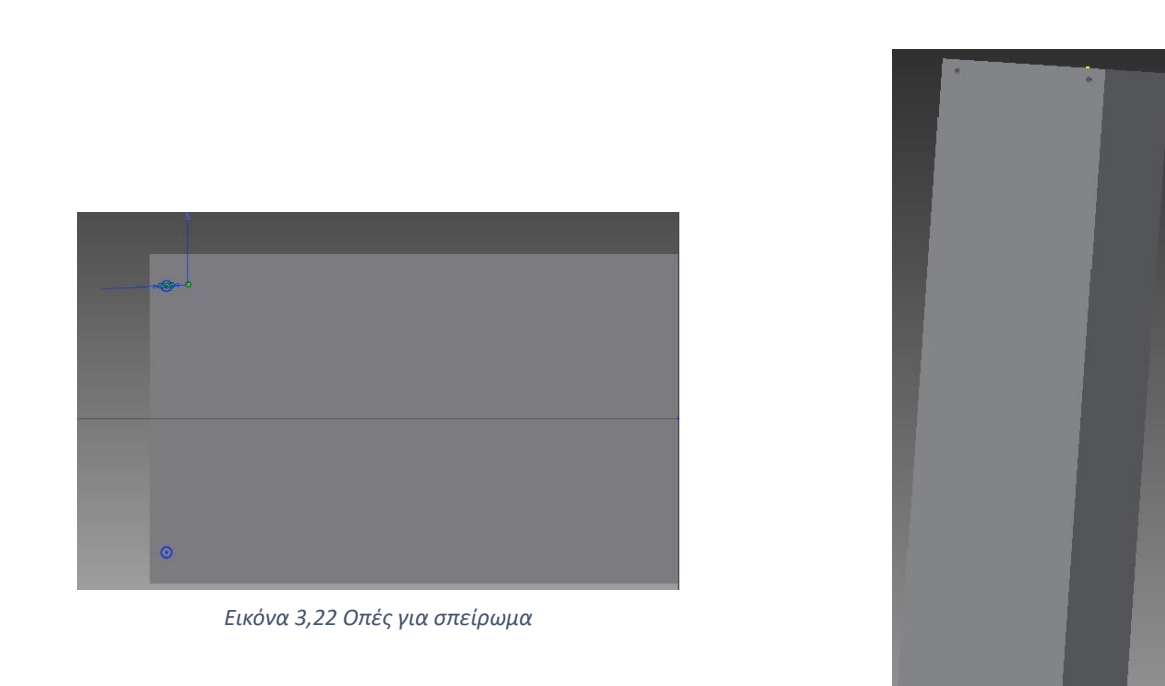

*Τελικό 3D*

Στα αριστερά του γραφείου αυτού θα σχεδιαστεί μία μεταλλική βάση για την στήριξη της υπολογιστικής μονάδας (tower). Οι διαστάσεις θα είναι 800 Χ 508 Χ 25, θα σχεδιαστούν 6 οπές με Φ10,4mm με βάθος 25 mm και pockets διαμέτρου Φ14 με 12mm βάθος. Οι αποστάσεις μεταξύ των κέντρων τους θα είναι 840 mmοριζόντια και 281mm κάθετα. Στο κάτω μέρος της η βάση θα έχει ένα εξτρά κομμάτι το οποίο θα βρίσκεται σε γωνία 90 μοιρών για τον πάτο.

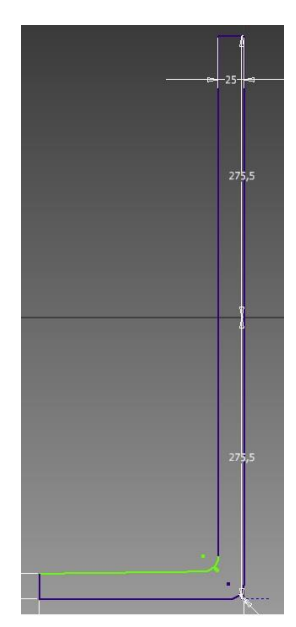

*Εικόνα 3.23 2D σχέδιο βάσης PC*

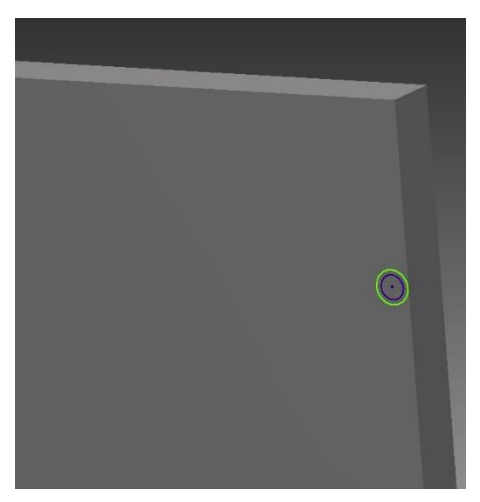

*Εικόνα 3.24 2D Οπής και Pocket Εικόνα 3.25 Extrude Pocket*

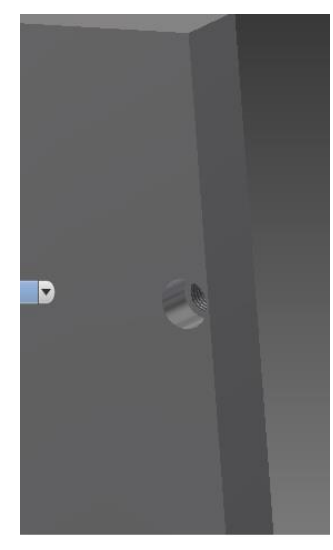

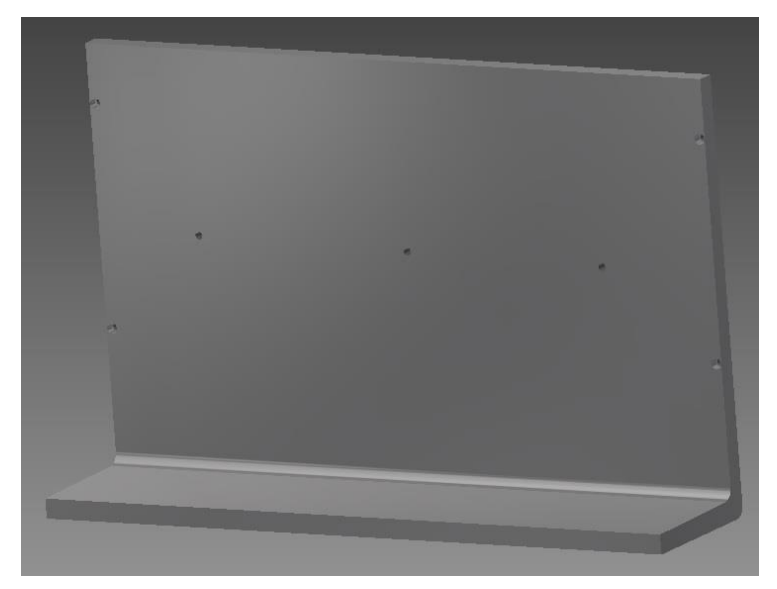

*Εικόνα 3.26 3D Τελικό σχέδιο*

Δεξιά του γραφείου επιλέξαμε να σχεδιάσουμε χώρους αποθήκευσης τόσο σε ράφια όσο και σε συρτάρια. Η βασική τάβλα του γραφείου θα έχει διαστάσεις 600 Χ 890 Χ 25 mm. Προς το πίσω μέρους του γραφείου θα γίνουν 4 οπές με διάμετρο Φ8,5 και pocket 10.5 για την βάση των ραφιών.

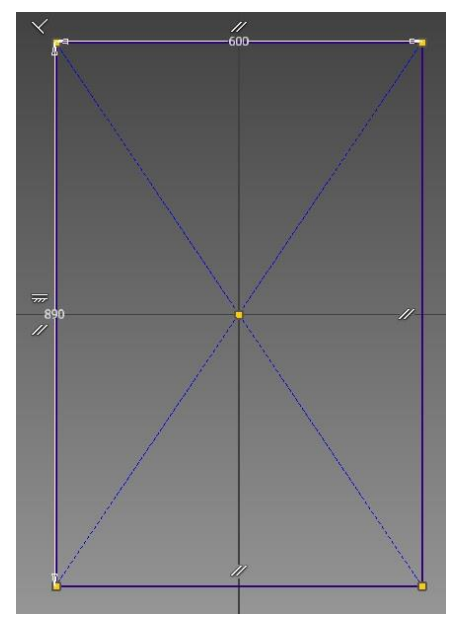

*Εικόνα 3.27 2D Σχέδιο Τάβλας χώρου αποθήκευσης*

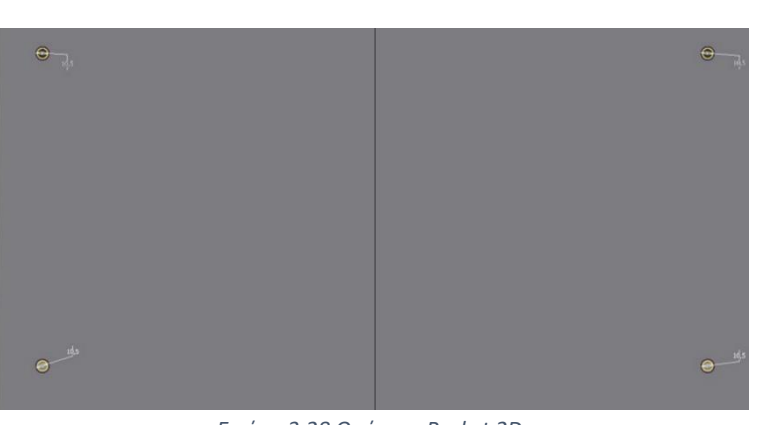

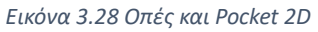

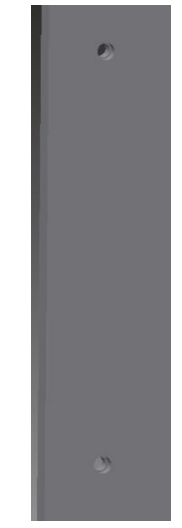

*Εικόνα 3.29 Οπές και Pocket 3d*

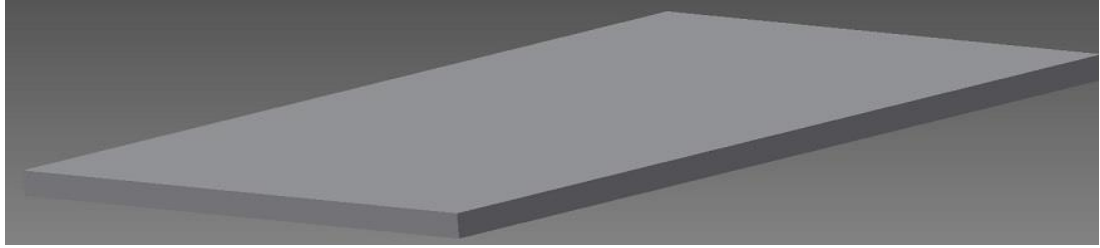

*Εικόνα 3.30 Τελικό 3D Model*

Για τη τοποθέτηση των ραφιών θα σχεδιαστούν δύο τάβλες οριζόντιές με διαστάσεις 40 Χ 350 Χ 800mm.Για αισθητικούς λόγους θα δημιουργήσουμε ένα πλάγιο new plane για να δημιουργήσουμε ένα τρίγωνο το οποίο με την εντολή extrude και επιλογή cut θα δώσουμε μια κλίση και στα δύο κομμάτια .Επίσης θα σχεδιαστούν από 4 οπές M8 στις αποστάσεις των ραφιών.

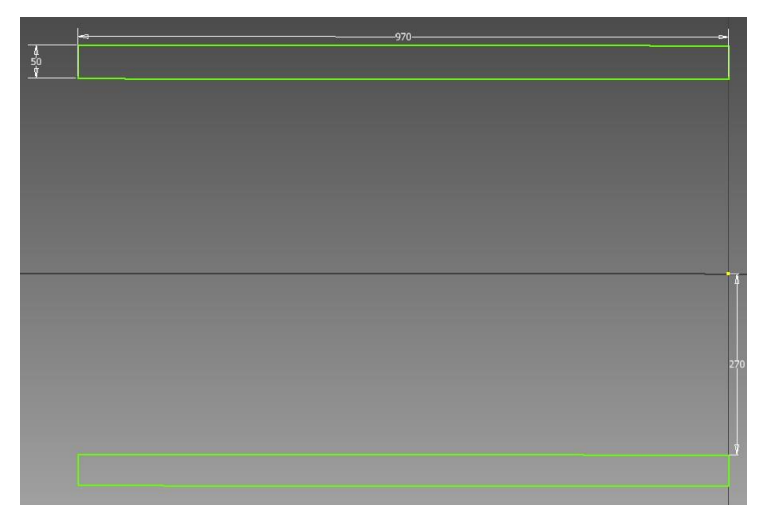

*Εικόνα 3.31 2D Σχέδιό βάσης ραφιών*

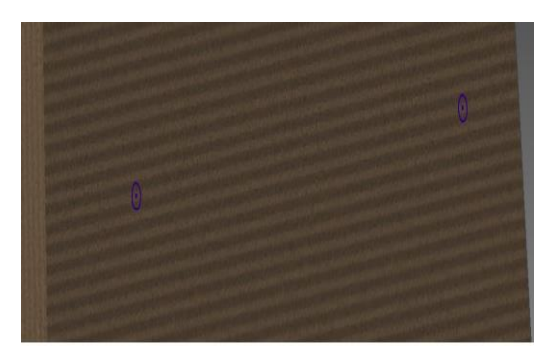

*Εικόνα 3.32 Σχεδιασμός οπών για Μ8*

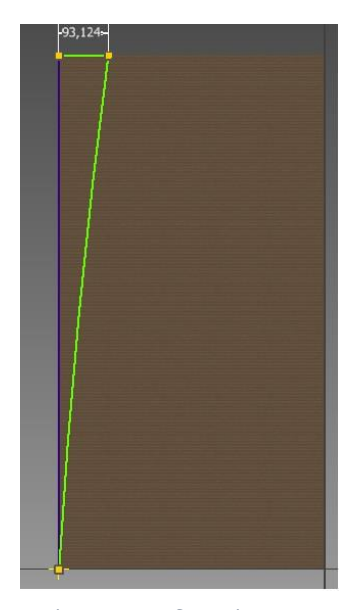

*Εικόνα 3.33 Σχεδιασμός 2D για κλίση*

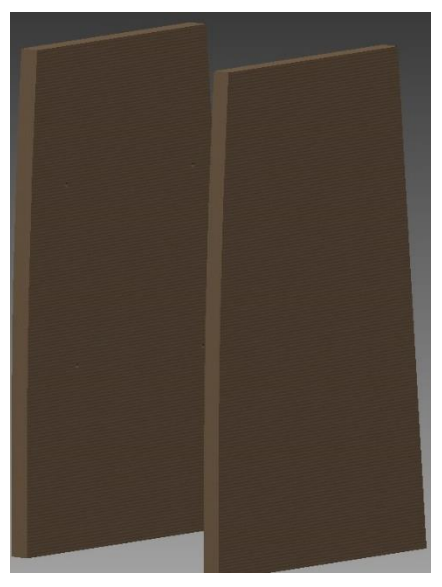

*Εικόνα 3.34 Τελικό 3D βάσης ραφιών*

Οι διαστάσεις για τα ράφια θα είναι 556 Χ 430 Χ 18 mm, θα σχεδιαστούν επίσης και τέσσερα στηρίγματα με σπείρωμα Μ8 στην μία μεριά ,κυλινδρικά από την άλλη για να κρατάνε τα ράφια. Οι αποστάσεις μεταξύ τους είναι 350 mm, ενώ ο εξτρά χώρος από την πάνω και κάτω μεριά είναι 300 mm αντίστοιχα.

Σειρά τώρα έχουν τα συρτάρια. Θα σχεδιαστούν ένα εξωτερικό παραλληλόγραμμο 450 Χ 600 Χ650 mm και ένα εσωτερικό 392 Χ 600 mm το οποίο με την εντολή shell θα του κάνουμε εσωτερικό άδειασμα. Στη συνέχεια θα ανοίξουμε στο εσωτερικό 18 οπές με σπείρωμα M6 mm για να βιδώσουμε τις βάσεις από τους διαδρόμους των συρταριών. Για της οπές θα χρησιμοποιήσουμε την εντολή pattern διαλέγοντας της πρώτες τρύπες, μετά επιλογή μια ακμής καθετής, εισαγωγή τιμών συνόλου και αποστάσεων. Με την εντολή mirror διαλέγοντας όλες τις τρύπες και επιλέγοντας το μεσαίο face του κομματιού θα δημιουργηθούν στη απέναντι μεριά αυτόματα.

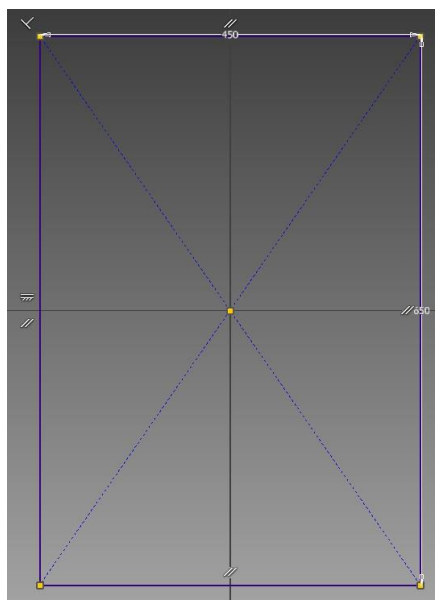

*Εικόνα 3.35 2D σχέδιο Βάσης συρταριών*

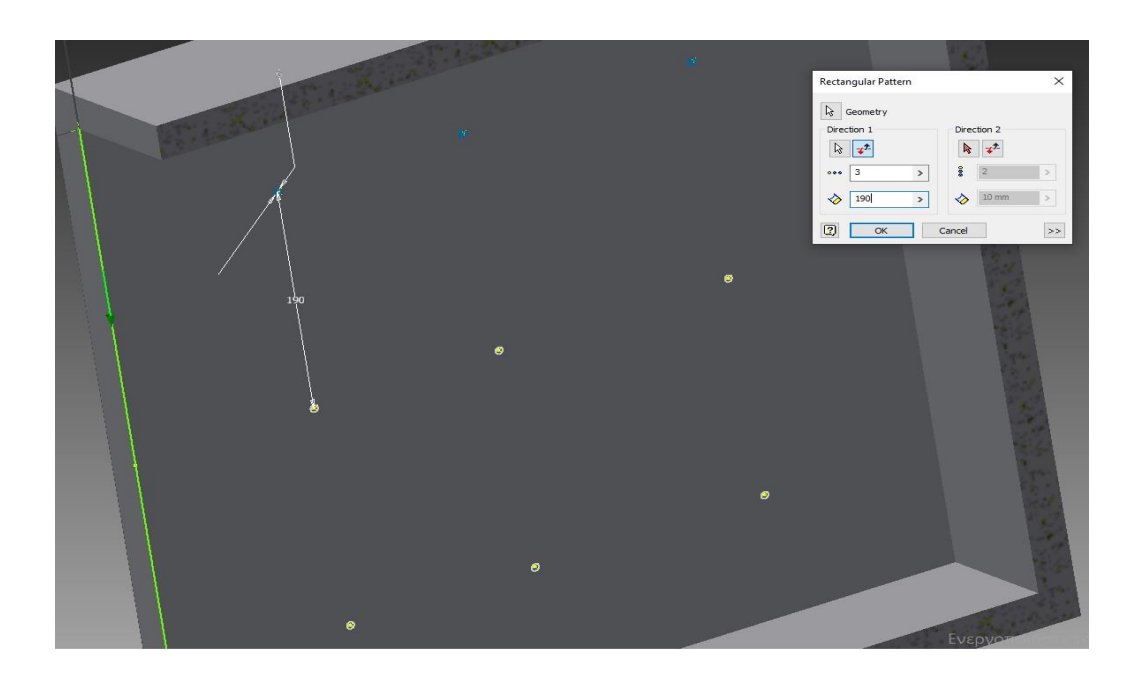

*Εικόνα 3.36 Δημιουργία οπών Μ6 με pattern*

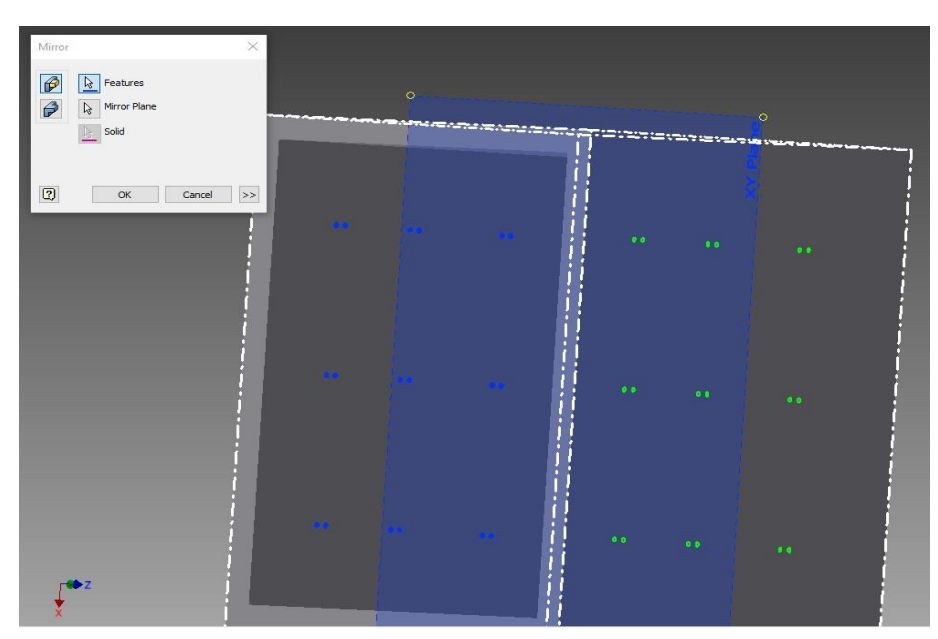

*Εικόνα 3.37 Χρήση εντολής mirror για αντιγραφή στην απέναντι πλευρά*

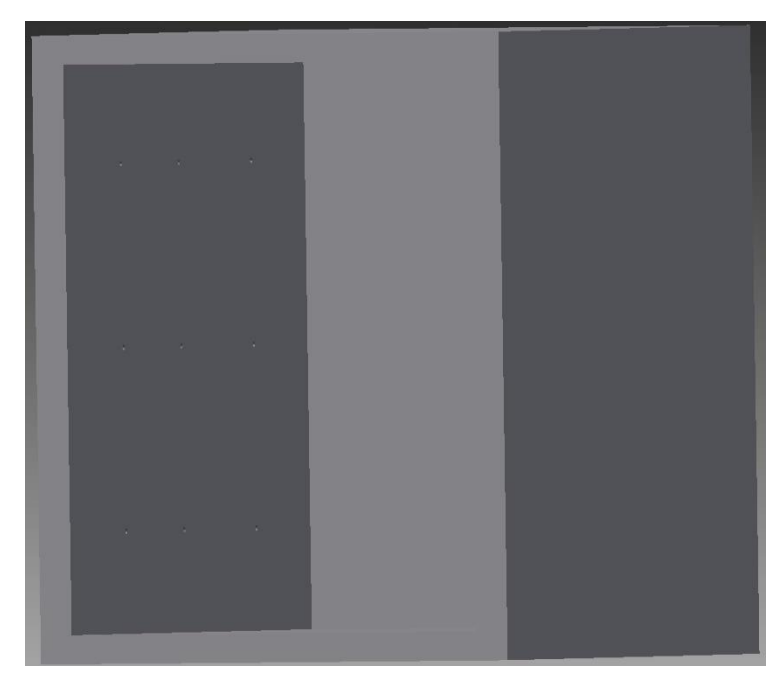

*Εικόνα 3.38 Τελικό 3D μοντέλο*

Σχεδιάζοντας των διάδρομό που θα πηγαινοέρχεται στο άνοιγμα / κλείσιμο των συρταριών , είχαμε στο μυαλό μας ότι θα πρέπει να γίνει λίγο μικρότερος από το άνοιγμα της βάσης ώστε να είναι άνετη η κίνηση αλλά και για να μην κρεμάσει.

Τόσο για το διάδρομο όσο και για την βάση το 2D σχέδιο είναι ένα κλειστό περίγραμμα το οποίο δημιουργήσαμε με την εντολή line και τα σπασίματα με την εντολή fillet. Με την εντολή extrude θα δώσουμε όγκο και θα δημιουργηθούν αυτόματα τα κατάλληλα ανοίγματα.

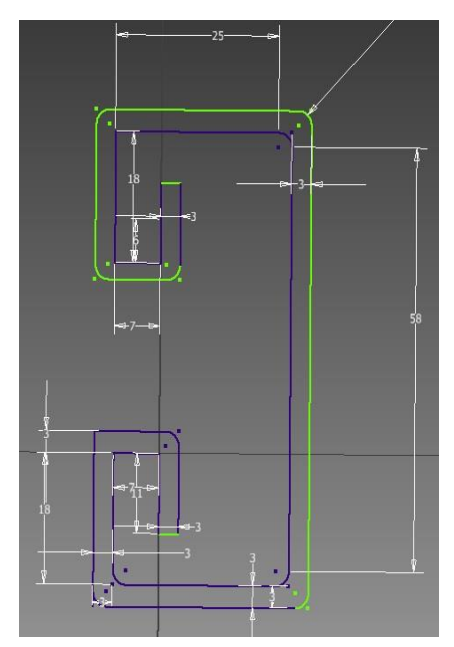

*Εικόνα 3.39 2D σχέδιο βάσης διαδρόμου*

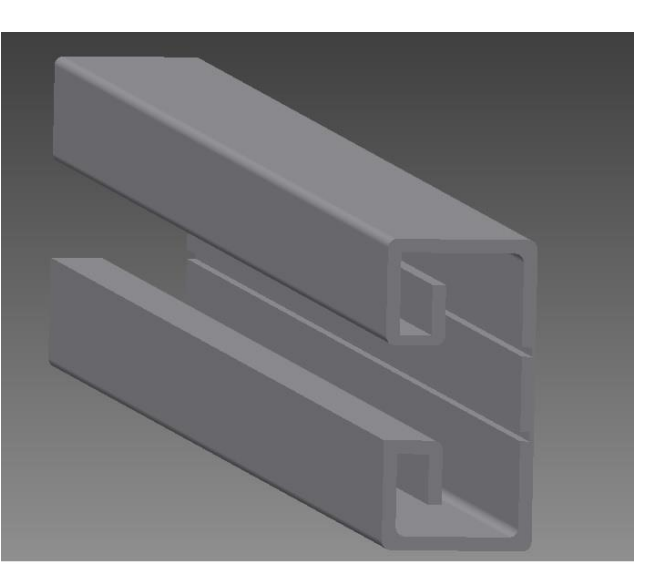

*Εικόνα 3.40 3D Τελικό σχέδιο*

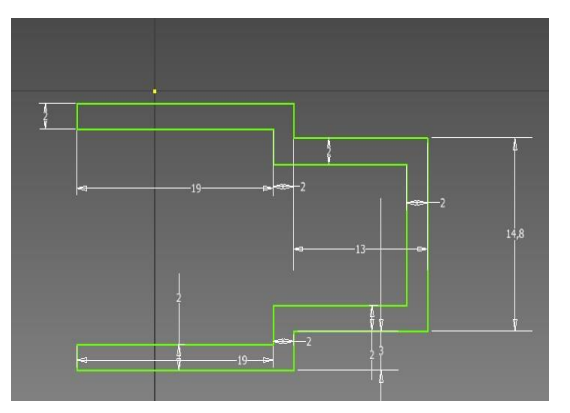

*Εικόνα 3.41 2D σχέδιο διαδρόμου κίνησης Εικόνα 3.42 Τελικό 3D σχέδιο*

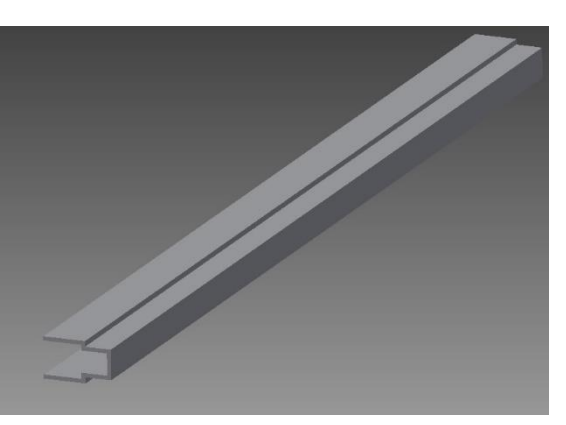

Τα συρτάρια θα αποτελούνται από τρία μέρη: το χώρο αποθήκευσης, το καπάκι κάλυψης και το χερούλι για το άνοιγμα / κλείσιμο

Για το χώρο αποθήκευσης θα σχεδιαστεί ένα συμπαγές παραλληλόγραμμο διαστάσεων 392 Χ 500 Χ 128 mm και στην συνέχεια με την εντολή shell θα κάνουμε άδειασμα με 20 mm υλικό στα τοιχώματα. Δεξιά και αριστερά του κομματιού θα γίνουν δυο slots 68 mm για να ταιριάζει ο διάδρομος κίνησης.

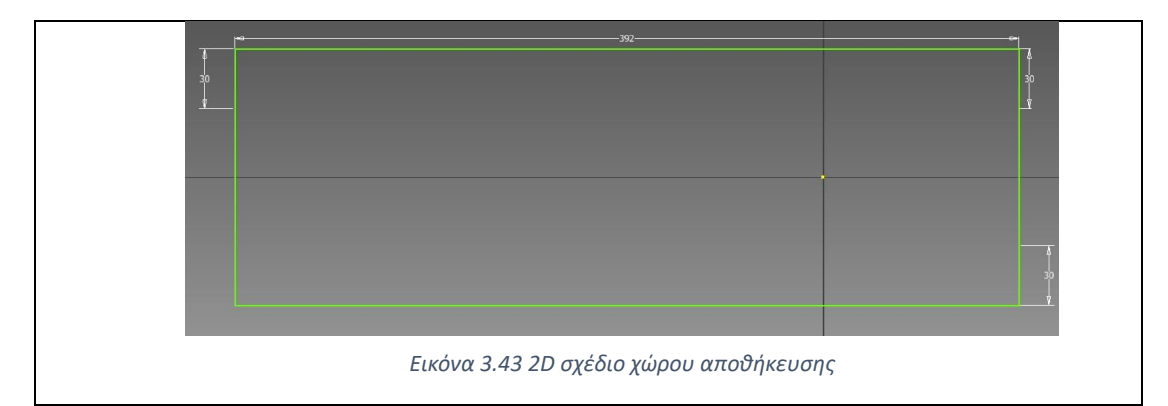

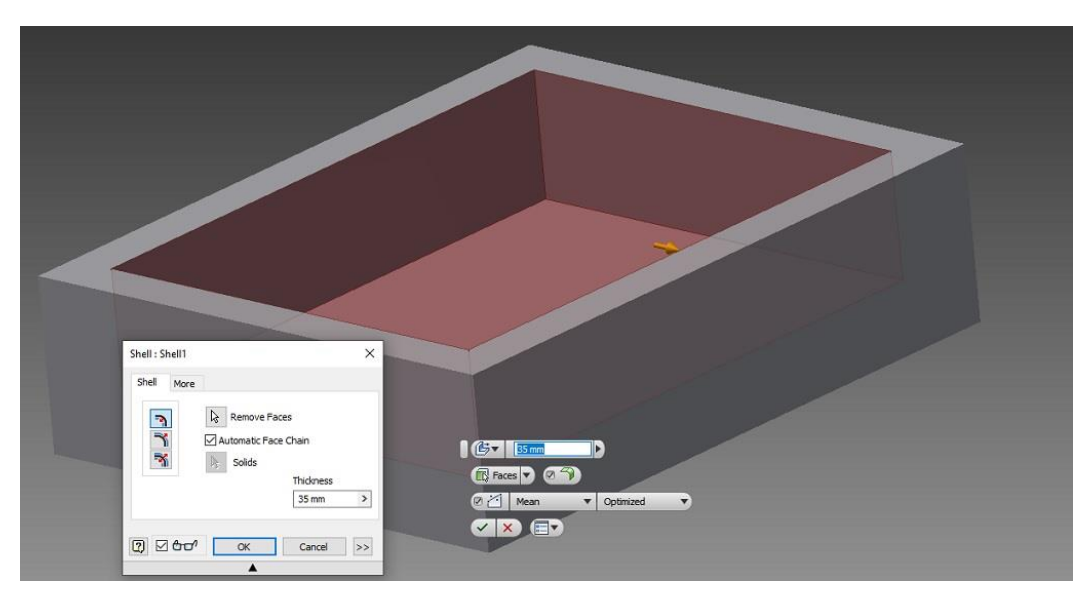

*Εικόνα 3.44 Άδειασμα με την εντολή shell*

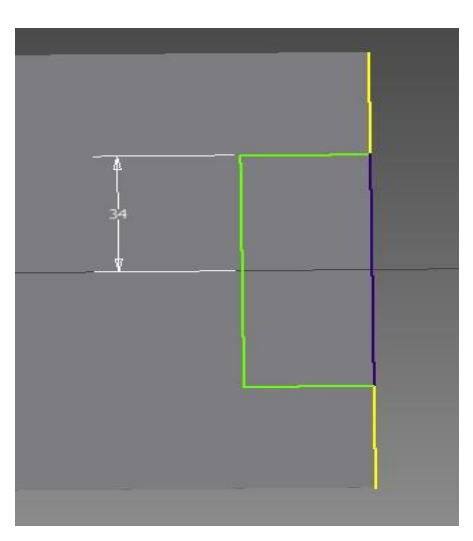

*Εικόνα 3.45 2D slot συρταριού*

Το εξωτερικό καπάκι θα έχει διαστάσεις 392 Χ 210 Χ 10 mm, και στο κέντρο του θα γίνει μια οπή με την εντολή holeδιαμέτρου Φ35 και βάθος 5 mm.

Το χερούλι αφού σχεδιάσουμε ένα κλειστό 2D περίγραμμα που αντικατοπτρίζει τον σχεδιασμό που έχουμε στο μυαλό μας , τραβάμε ένα centerline παράλληλό με το σχέδιό μας και μετά με την εντολή revolve επιλέγουμε πρώτα το περίγραμμα και μετά το centerlineπου θα γίνει η περιστροφή. Τέλος δημιουργούμε ένα καινούργιο plane και σχεδιάζουμε έναν κύκλο με συμπαγές επιλογή extrude μήκους 5 mm.

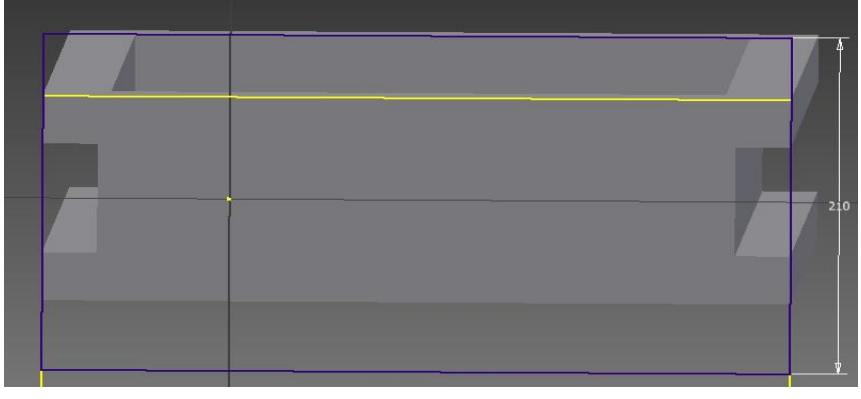

*Εικόνα 3.46 2D σχέδιο από καπάκι συρταριού*

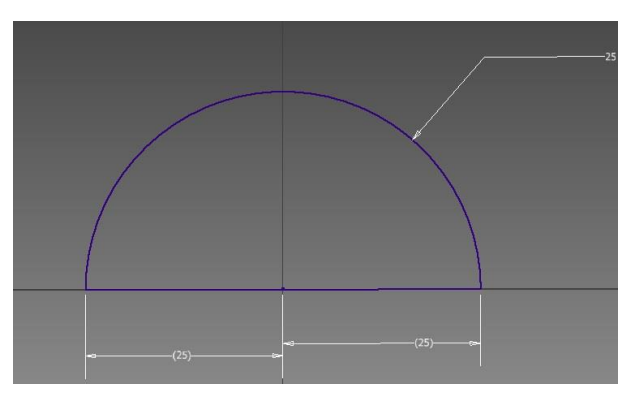

`

*Εικόνα 3.48 Πομολό για συρτάρι Εικόνα 3.47 2D σχέδιο με γραμμή για revolve*

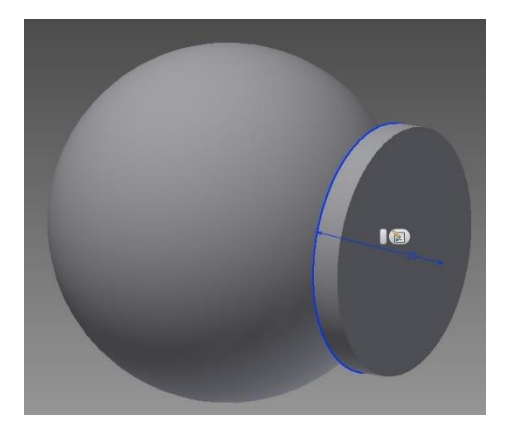

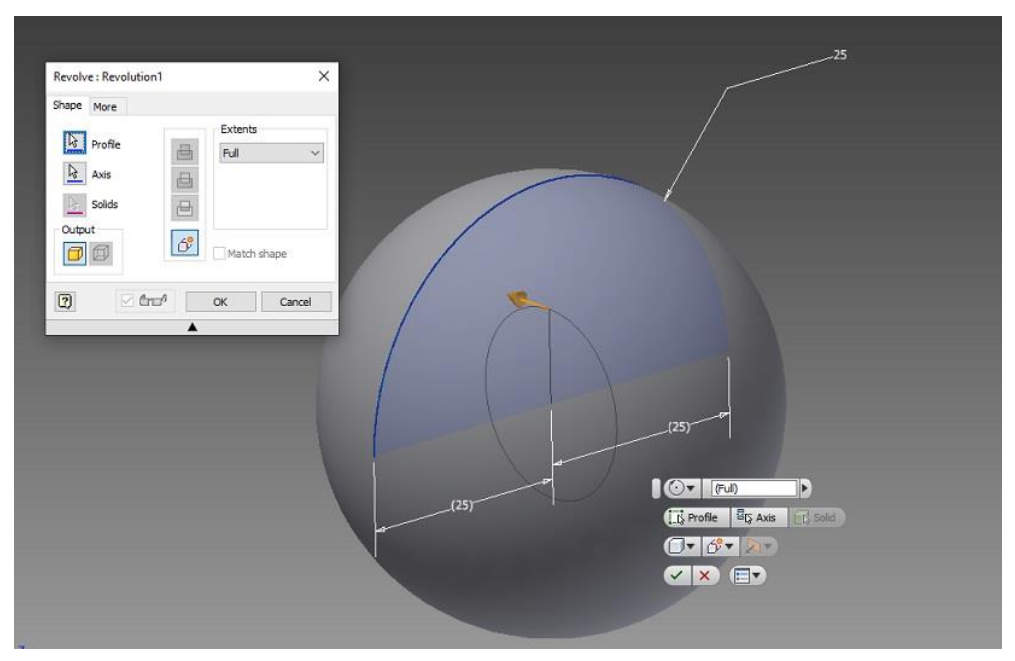

*Εικόνα 3.49 Αποτέλεσμα revolve*

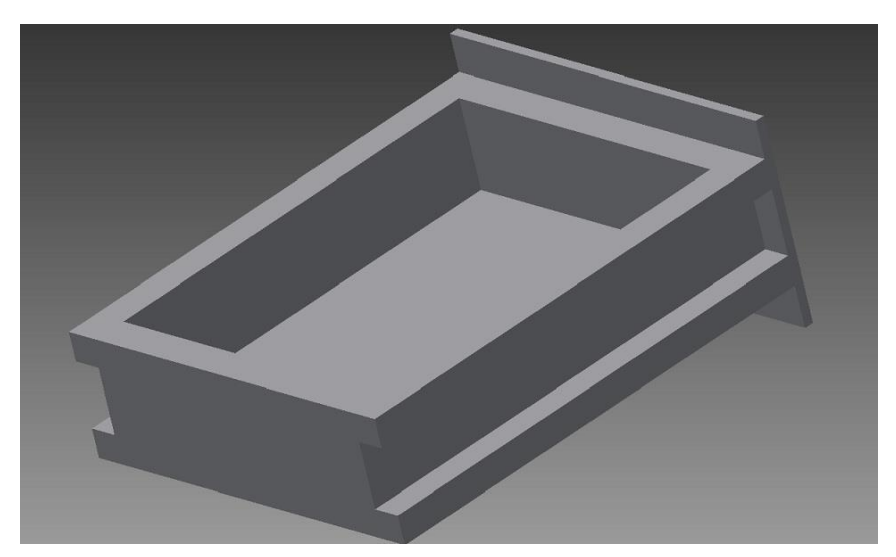

*Εικόνα 3.50 Τελικό 3D model συρτάρι*

Σε όλα τα κομμάτια θα κάνουμε chamfer 0.3 mm, ενώ στις γωνίες fillet 0.5mm (round).

Το κεντρικό κομμάτι της κατασκευή μας θα είναι το τραπέζι σχεδίασης με μηχανισμό κλίσης  $0^{\circ} - 60^{\circ}$ .

Ξεκινήσαμε ξεκινώντας πρώτα από τον σχεδιασμό της βάσης. Σχεδιάστηκαν 2 παραλληλόγραμμα , ένα εξωτερικό με διαστάσεις 1100 Χ 890 Χ 65 mm και ένα εσωτερικό 950 Χ 800mm. Στο εσωτερικό θα γίνει άδειασμα 30 mm με την εντολή extrude και επιλογή cut. Επιλέξαμε το εσωτερικό πρόσωπο στο βάθος που δημιουργήσαμε , και σχεδιάζουμε 4 διαφορετικά παραλληλόγραμμα , δυο ακριανά με διαστάσεις 800 Χ 88 mm και δύο με απόσταση 200 mm από το κέντρο του κομματιού, διαστάσεων 480 Χ 200mm . Εντολή extrude με επιλογή cut και στα τέσσερα για άδειασμα υλικού.

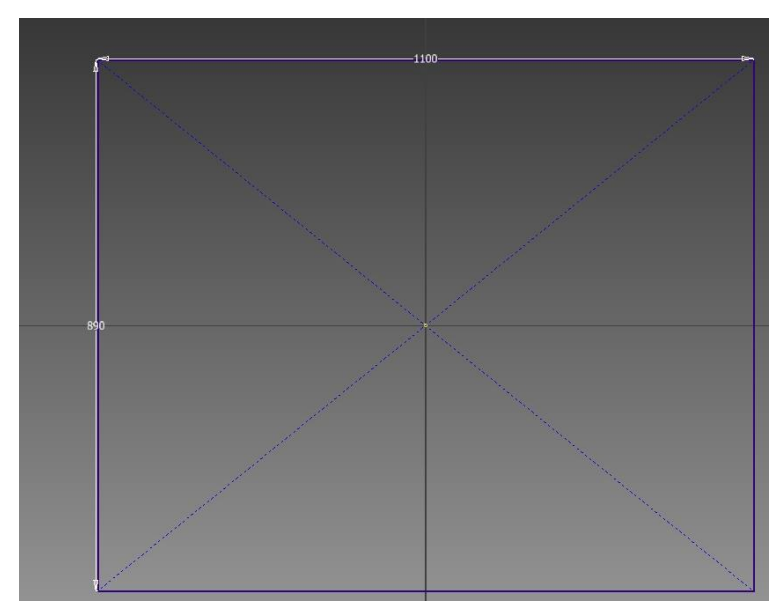

*Εικόνα 3.51 2D σχέδιο εξωτερικού ορθογωνίου*

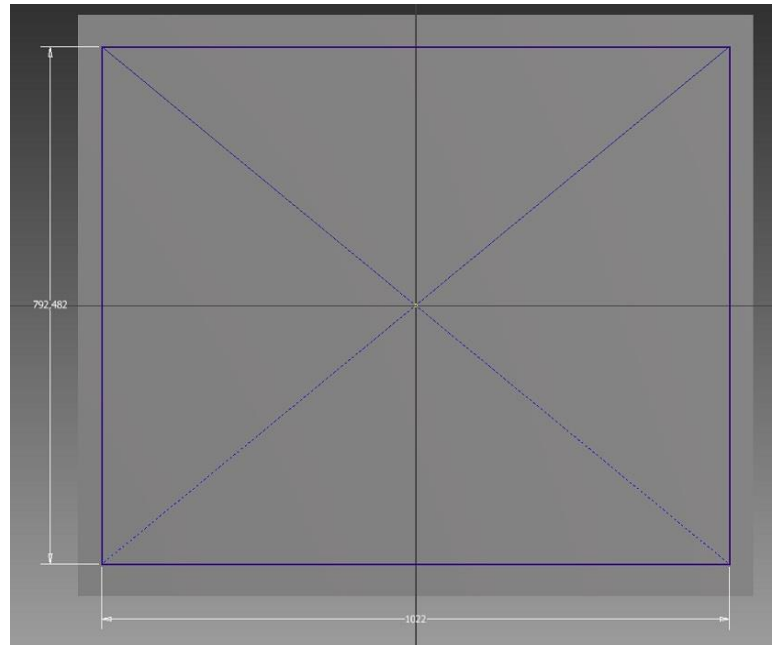

*Εικόνα 3.52 2D σχέδιο εσωτερικού πρθογωνίου*

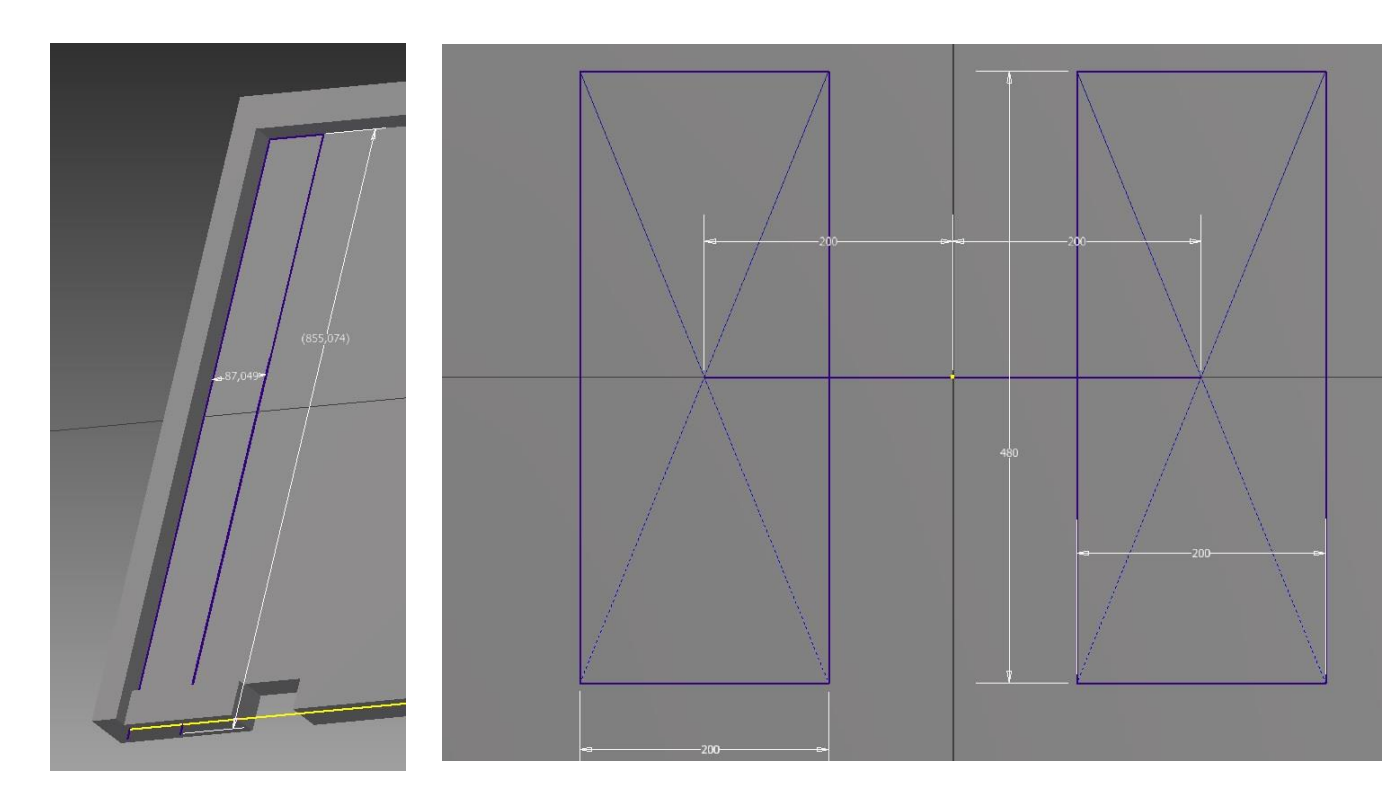

*Εικόνα 3.53 2D ακριανού ορθογωνίου*

*Εικόνα 3.54 2D Μεσαίων ορθογωνίων*

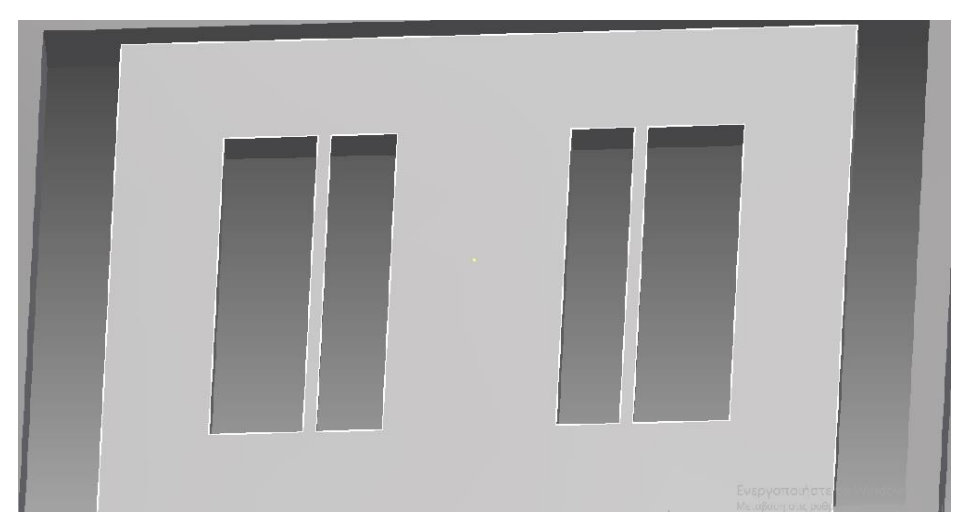

*Εικόνα 3.55 Τελικό 3D με extrude-cut*

Στα δύο μεσαία σχήματα θα επιλέξουμε ένα από τα εσωτερικά κάθετα πρόσωπα και θα σχεδιάσουμε έναν δοκό με διαστάσεις 15 Χ 480 mm. Το ύψος της θα είναι 10 mm και στην μέση της στο αριστερό και δεξί πρόσωπο (face) σχεδιάστηκαν slots με 6 mm βάθος με σπασίματα (chamfer) 0.2 mm.

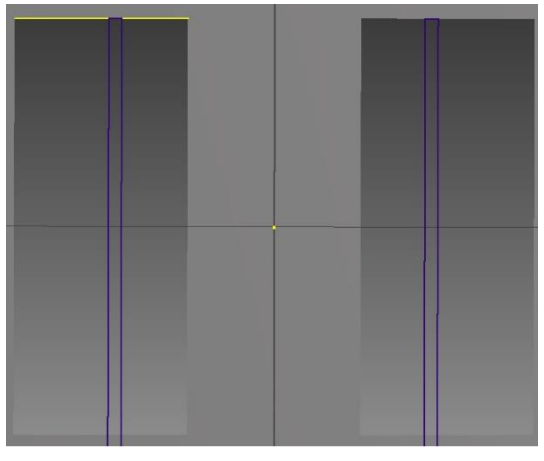

*Εικόνα 3.56 2D σχέδιο δοκών*
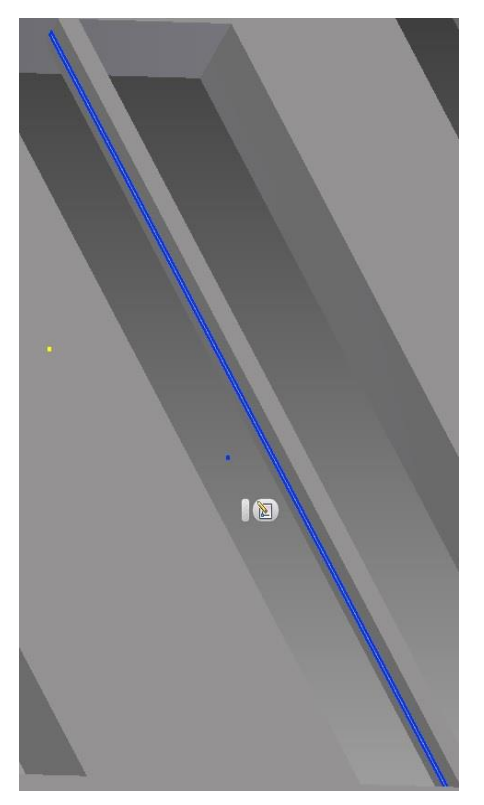

*Εικόνα 3.57 2D σχέδιο για slot δοκού*

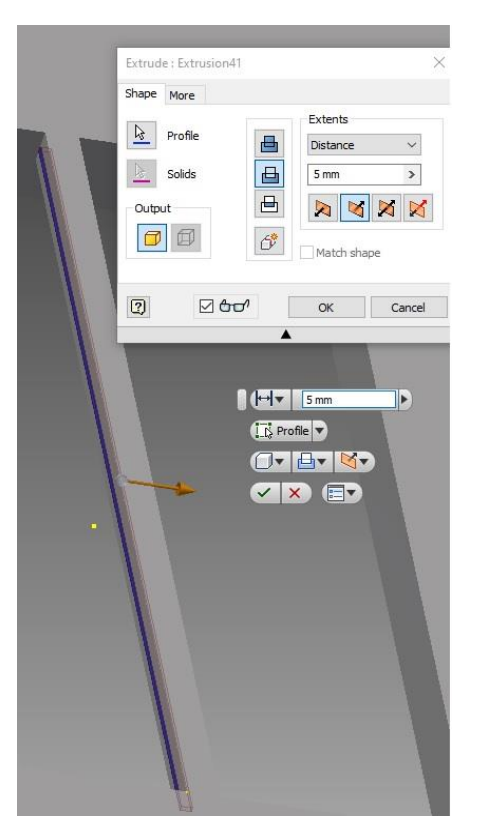

*Εικόνα 3.58 ανοιγμά slots με extrude*

Στο μπροστά πρόσωπο θα αφαιρεθεί το υλικό, και θα κολληθεί ένα αξονάκι διαμέτρου Φ10 mmγια να βοηθήσει στην περιστροφή του τραπεζιού. Για το σχεδιασμό του θα επιλέξουμε πρώτα το τέρμα δεξιά πρόσωπο, θα δημιουργήσομε ένα point στην εξωτερική άκρη του ώστε με ένα line να σχεδιάσουμε το κέντρο που θα γίνει ο κύκλος μας. Με την επιλογή circle φτιάχνουμε τον κύκλο διαμέτρου Φ10 και με την εντολή extrude δίνουμε συμπαγή όγκο 800mm.

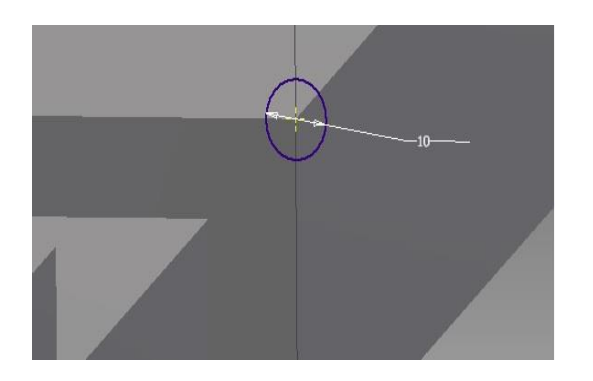

*Εικόνα 3.60 3D τελικό σχέδιο με extrude*

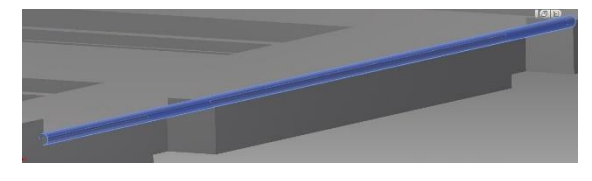

Στο μπροστά πρόσωπο θα γίνουν επίσης

και δύο τρύπες (through) Φ15 με 455 mm μεταξύ τους απόσταση.

Για το τραπέζι σχεδιάστηκε ένα παραλληλόγραμμο 850 Χ 836mm, με δημιουργία συμπαγή όγκου με ύψος 15 mmύψος.

*Εικόνα 3.61 2D σχέδιο τραπεζιού*

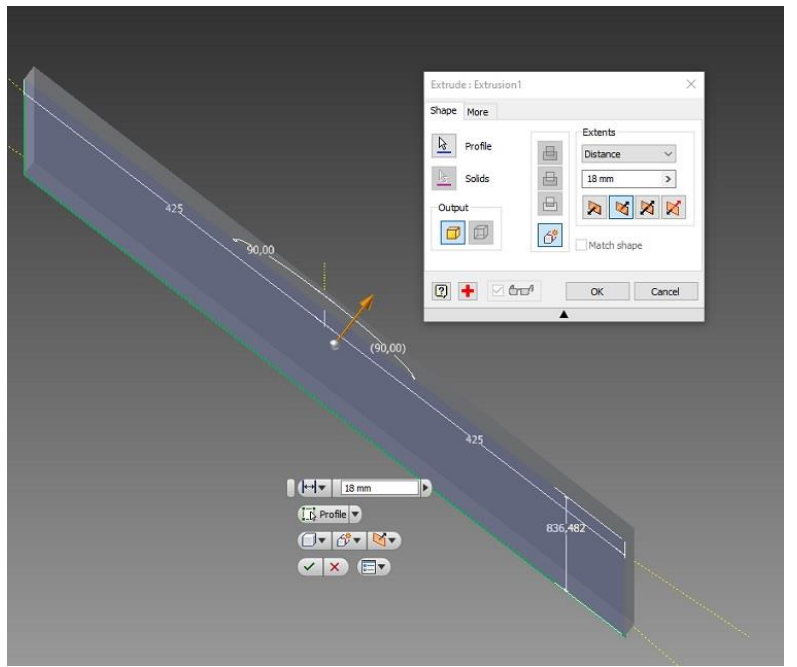

*Εικόνα 3.62 Δημιουργία όγκου με την εντολή extrude*

*Εικόνα 3.59 2D σχέδιο τρύπας*

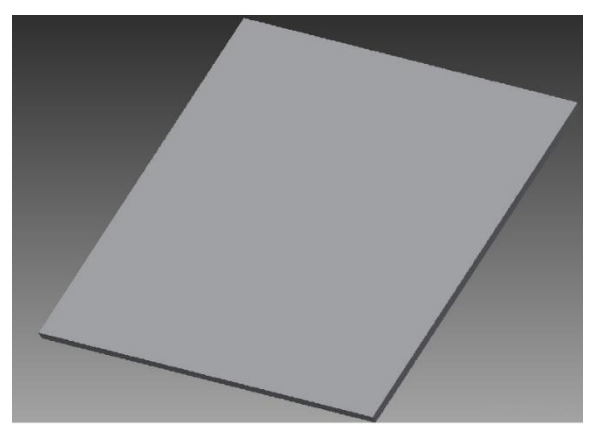

*Εικόνα 3.63 Τελικό σχέδιο σε 3D*

Δεξιά και αριστερά του τραπεζιού σχεδιάστηκαν δύο πλαστικές βάσεις διαστάσεων 86 Χ 836 Χ 8 , οι οποίες έχουν σχεδιασμένες διάφορα παραλληλόγραμμα και οπές διαστάσεων 90 Χ40 , 150 Χ90, Φ31, Φ12 , στις οποίες θα μπουν πλαστικές θέσεις αποθήκευσης ( μολυβοθήκες κτλ. ).

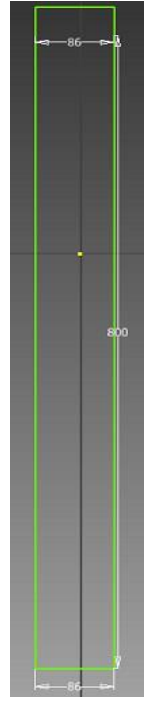

*Εικόνα 3.64 2D σχέδιο πλαϊνού*

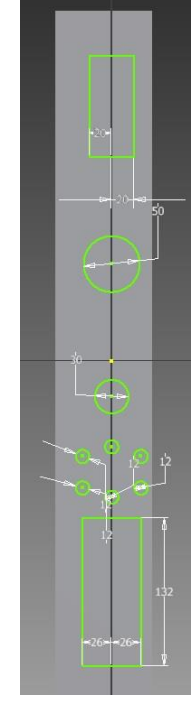

*Εικόνα 3.65 2D σχήματα και οπές*

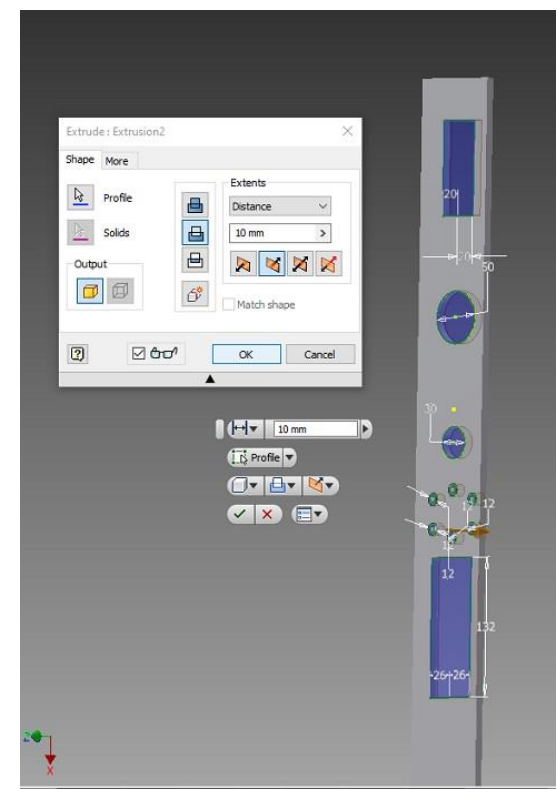

*Εικόνα 3.66 Αφαίρεση όγκου με εντολή extrude θήκες*

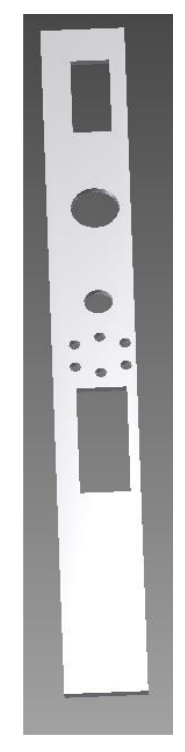

*Εικόνα Τελικό 3D σχέδιο*

Η πρώτη σκέψη στον μηχανισμό κλίσης ήταν μία synchronize belt στις άκρες που θα δίνουν κίνηση σε ένα γρανάζι , αλλά απορρίφθηκε λόγο πολυπλοκότητας. Σαν πρώτη κίνηση σχεδιάσαμε στην πίσω μεριά του τραπεζιού δύο διαδρόμους διαστάσεων 15 Χ 820 Χ 10 mm.

Στη συνέχεια δημιουργήσαμε ένα 2D κλειστό περίγραμμα το οποίο θα είναι το αντικείμενο που θα κινείται και στους δυο διαδρόμους τόσο στο τραπέζι όσο και στους δοκούς της βάσης.

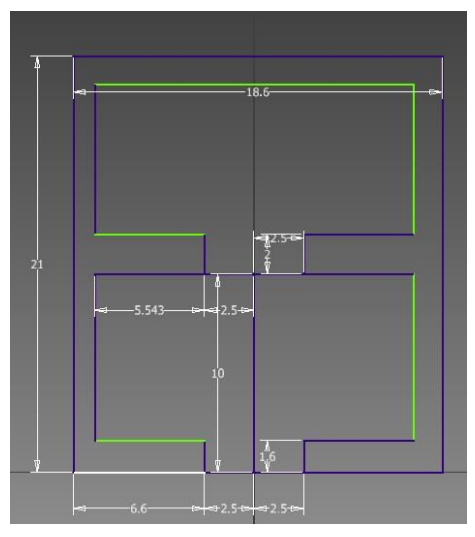

*Εικόνα 3.68 2D σχέδιο αντικειμένου κλίσης*

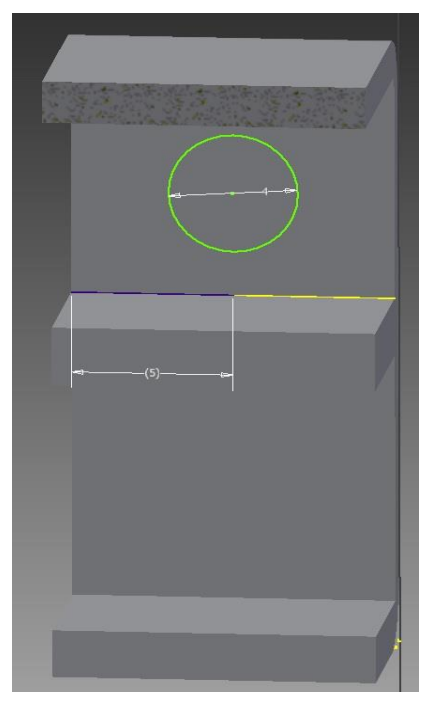

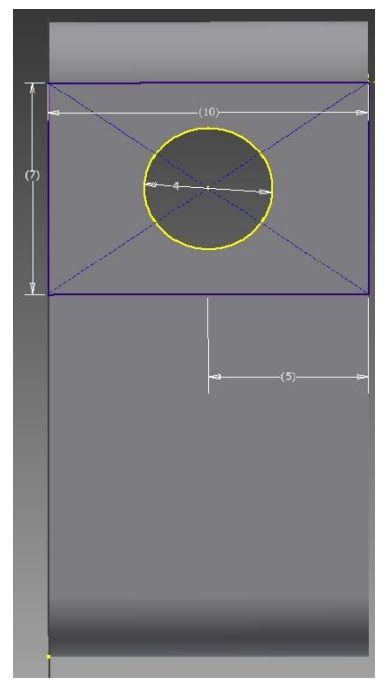

*Εικόνα 3.69 Εσωτερική μεριά 2D Εικόνα 3.70 εξωτερική πλευρά 2D*

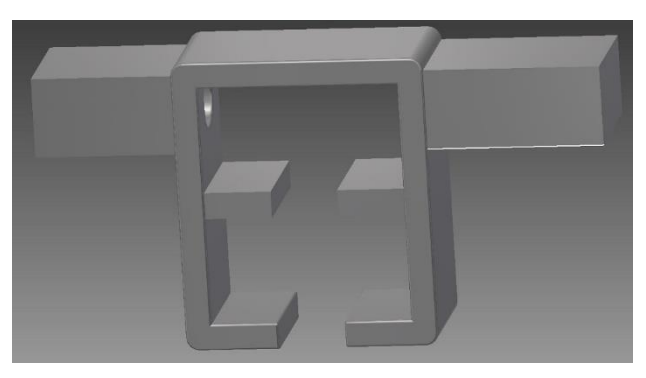

*Εικόνα 3.71 αντικείμενο κίνησης τελικό 3D*

Για την ένωση το δύο κατασκευών (βάση, τραπεζιού) σχεδιάστηκαν 4 συμπαγείς όγκοι με την μορφή σφήνας , με σπασίματα (chamfer), στις σφήνες θα ανοιχτούν holes στις δύο άκρες διαμέτρου Φ4,5 mm.

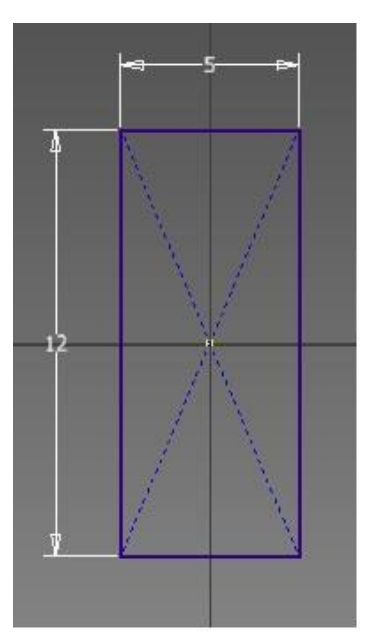

*Εικόνα 3.72 2D σχέδιο σφήνας*

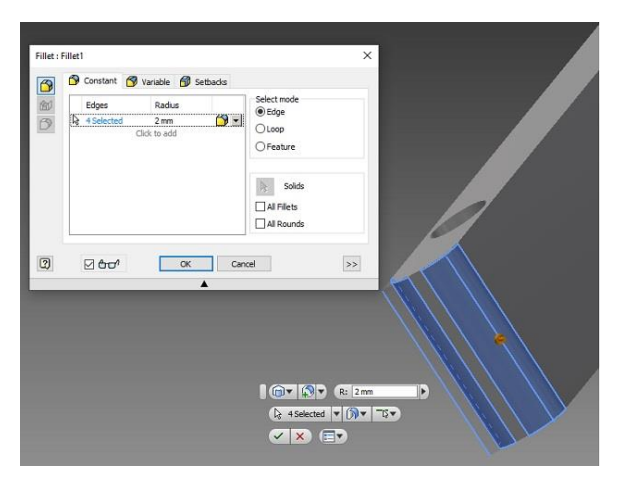

*Εικόνα 3.73 Σπασίματα και round*

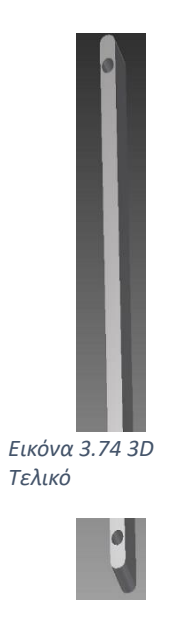

Η σύνδεση τόσο στο αντικείμενο κίνησης όσο και μεταξύ το σφηνών θα γίνει με την βοήθεια ενός πίρου που θα σχεδιάσουμε με διάμετρο Φ4,5 mm και συμπαγή όγκο (extrude) 27mm. Το σπάσιμο στον άξονα θα είναι λίγο μεγαλύτερο στα 0,6mm.Οι άξονες στις άκρες τους θα έχουν holes (οπές ) για να μπει μια σφήνα ώστε να τα εμποδίζει να βγουν από την θέση τους.

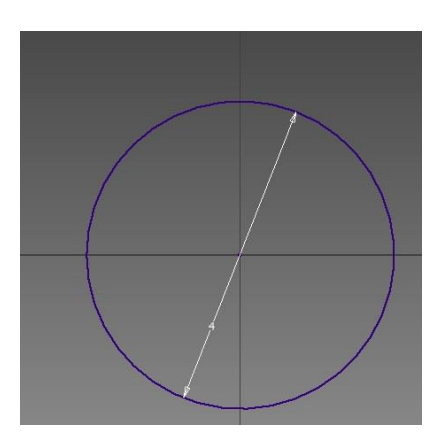

*Εικόνα 3.75 2D Σχέδιο άξονα*

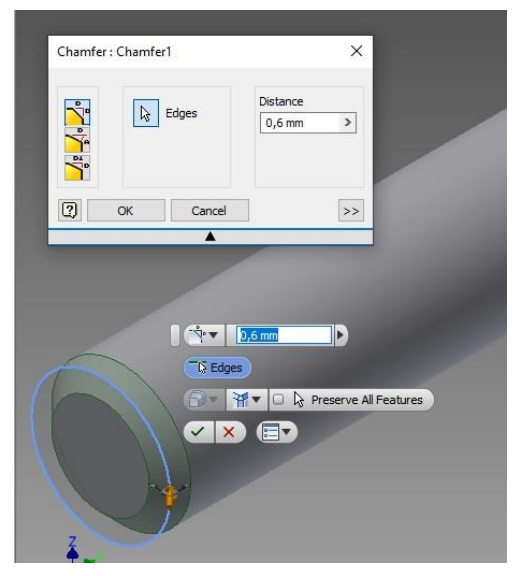

*Εικόνα 3.76 Σπασίματα στον άξονα*

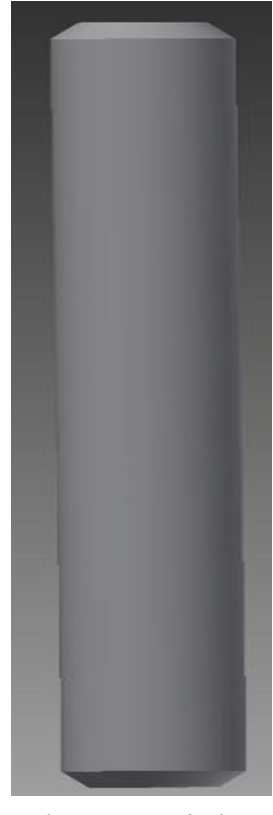

*Εικόνα 3.77 3D Τελικό*

Τα αξονάκια στις κάτω δοκούς θα είναι ενωμένα με έναν άξονα με εξωτερικό σπείρωμα , ο οποίος θα κάνει στατική περιστροφή από την μια μεριά ώστε να κουνιέται πάνω το αντικείμενο που θα προσαρμόζει την κλίση του τραπεζιού, ο άξονας θα έχει διάμετρο Φ6 με σπείρωμα και μήκος 780 mm.

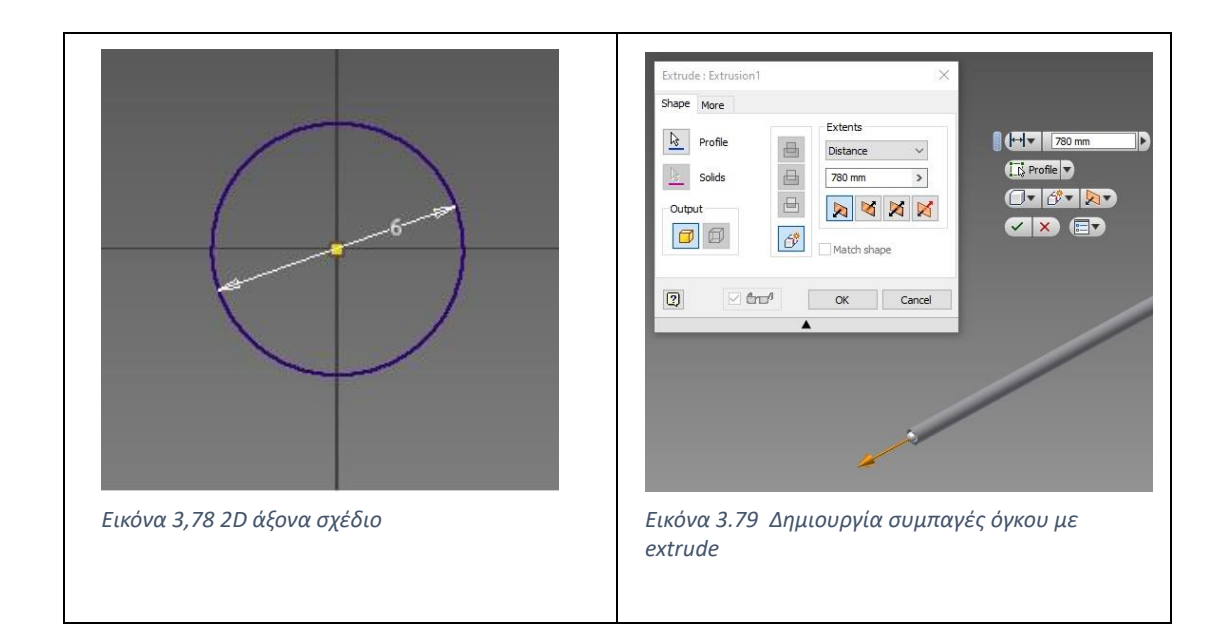

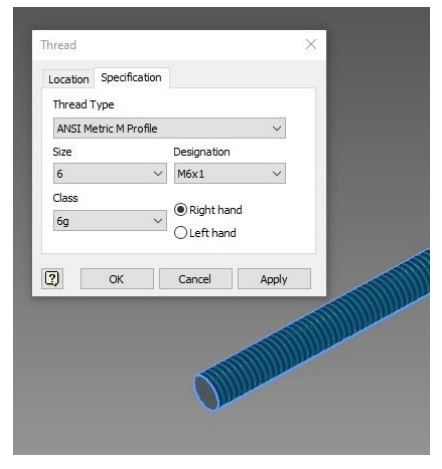

*Εικόνα 3.80 3D άξονας με σπείρωμα*

Στην μπροστά μεριά του τραπεζιού θα υπάρχουν δύο κυκλική μοχλοί κίνησης (τιμόνια) για να μπορεί ο χρήστης να μεταβάλει την θέση ανάλογα με τις προτιμήσεις του. Οι άξονες με το σπείρωμα από την στατική μεριά θα είναι ενωμένοι ώστε η κίνηση τους να είναι ταυτόχρονη .Για το τιμόνι θα σχεδιάσουμε ένα κύκλο , αφού γίνει extrude, θα επιλεχθεί η πάνω επιφάνεια και σχεδιάζουμε όπως φαινέται στην εικόνα 3.82. Μετά με extrude,cut αφαιρούμε τ υλικό , το σχήμα που μένει είναι και το τιμόνι.

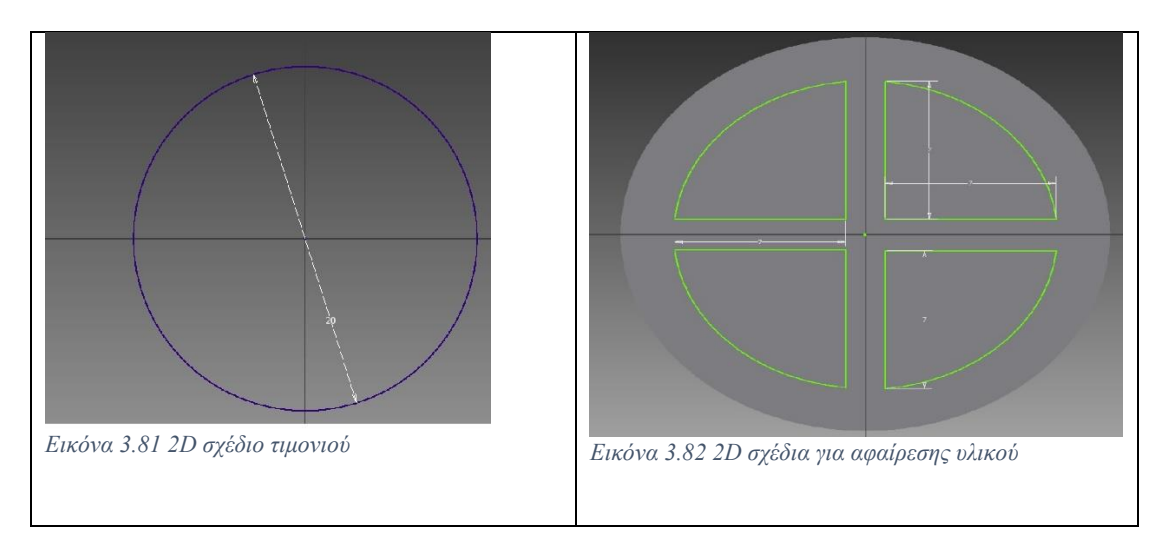

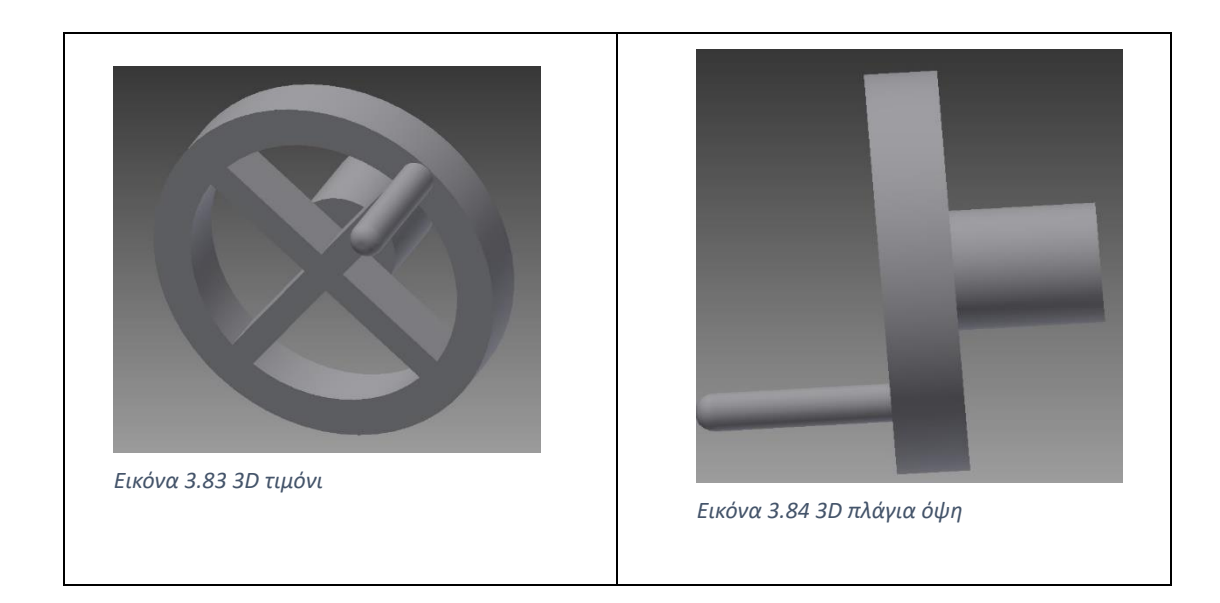

## 3.4 Συνδεσμολογία Assembly

Από το αρχικό παράθυρο θα επιλέξουμε την επιλογή αρχείου assembly (mm) για την ένωση των κομματιών που δημιουργήσαμε.

## 3.4.1 AssemblyΓραφείου H/Y

Αρχικά θα ξεκινάει με την ένωση κομματιών του γραφείου για το H/Y. Το πρώτο κομμάτι που είναι η τάβλα θα γίνει σύνδεση constrain , τύπος mate, θα επιλεχθούν τα τρία planes του κομματιού με τα τρία αντίστοιχα planes του περιβάλλοντος assembly, ώστε να μείνει σταθερό το κομμάτι για να χρησιμοποιηθεί σαν βάση όλων των υπόλοιπων ενώσεων.

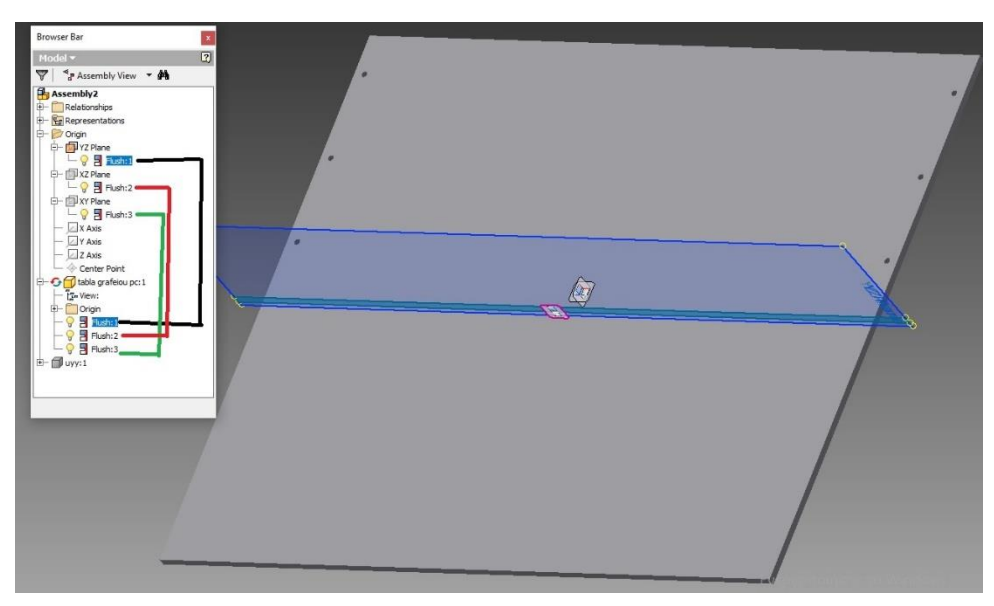

*Εικόνα 3.85 Constrains για να γίνει το κομμάτι default*

Πρώτα θα ενώσουμε τα πόδια με την τάβλα, πατάμε την εντολή place και επιλέγουμε το σχέδιο για τα πόδι του γραφείου, γίνεται επιλογή της πάνω επιφάνεια από το πόδι με την εντολή constrain, τύπος mate, και πατώντας την επιφάνεια της τάβλας κάνουμε την ένωση , για να τοποθετηθεί στην σωστή θέση κάνουμε mate την κάθετη και οριζόντια ακμή με τις αντίστοιχές της τάβλας με offset 0, το face με τα pockets στην έξω μεριά. Επαναλαμβάνεται η ίδια διαδικασία ακόμα τρεις φορές .

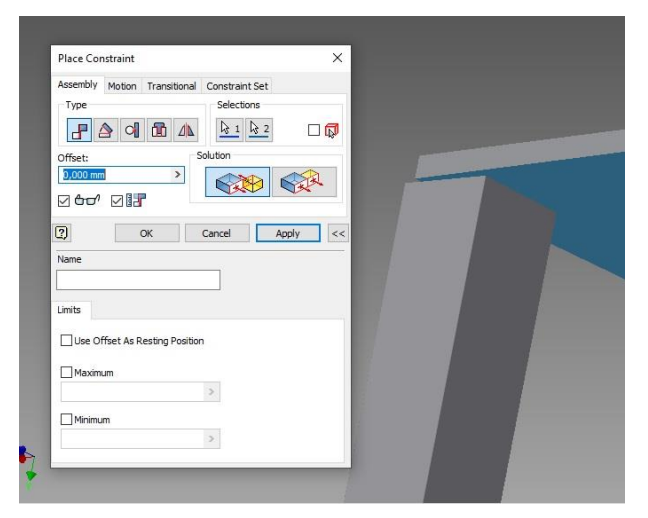

*Εικόνα 3.86 Mate το face του ποδιού με to face του γραφέιου*

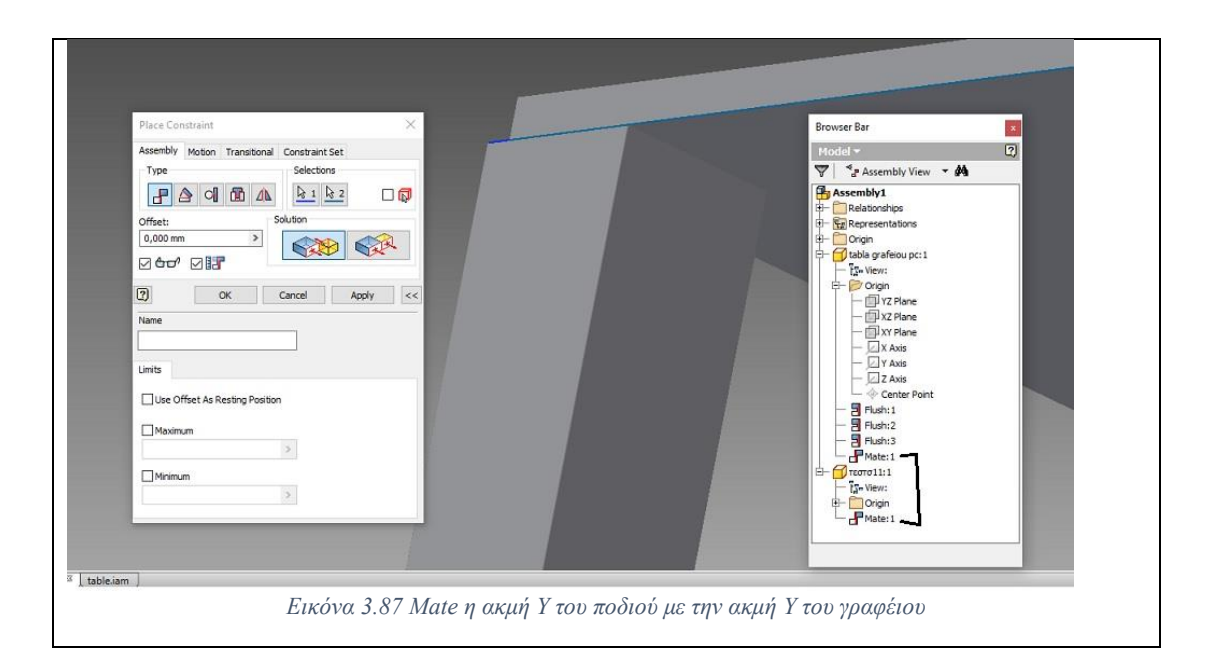

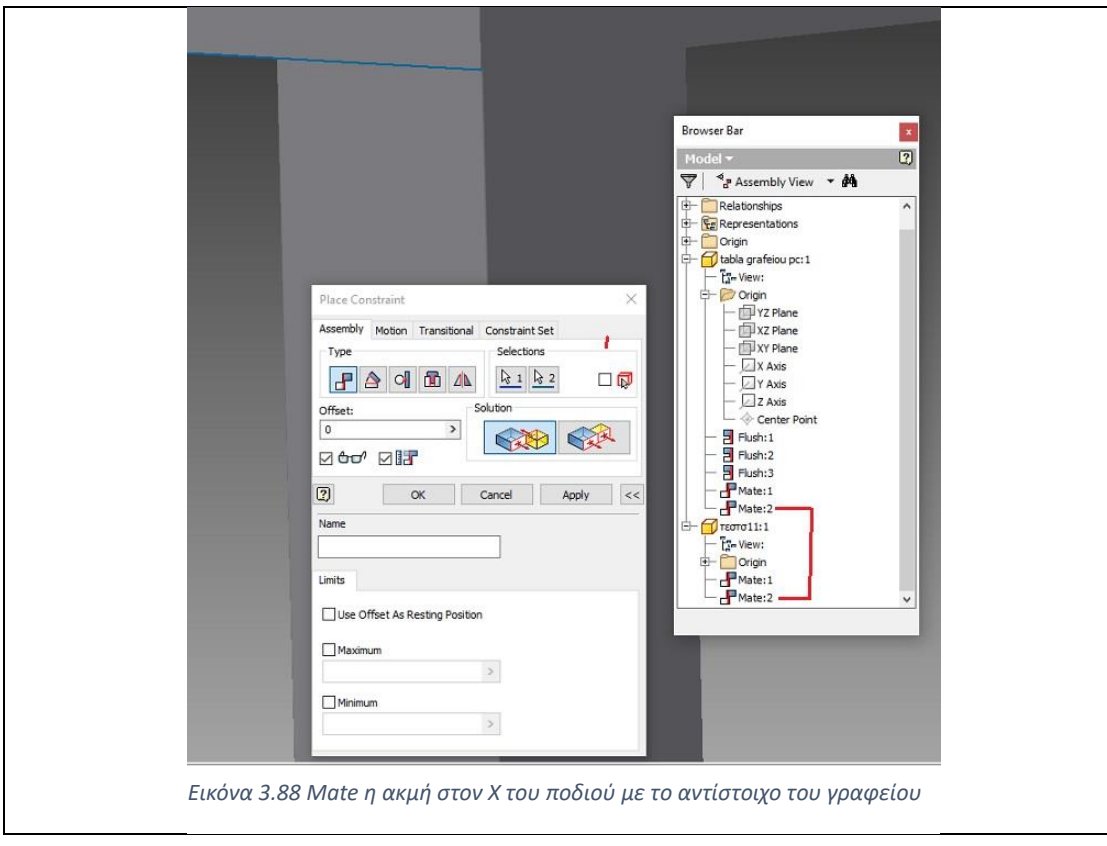

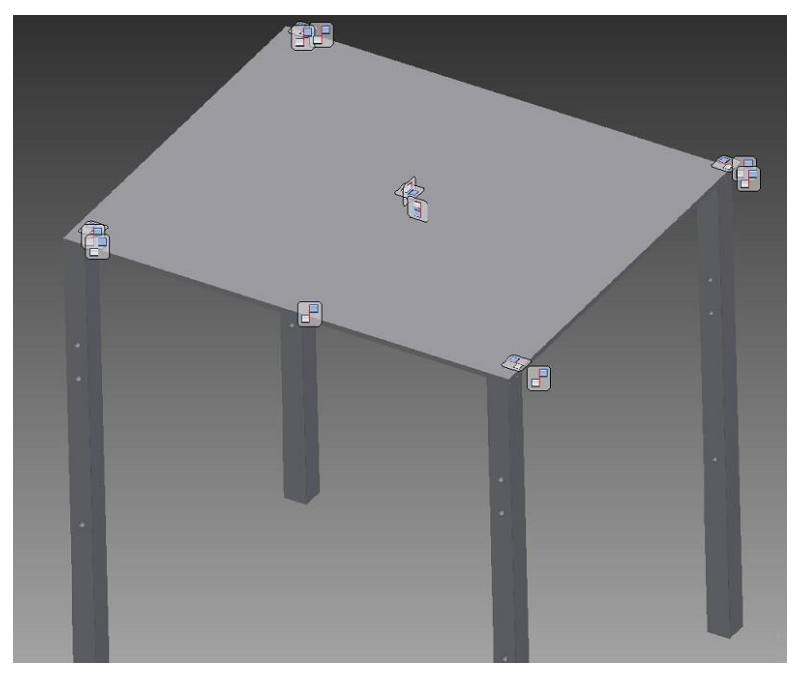

*Εικόνα 3.89 Όλα τα mate μαζί*

Επόμενο σύνολο ενώσεων είναι τα στηρίγματα με τα πόδια. Αφού εισαχθεί το σχέδιο των στηριγμάτων , constrain και επιλέχθηκε ο άξονας της μιας οπής του στηρίγματος να γίνει ένωση (mate) με τoν αντίστοιχοo της οπής του ποδιού, το ίδιο κάναμε και με την δεύτερη οπή, ενώ για να σταθεροποιηθεί αρκεί να κάνουμε mate το εσωτερικό πρόσωπο του ποδιού με το faceτου στηρίγματος , offset 0.

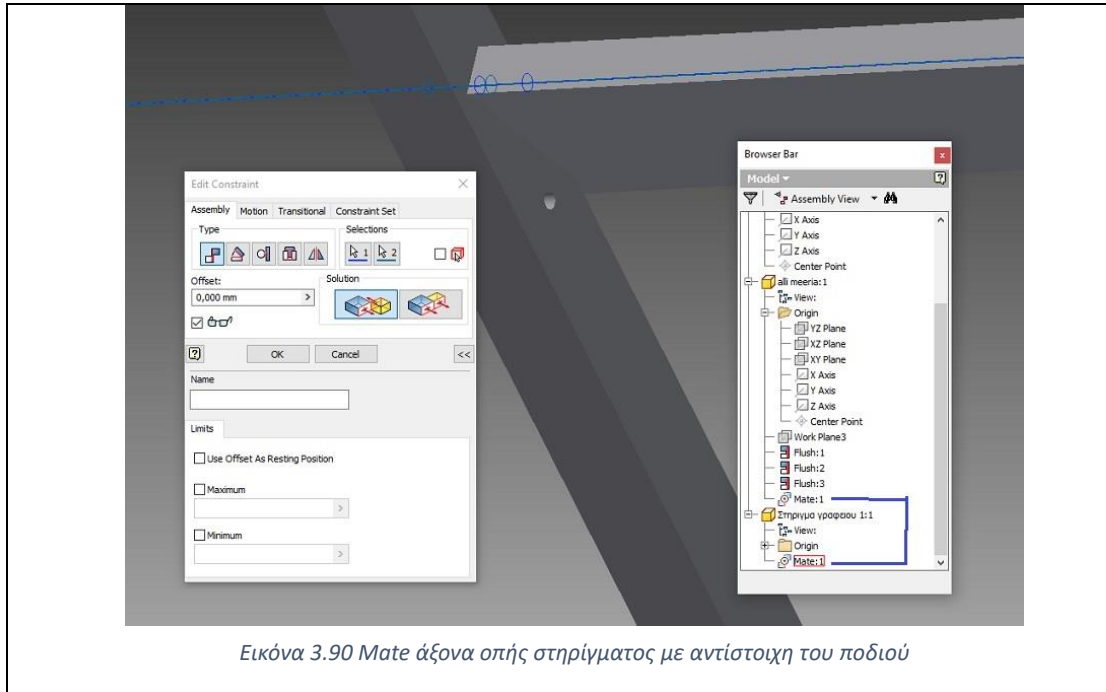

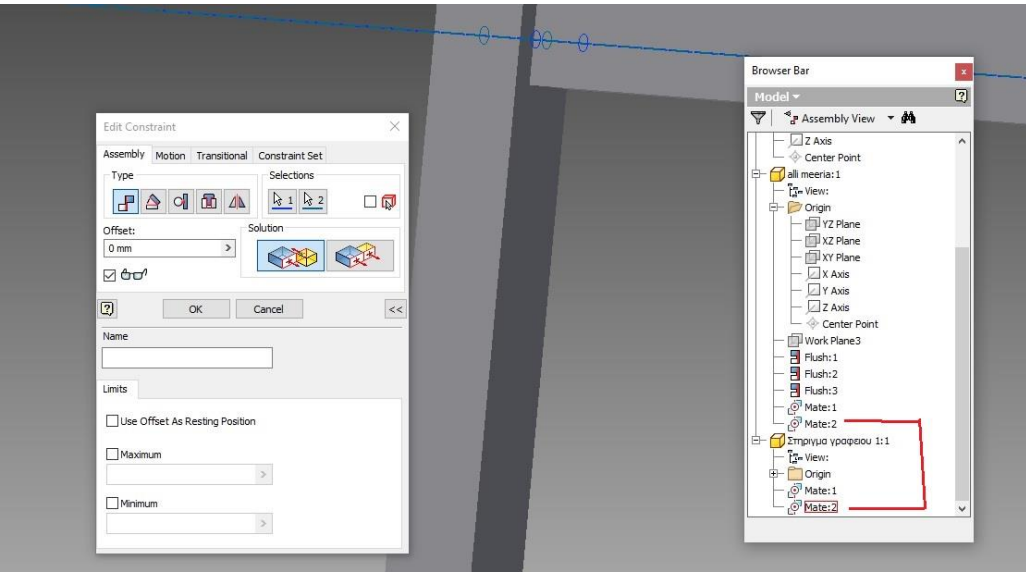

*Εικόνα 3.91 Mate άξονα δεύτερής οπής στηρίγματος με αντίστοιχη του ποδιού*

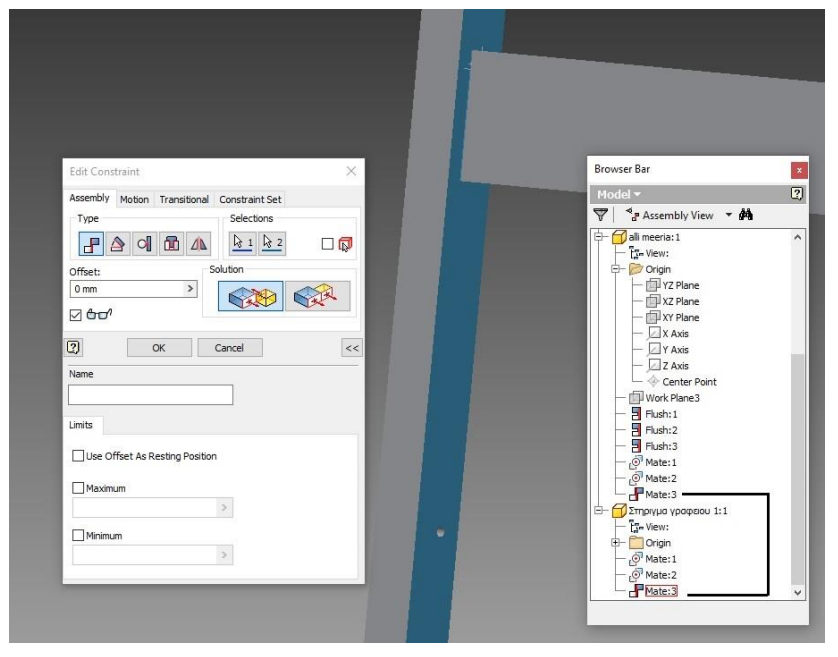

*Εικόνα 3.92 Mate μεταξύ του μπροστά προσώπου του στηρίγματος με το εσωτερικό του ποδιού*

Τα στηρίγματα που βρίσκονται στη κάτω μεριά και είναι πιο μικρά σε ύψος , έχουν διαφορετικά mates. Πρώτο mate είναι το μπροστά πρόσωπο του στηρίγματος με το εσωτερικό του ποδιού, το δεύτερο mate είναι η Χ αριστερή ακμή του στηρίγματος να απέχει offset -12 mm από την ακμή του ποδιού, τέλος για την ακινησία θα γίνει mate μεταξύ του χαμηλού στηρίγματος με το από πάνω με offset 244,463 mm.

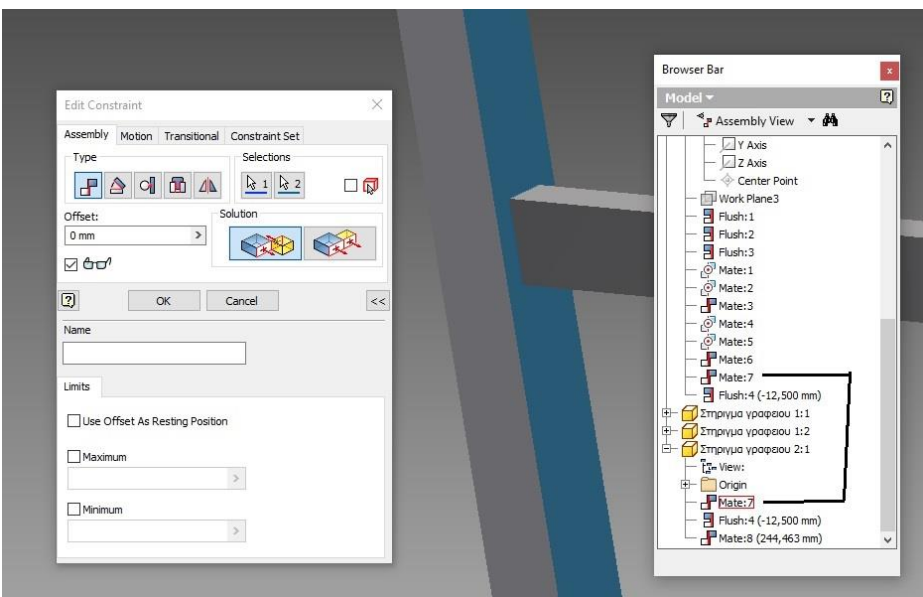

*Εικόνα 3.93 Mate μεταξύ μπροστά πρόσωπο στηρίγματος με εσωτερικό του ποδιού*

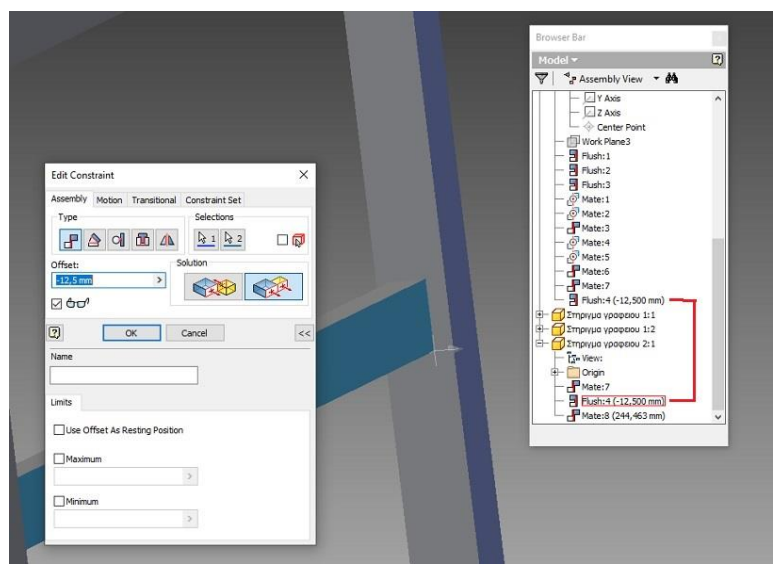

*Εικόνα 3.94 Mate αριστερών προσώπων στηρίγματος και ποδιού με offset*

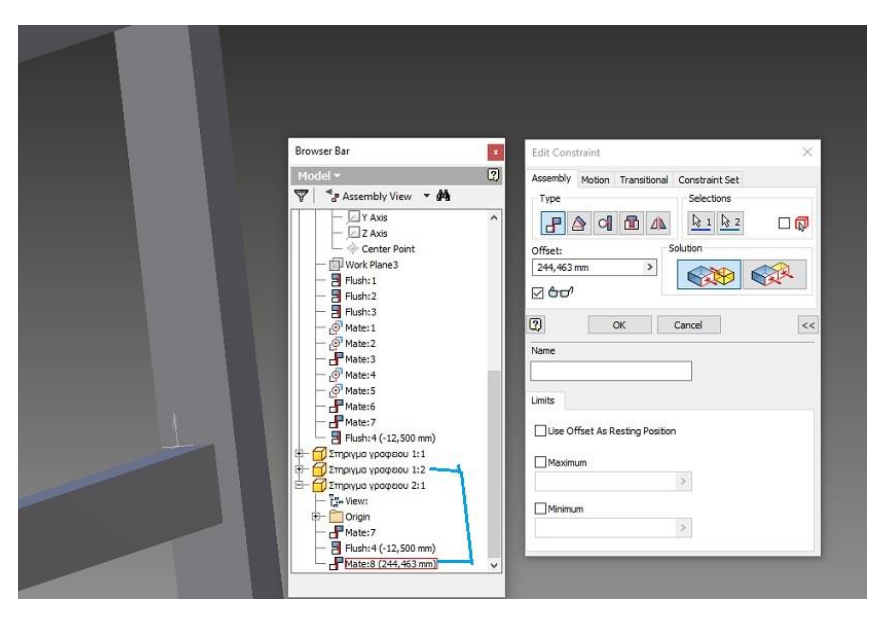

*Εικόνα 3.95 Mate πάνω πρόσωπο με κάτω πρόσωπο μεταξύ στηριγμάτων με offset*

Εφόσον τελειώσαμε με την ένωση της κάτω μεριάς , ξεκινάνε οι συνδέσεις της πάνω μεριάς.Place το αρχείο με το έπιπλο Π, με την εντολή constrain, επιλογή mate ευθυγράμμιση των αξόνων της μεσαίας οπής από την αριστερή μεριά και την αντίστοιχη της δεξιάς μεριάς, με τις αντίστοιχές της σταθερής τάβλας. Για την ακινησία θα γίνει mate της αριστερής ακμής με την αντίστοιχη ακμή της τάβλας με offset 0.

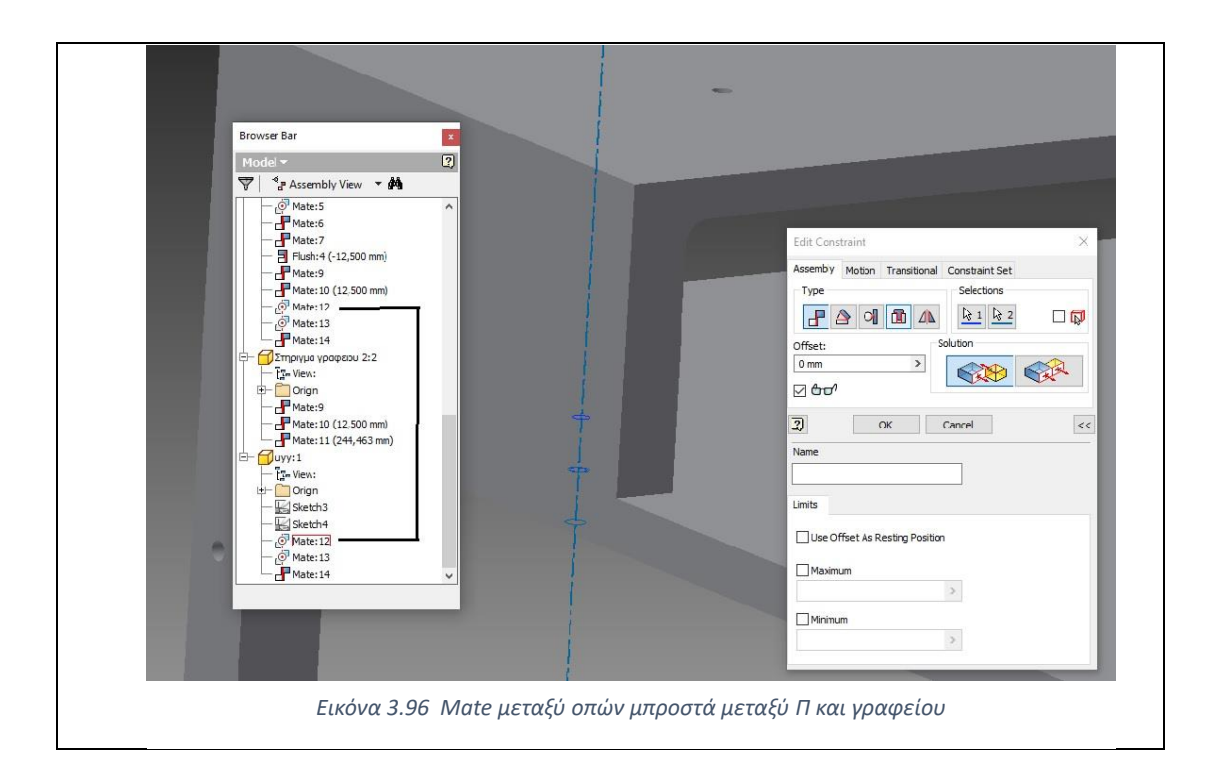

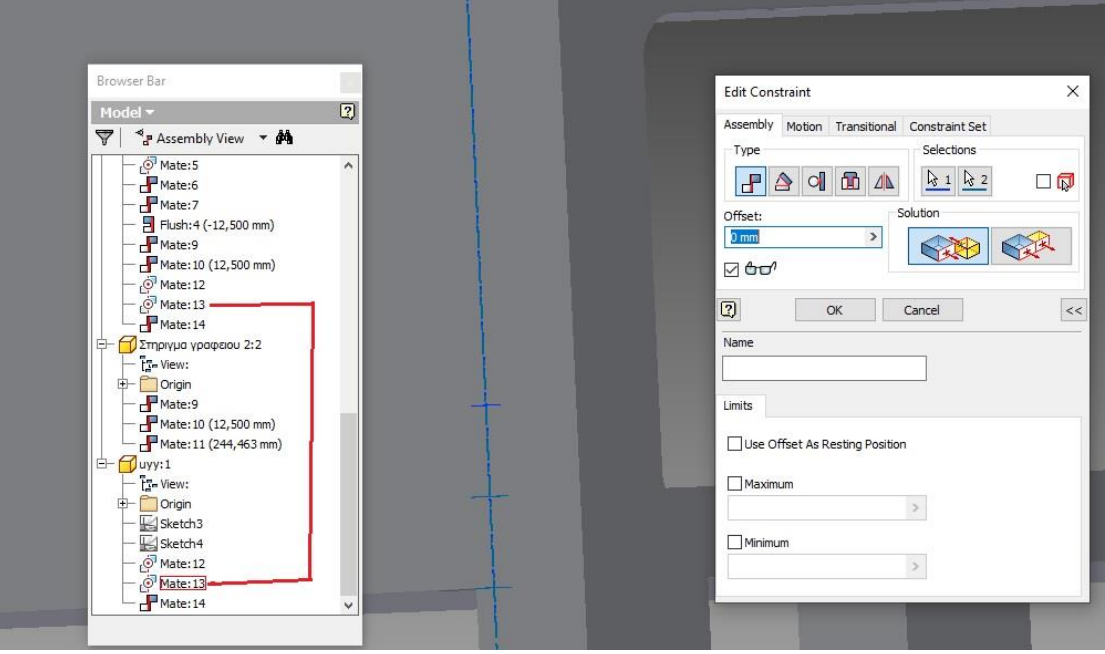

*Εικόνα 3.97 Mate μεταξύ των πίσω οπών Π και γραφείου*

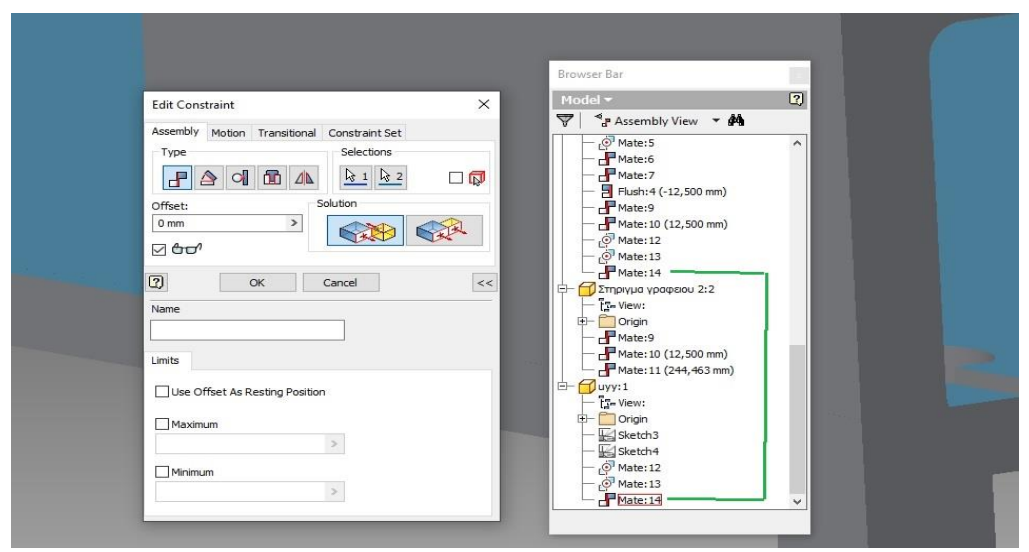

 *Εικόνα 3.98 Mate μεταξύ του κάτω face από το Π* 

Επόμενη τοποθέτηση είναι η θέσεις για τα ηχεία και το χώρισμα . Πατάμε placeεπιλογή του αρχείου έπιπλό για ηχεία, εντολή constrain, επιλογή mate ευθυγράμμιση των αξόνων το δύο διαγώνιων οπών με τις αντίστοιχες της τάβλας. Mate της πίσω ακμής με αντίστοιχη της τάβλας με offset 50 mm και mateμεταξύ του κάτω προσώπου face με το πάνω της τάβλας για την ακινησία. Επαναλαμβάνεται η ίδια διαδικασία με ίδιες τιμές για την απέναντι πλευρά αλλά και για το χώρισμα.

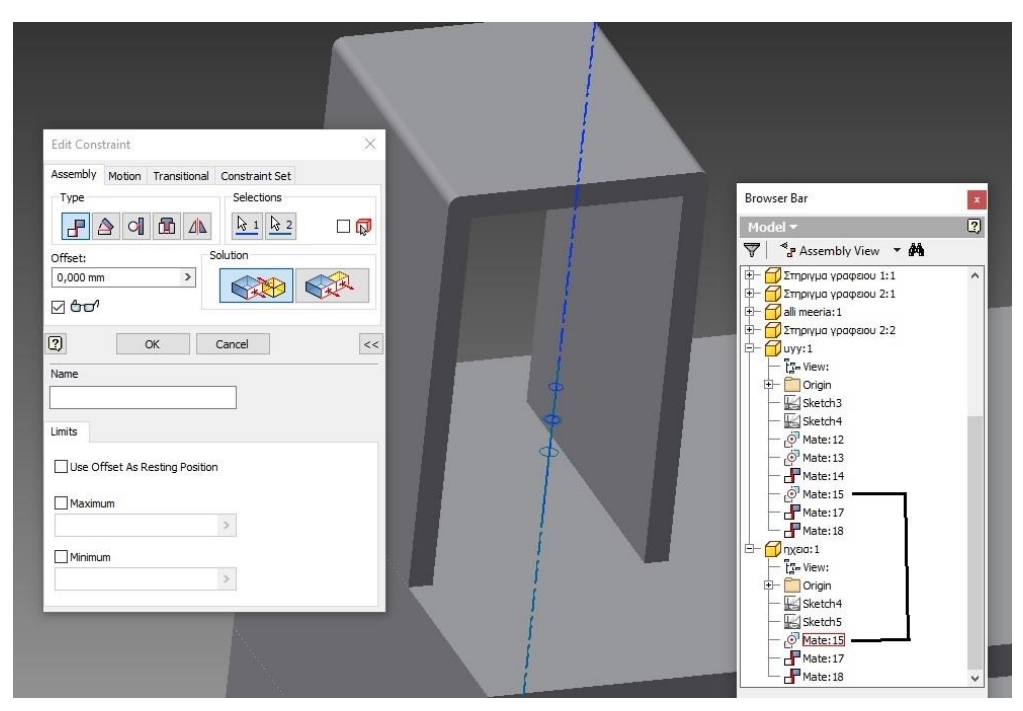

*Εικόνα 3.99 Mate μεταξύ οπής ηχείων και επίπλου Π*

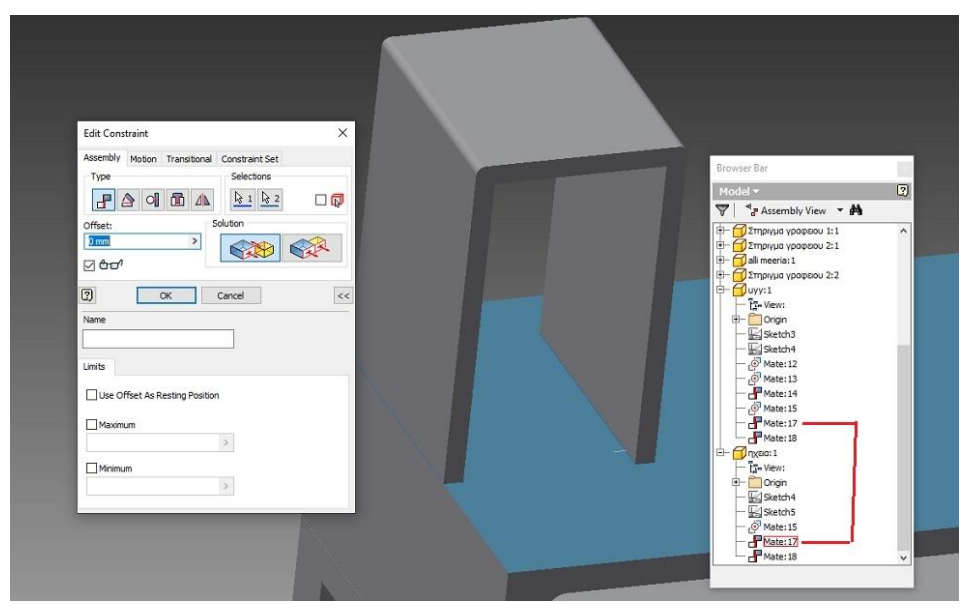

*Εικόνα 3.100 Mate μεταξύ κάτω προσώπου ηχείων με πάνω πρόσωπο Π*

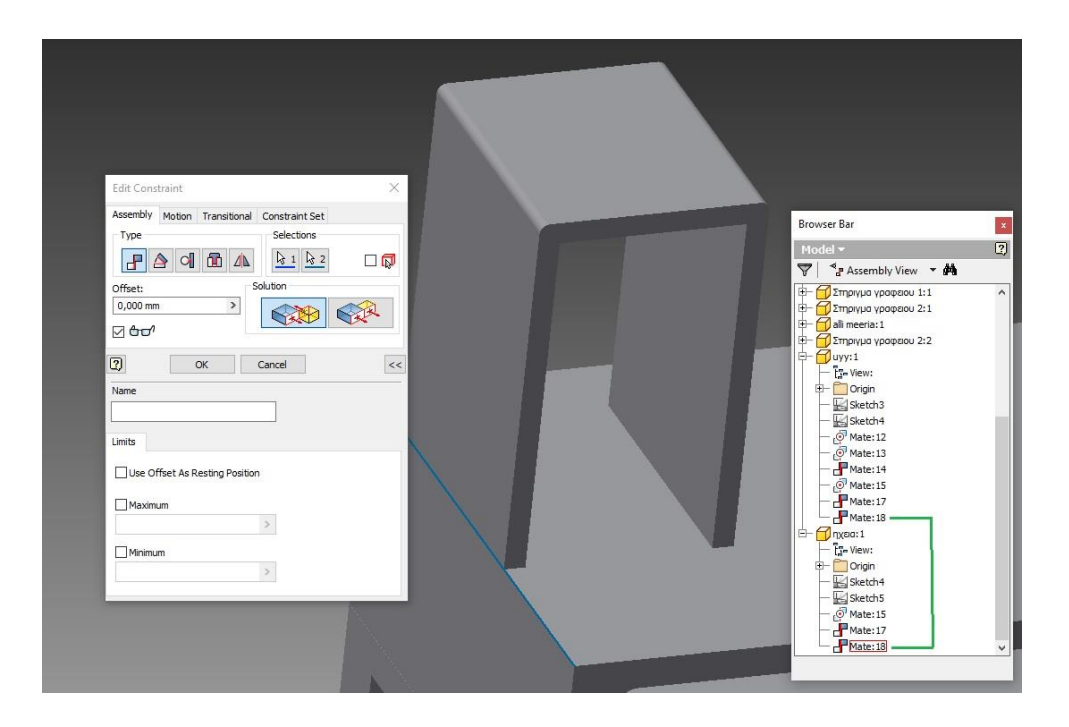

*Εικόνα 3.101 Mate μεταξύ της αριστερής ακμής των ηχείων με την αντίστοιχη του Π*

Τώρα θα το τοποθετήσουμε την βάση για την οθόνη. Με την εντολή constrain , επιλογή mate θα γίνει ένωση της κάτω επιφάνειας με της βάσης με την επιφάνεια (face) του χωρίσματος, επόμενή ένωση (mate) θα είναι η πίσω ακμή με την αντίστοιχή ακμή του επίπλου για τα ηχεία με offset 0 και τελευταία ένωση θα γίνει μεταξύ της πάνω ακμής και της αντίστοιχης των ηχείων με offset 35 mm.

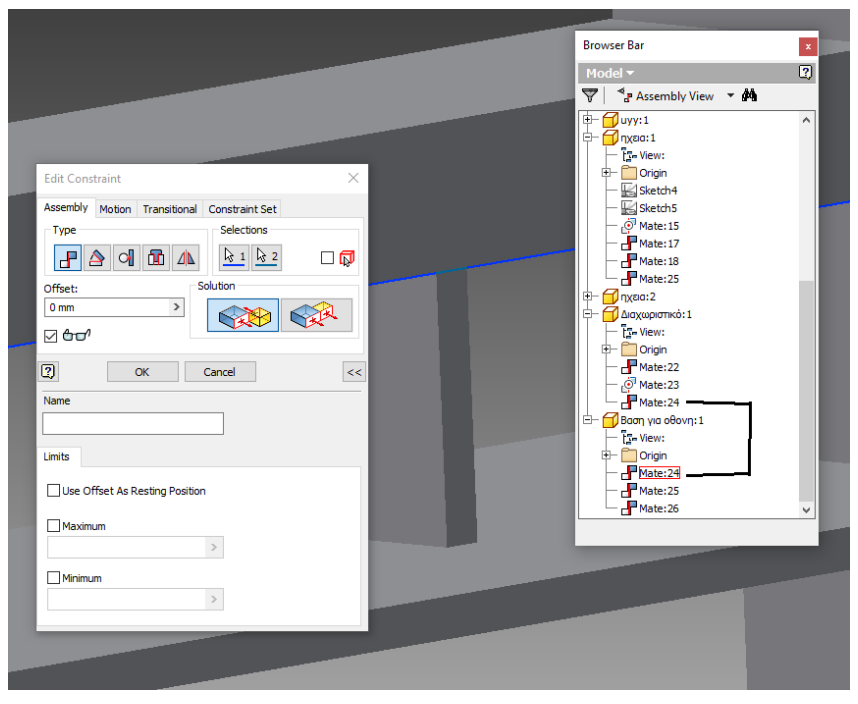

*Εικόνα 3.102 Mate της ακμής του χωρίσματος με την μπροστά κάτω ακμή της βάσης*

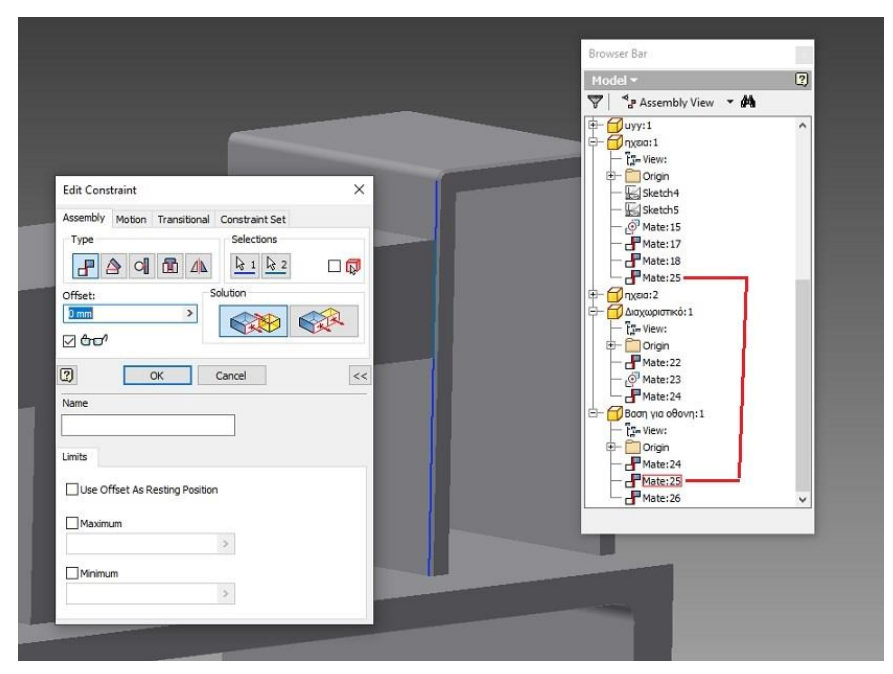

*Εικόνα 3.103 Mate της μπροστά δεξιάς ακμής με την αντίστοιχη της θέσης ηχείου*

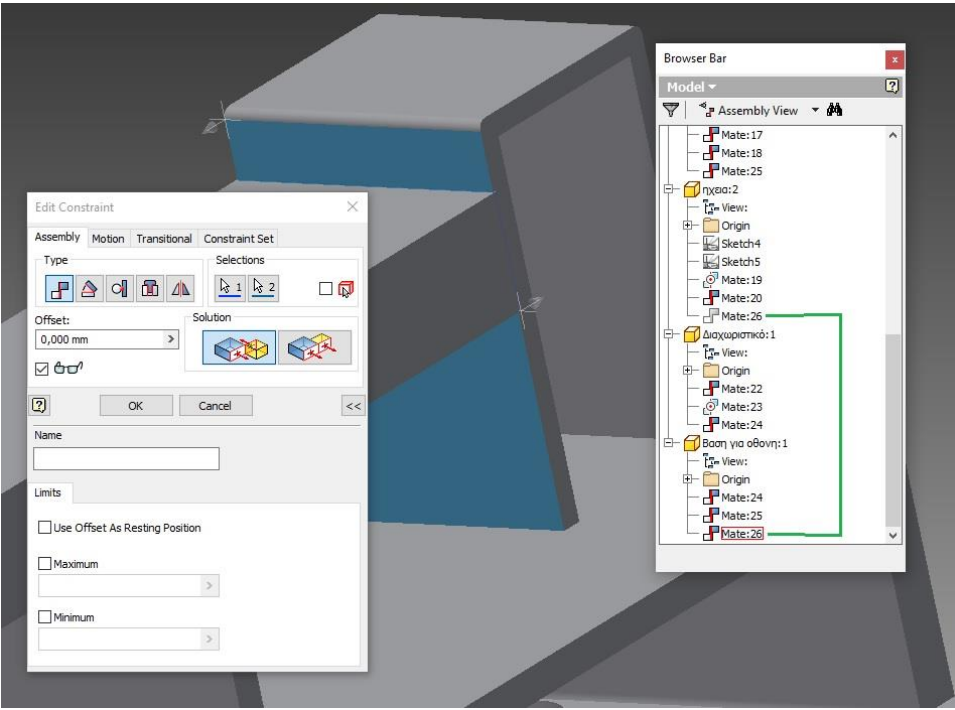

*Εικόνα 3.104 Mate του δεξί προσώπου της βάσης με το αριστερό της θέσης ηχείου*

Τέλος θα τοποθετηθεί η βάση για την στήριξη του υπολογιστή στην αριστερή πλευρά του γραφείου. Πρώτο mate ευθυγράμμισή της πάνω δείξας οπής με την αντίστοιχη του ποδιού του γραφείου, δεύτερο mate ίδιο απλά αυτή την φορά με την αριστερή τρύπα και τρίτο mate το πίσω πρόσωπο της βάσης με την αριστερή πλευρά του γραφείο με offset 0.

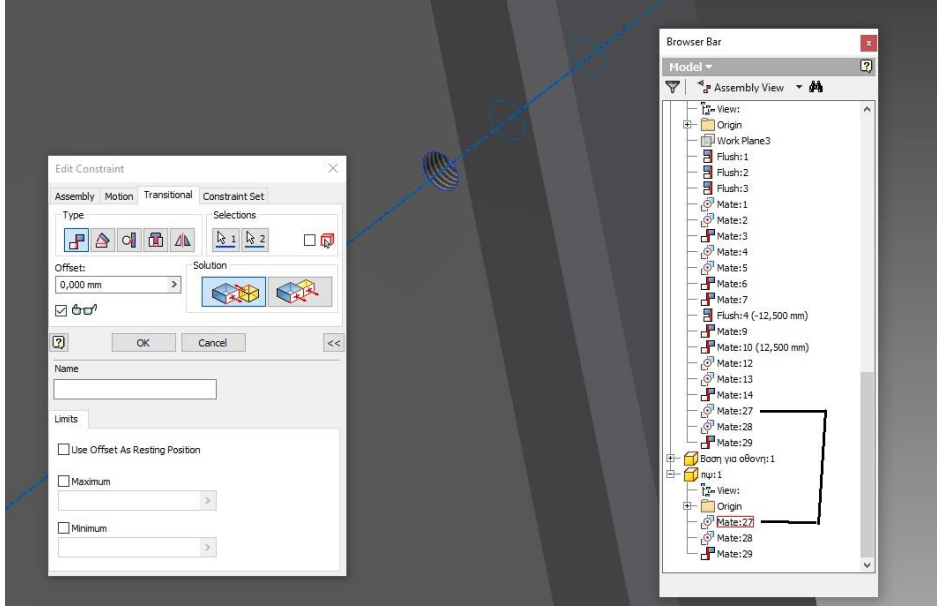

*Εικόνα 3.105 Mate άξονας τρυπάς βάσης με άξονα οπής ποδιού*

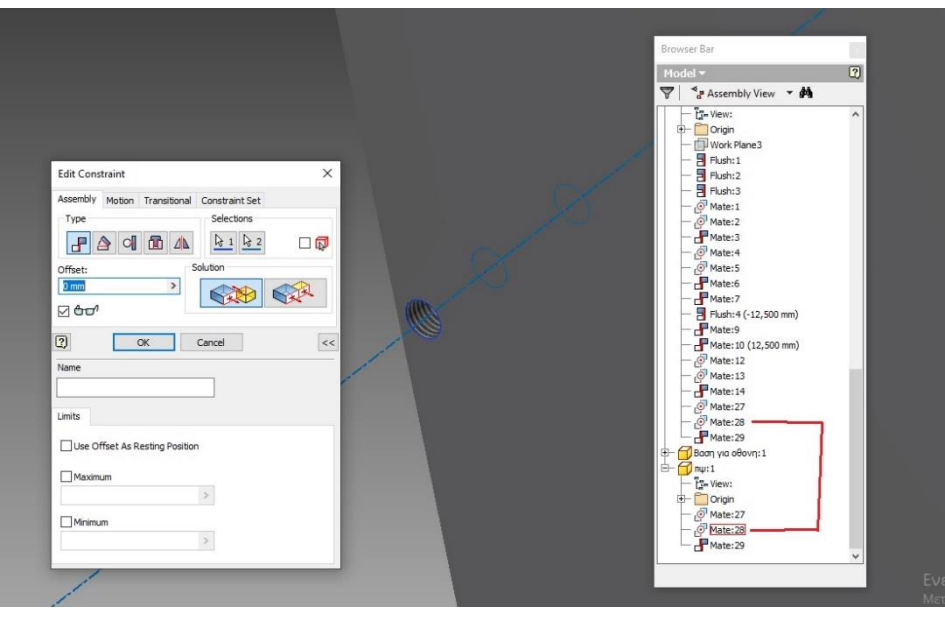

*Εικόνα 3.106 Mate άξονας οπής βάσης με άξονα οπής ποδιού διαγώνια*

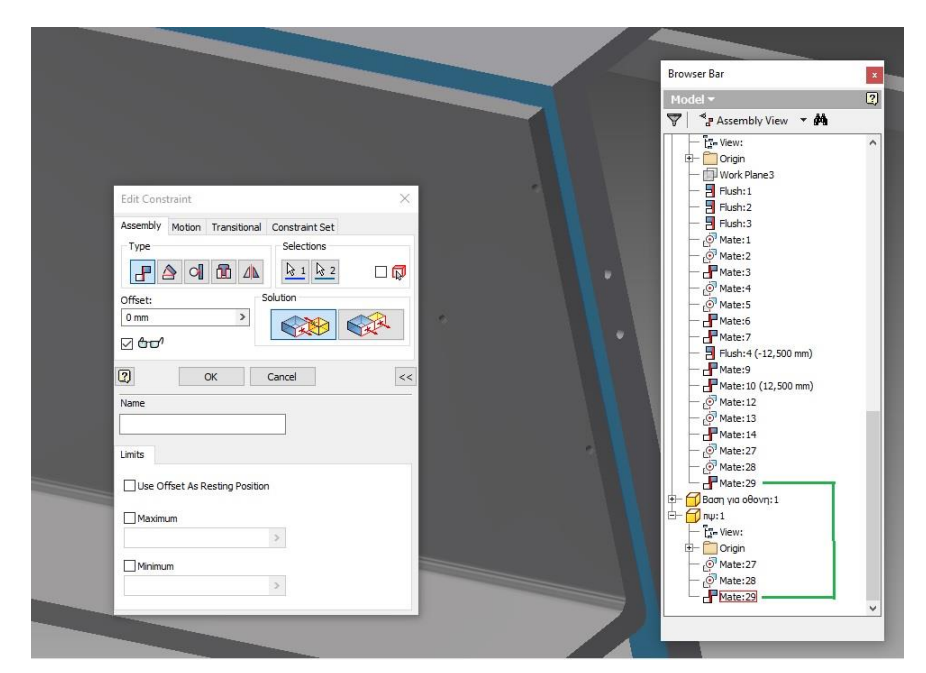

*Εικόνα 3.107 Mate πίσω face της βάσης με το εξωτερικό αριστερό του γραφείου*

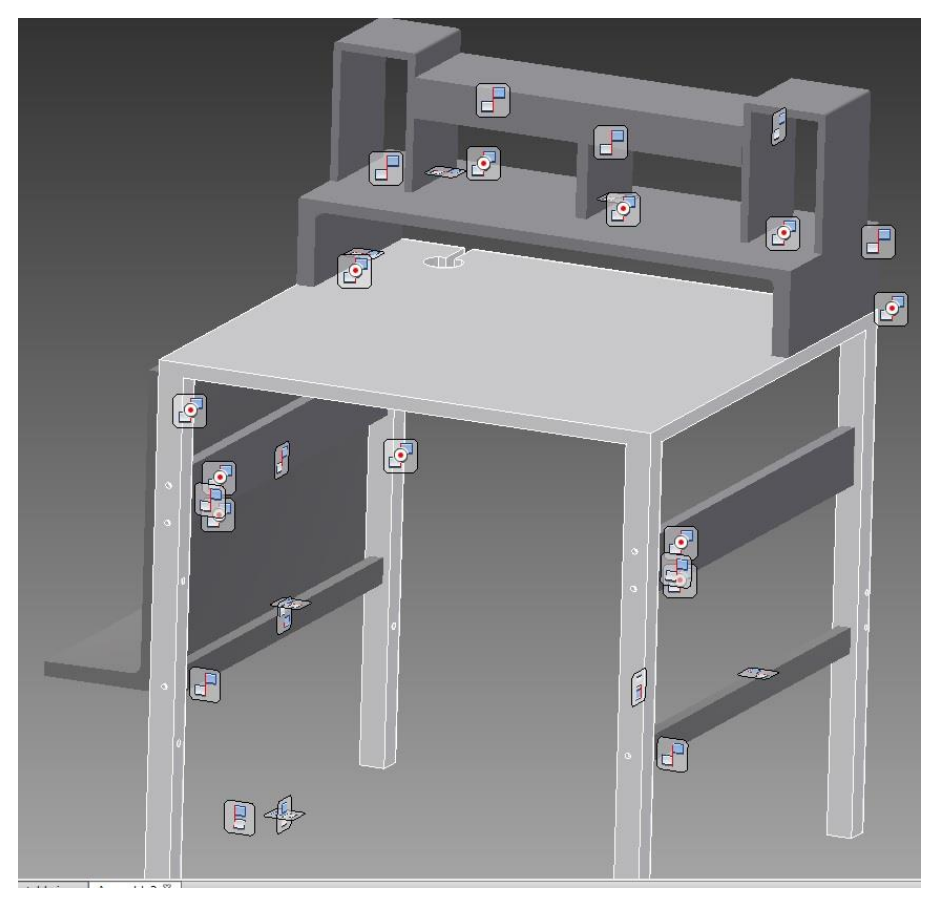

*Εικόνα 3.108 Όλες οι ενώσεις*

## **3.4.2 Assembly χώρων αποθήκευσης**

Για την ένωση της τάβλας με τα πόδια και τα στηρίγματα ισχύει η ίδια διαδικασία που έγινε στο assembly του γραφείου για H/Y.

Για το πάνω μέρος του επίπλου έγινε εκτέλεση του αρχείου της βάσης για τα ράφια μέσω της εντολής place. Με την εντολή constrain , επιλέγοντας mate η πρώτη ένωση είναι το κάτω πρόσωπό της βάσης με το πάνω πρόσωπο της τάβλας με offset 0, δεύτερη ένωση η αριστερή ακμή της βάσης με την αντίστοιχη της τάβλας με offset 0 και τρίτη η πίσω ακμή της βάσης με την αντίστοιχή της τάβλας.

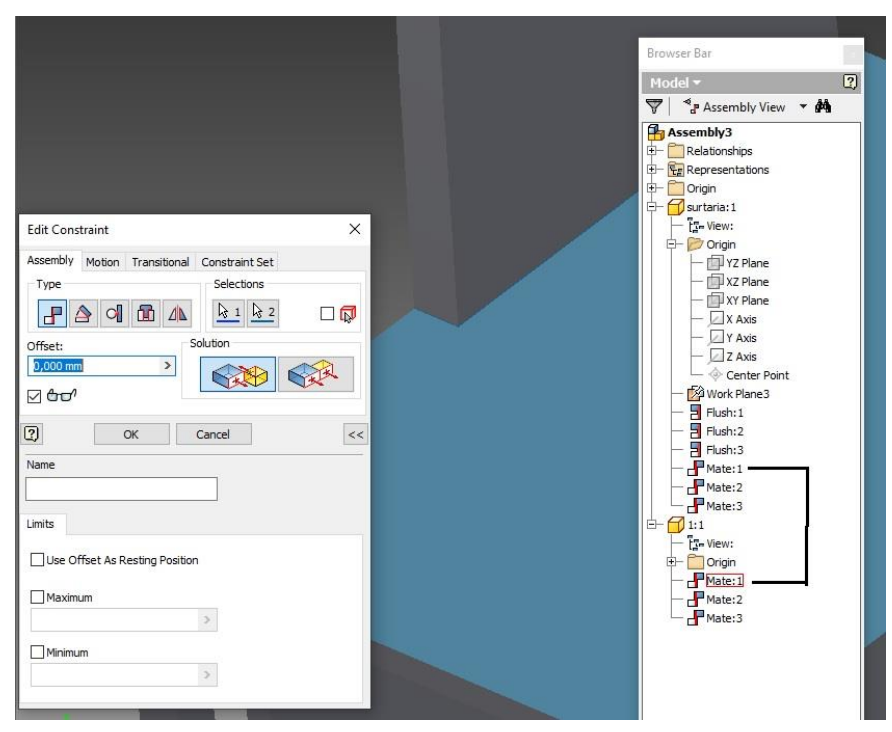

*Εικόνα 3.109 Mate πρόσωπο βάσης ραφιών με πάνω πρόσωπο γραφείου*

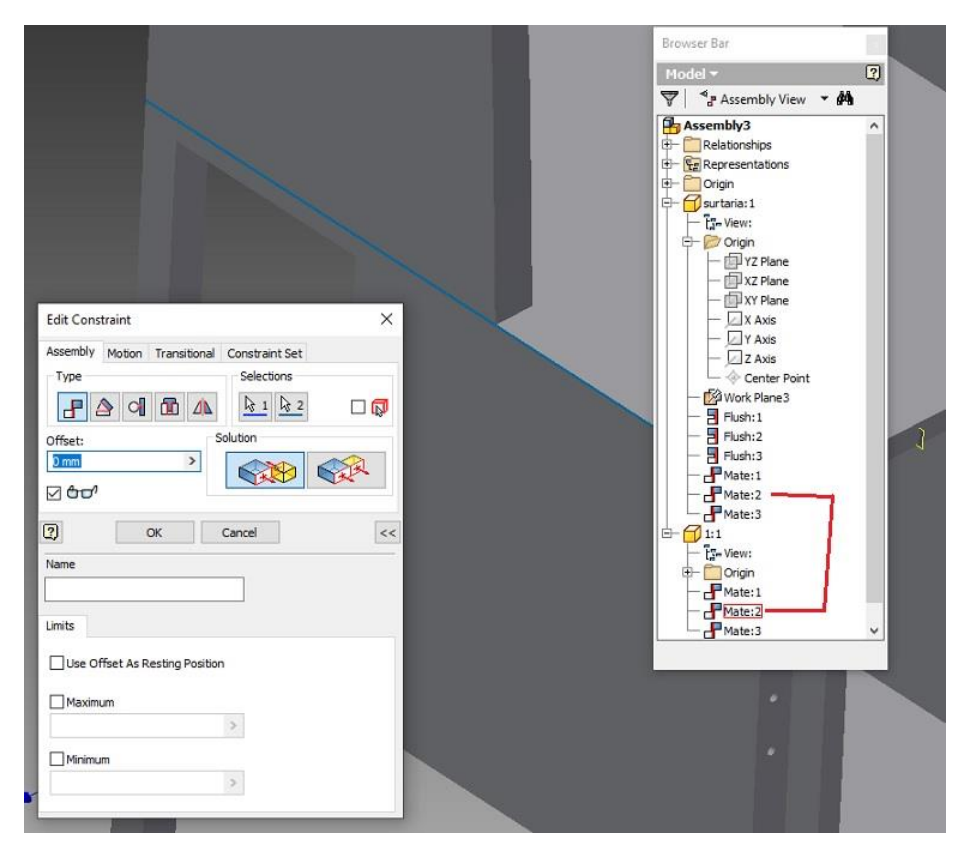

*Εικόνα 3.110 Mate μεταξύ αριστερής κατώ ακμής βάσης με πλανω ακμή γραφείου*

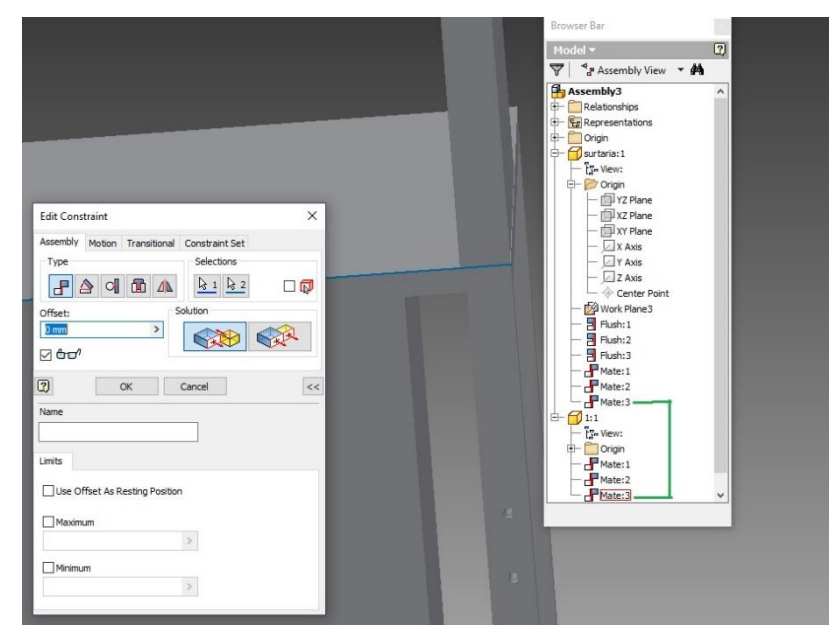

*Εικόνα 3.111 Mate μεταξύ πίσω κάτω ακμής βάσης με πάνω ακμή γραφείου*

Για την ένωση το ραφιών , θα προηγηθεί πρώτα constrain αξόνων μεταξύ το οπών της βάσης με τα στηρίγματα για τα ράφια με σπείρωμα Μ8 και mate μεταξύ του τέλους του σπειρώματος με την μέσα επιφάνεια της τρύπας. Εισάγουμε το αρχείο με το ράφι, και με την επιλογή mate ενώνεται η αριστερή πλευρά (face) του ραφιού με αυτήν της βάσης, επόμενο mate την πίσω ακμή του ραφιού με την αντίστοιχη της βάσης, τέλος mate το κάτω προσώπου του ραφιού με το πάνω πρόσωπο της τάβλας με offset 250 mm. Επιλέγοντας την εντολή pattern δημιουργούμαι και το δεύτερό ράφι .

Σειρά έχει η συναρμολόγηση των συρταριών. Ανοίγουμε το αρχείο που περιέχει τον διάδρομο/ βάση που θα κινείται το συρτάρι. Με την εντολή constrain, τύπος mate επιλέγουμε την ίσια επιφάνεια του διαδρόμου και ενώνεται με το αριστερό face της βάσης συρταριών, δεύτερο mate η μπροστά ακμή του διαδρόμου με την αντίστοιχη της βάσης, τέλος η πάνω επιφάνεια του κομματιού με τη κάτω της βάσης με offset 71 mm.

Ίδια διαδικασία και για τον απέναντι διάδρομο , ενώ τους υπόλοιπους θα τους δημιουργήσουμε με την εντολή pattern επιλέγοντας της ακμές οριζόντιας και κάθετης κατεύθυνσης και δίνοντας την τιμή απόστασης 210 mmμεταξύ τους.

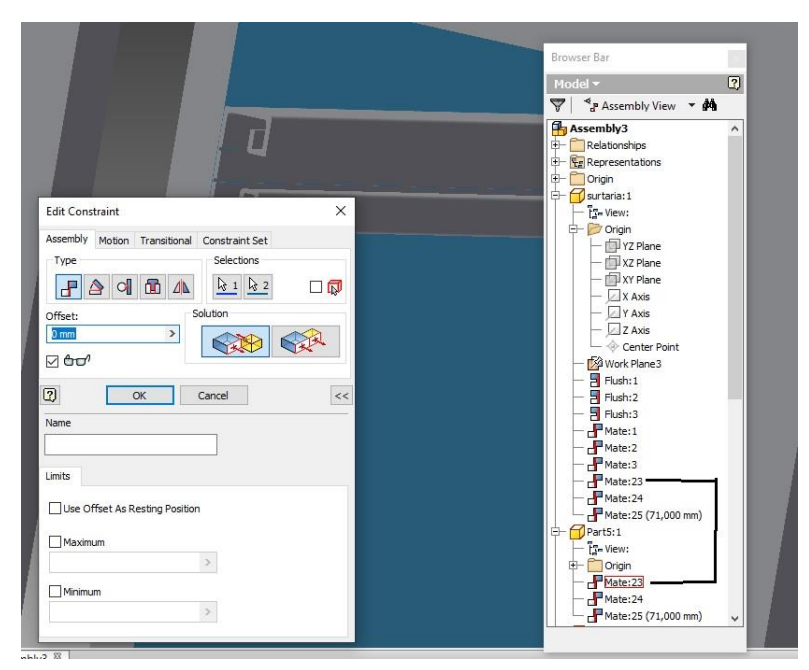

*Εικόνα 3.112 Mate το πίσω πρόσωπο της βάσης με αυτό του τοιχώματος*

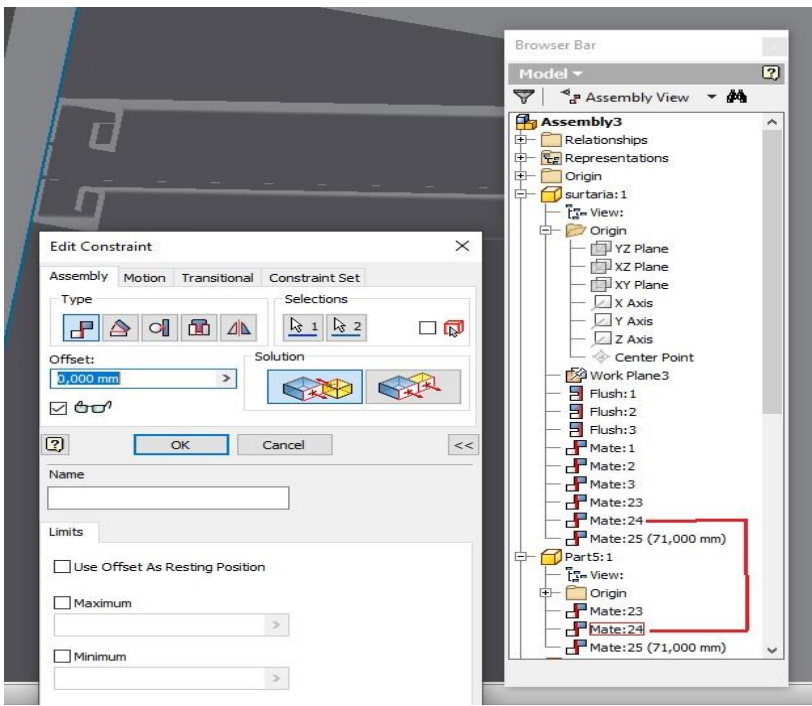

*Εικόνα 3.113 Mate την μπροστά ακμή της βάσης με την μπροστινή του shell*

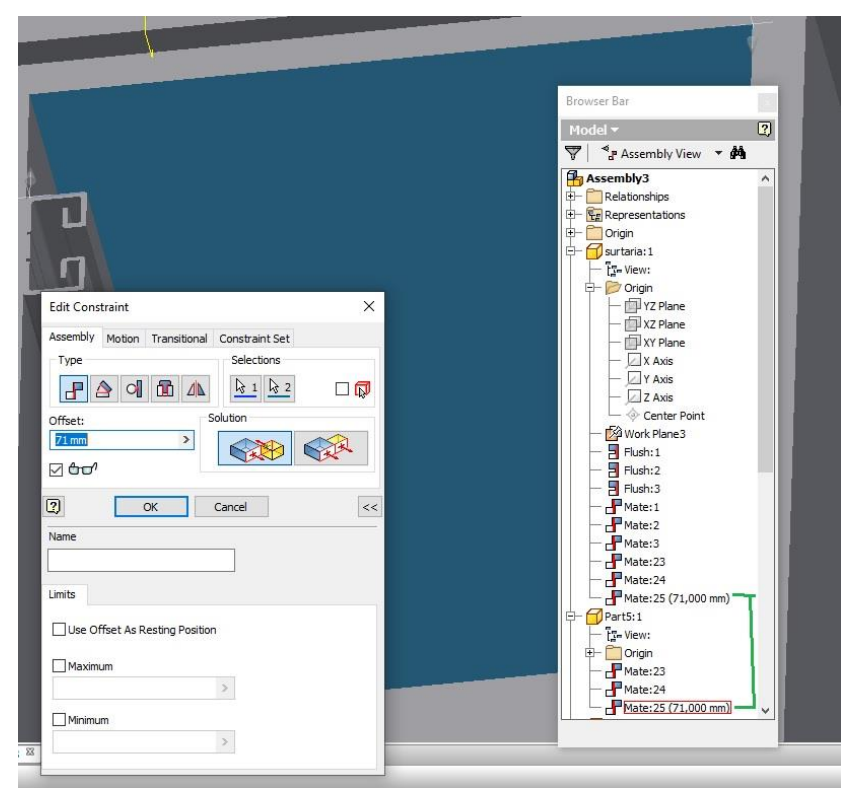

*Εικόνα 3.114 Mate πάνω πρόσωπο βάσης με το κάτω της τάβλας με offset 71*

Εφόσον έχει σταθεροποιηθεί τόσο η βάση όσο και ο διάδρομος , εισάγουμε το αρχείο με το μηχανισμό κίνησης. Στον διάδρομο έχουν σχεδιαστεί δύο slot μικρού βάθους και πάχους εκεί θα γίνει το πρώτο mate με τις μικρές επιφάνειες του μηχανισμού, το επόμενο mate είναι μεταξύ της πάνω επιφάνειας του μηχανισμού με την επιφάνεια του εσωτερικού slot στην κατασκευή του διαδρόμου. Επαναλαμβάνεται η ίδια διαδικασία 6 φορές.

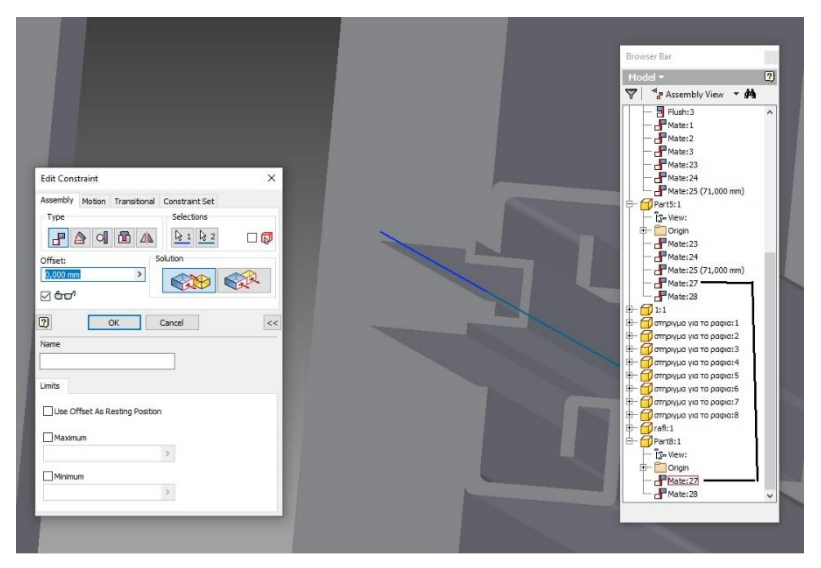

*Εικόνα 3.115 Mate πάνω ακμής με ακμή του slot της βάσης*

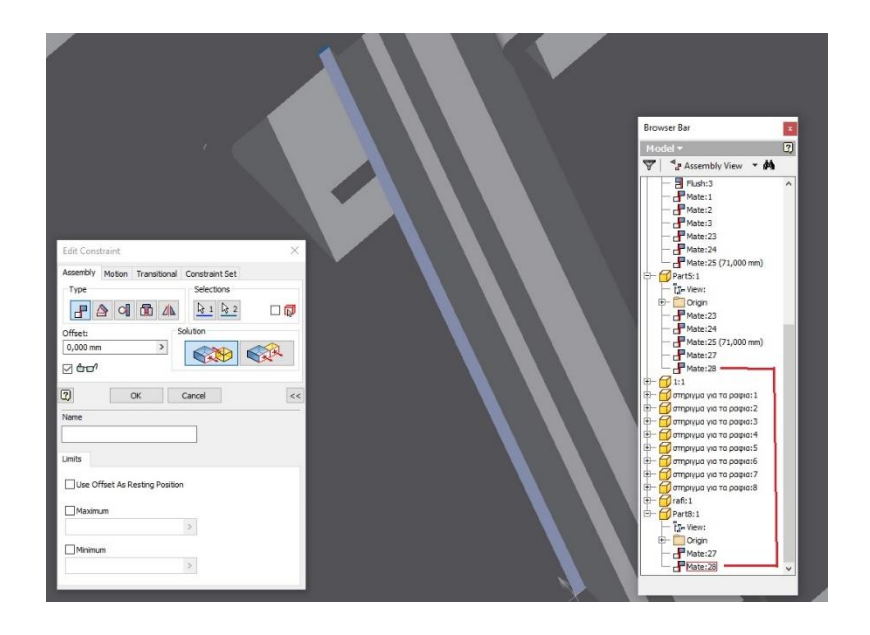

*Εικόνα 3 116 Mate της κάτω επιφάνειας του διαδρόμου με το εσωτερικό slot*

Για την ολοκλήρωση της συναρμολόγησης έχει απομείνει μόνο η τοποθέτηση των συρταριών. Ανοίγει το αρχείο , πρώτο mate θα είναι μεταξύ της αριστερής πλευράς του συρταριού με την αντίστοιχη της βάσης με offset 0, δεύτερο mate το μπροστά πρόσωπο (face) του μηχανισμού κίνησης με το εσωτερικό πρόσωπο από το καπάκι του συρταριού, τέλος το μπροστά πρόσωπο mateμε το εσωτερικό πρόσωπο της βάσης με offset 100mm (αλλάζοντας τον αριθμό του offset αλλάζει και η θέση του συρταριού ώστε να υπάρχει μία εικόνα της κίνησης του)

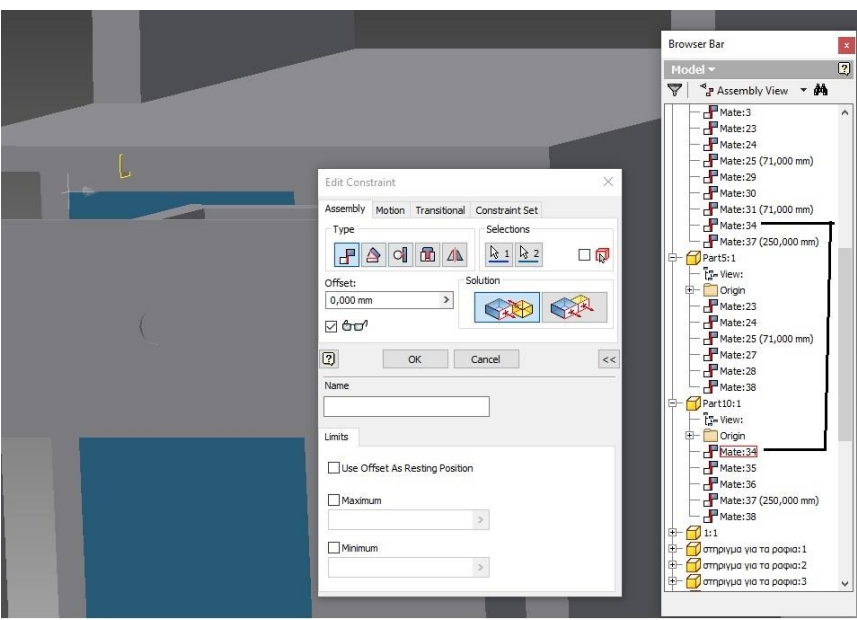

*Εικόνα 3 117 Mate εξωτερικό πρόσωπο του συρταριού με το τοίχωμα*

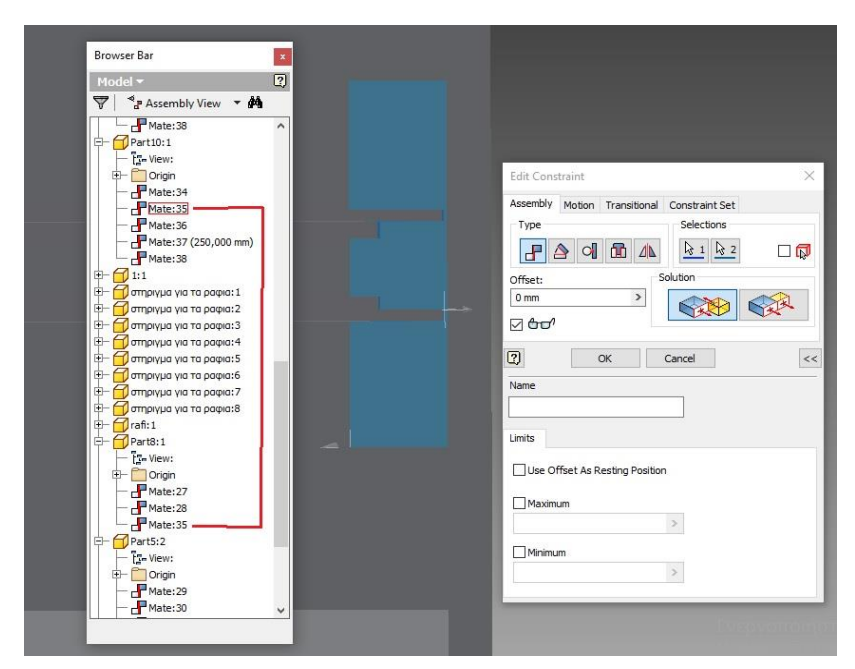

*Εικόνα 3 118 Mate το μπροστά face του διαδρόμου με το καπάκι του συρταριού*

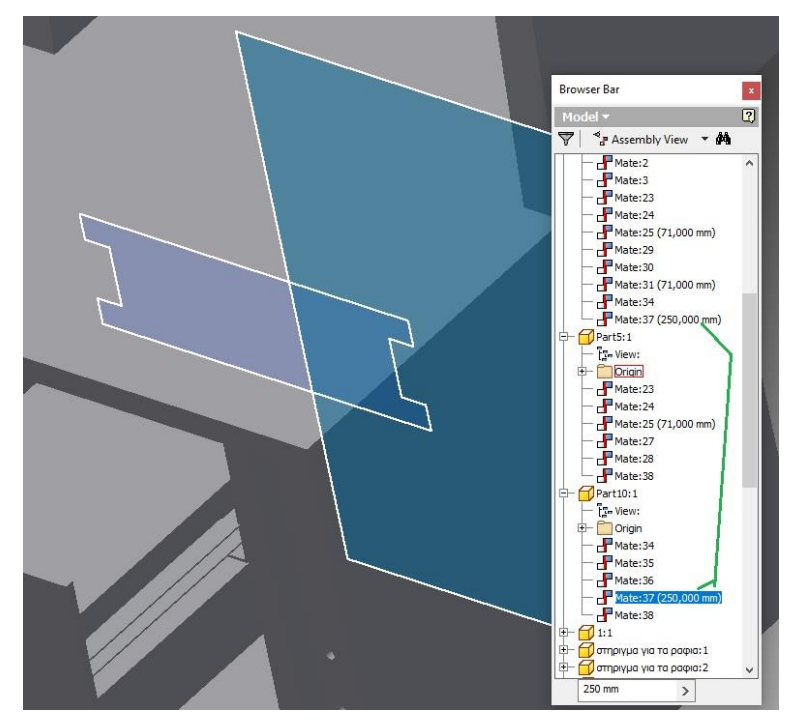

*Εικόνα 3 119 Mate μπροστά face συρταριού με το εσωτερικό τοίχωμα*

## 3.4.3 Assembly σχεδιαστικού τραπεζιού και βάσης

Αρχικά ανοίγουμε το αρχείο της βάσης. Τα mates (ενώσεις ) που θα γίνουν είναι ανάμεσα στα τρία planesτης βάσης με τα αντίστοιχα του περιβάλλοντος assembly.

Στην συνέχεια εισάγεται το αρχείο του αντικείμενου που θα κινείται για να πετυχαίνετε η κλίση . Το πρώτο mate θα είναι το εσωτερικό αριστερό πρόσωπο του αντικειμένου με το αντίστοιχο της δοκού , δεύτερο mate θα είναι το εσωτερικό πάνω πρόσωπο του αντικειμένου κίνησης με το πάνω μέρος της δοκού. Η ίδια διαδικασία επαναλαμβάνεται και για την απέναντι δοκό.

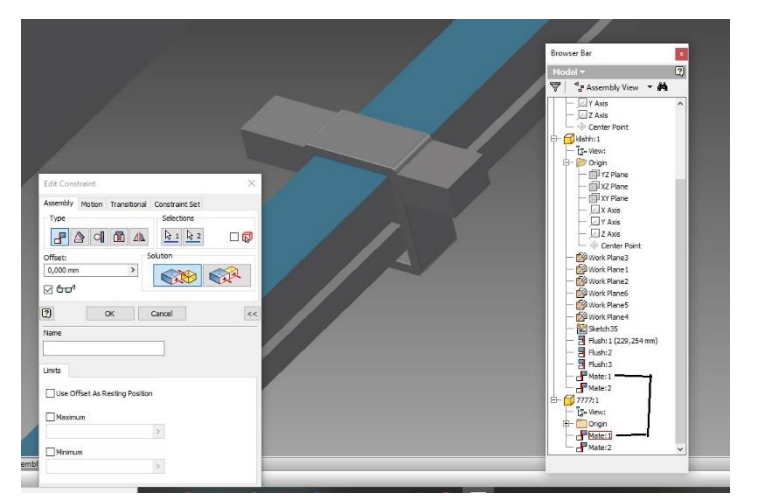

*Εικόνα 3 120 Mate εσωτερικού προσώπου με το πάνω της δοκού*

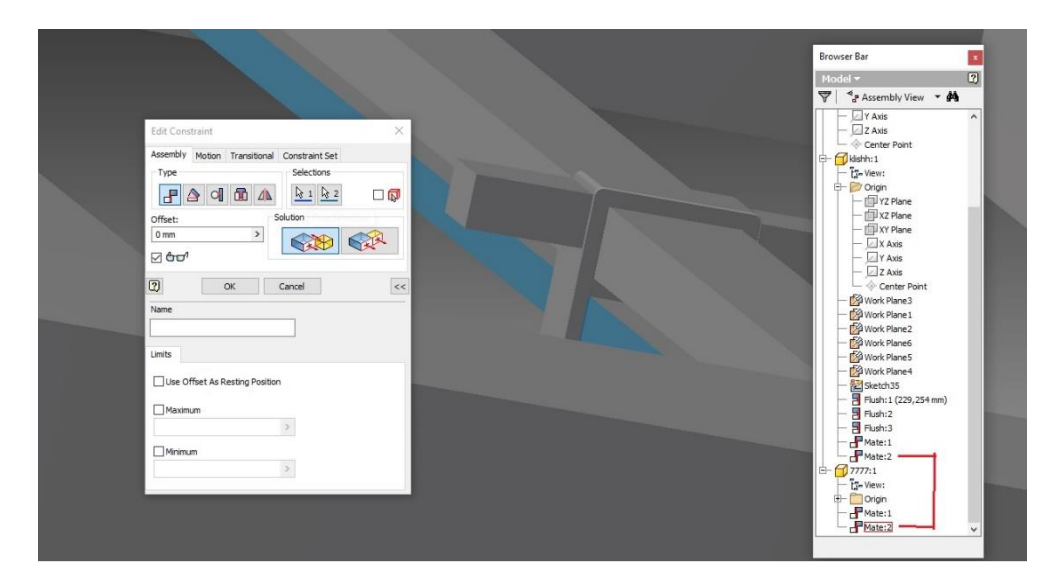

*Εικόνα 3 121 Mate μεταξύ εσωτερικού προσώπου με το αριστερό εξωτερικό της δοκού*

Εισαγωγή του αρχείου από το πηρό για την συγκράτηση, το πρώτο mate είναι η ευθυγράμμιση του άξονα του με τον αντίστοιχο της τρύπα του αντικειμένου κίνησης, το δεύτερο mate είναι μεταξύ αριστερού face από το πίρο με το εσωτερικό face του αντικειμένου.

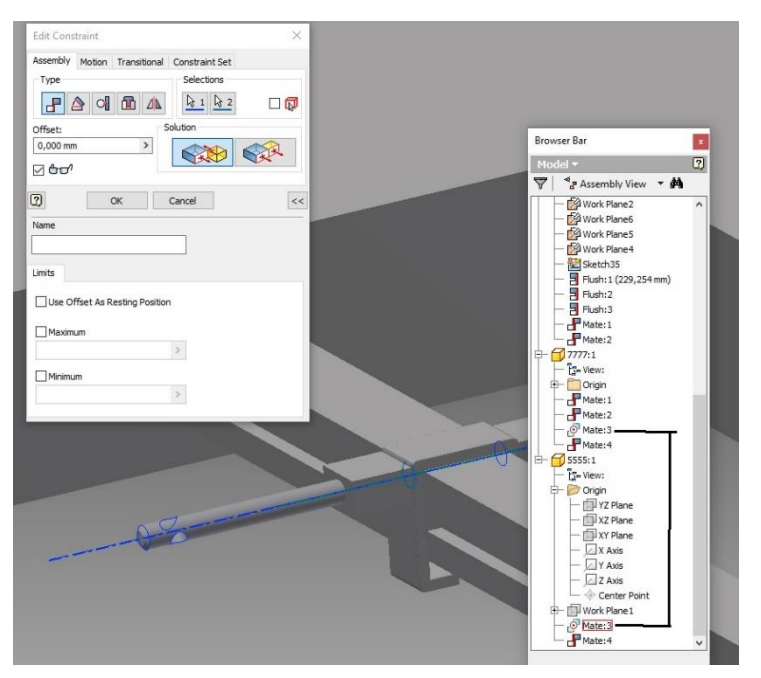

*Εικόνα 3.122 Mate άξονα οπής με άξονα συμμετρίας πίρου*

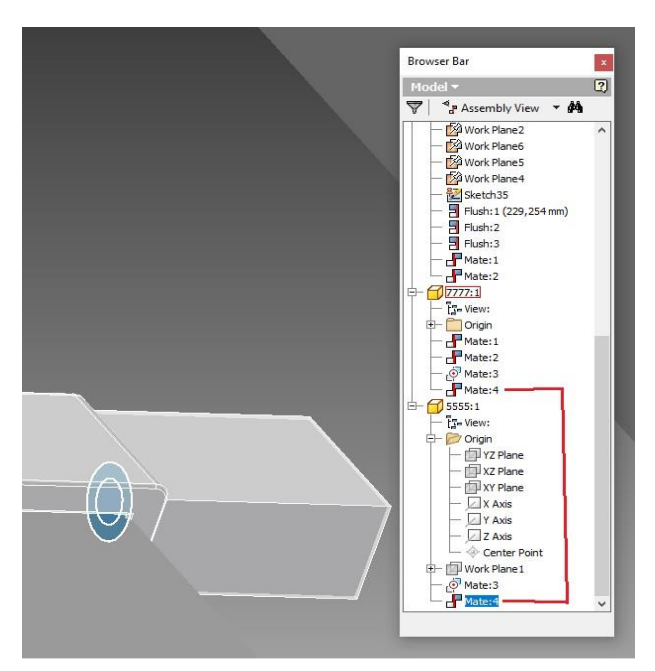

*Εικόνα 3.123 Mate προσωπό αξόνα με εσωτερικό τοίχωμα*

Η επόμενη ένωση είναι οι μεταλλικές ενώσεις σε σχήμα σφήνας με το αντικείμενο κίνησης και τον πηρό. Θα ανοίξουμε το αρχείο της σφήνας , constrain με επιλογή mate την ευθυγράμμιση του άξονα της με τον αντίστοιχό του πίρου συγκράτησης, δεύτερο constrain ,τύπου γωνίας μεταξύ της αριστερής κάτω ακμής της σφήνας με την πάνω δεξιά ακμή της δοκού.

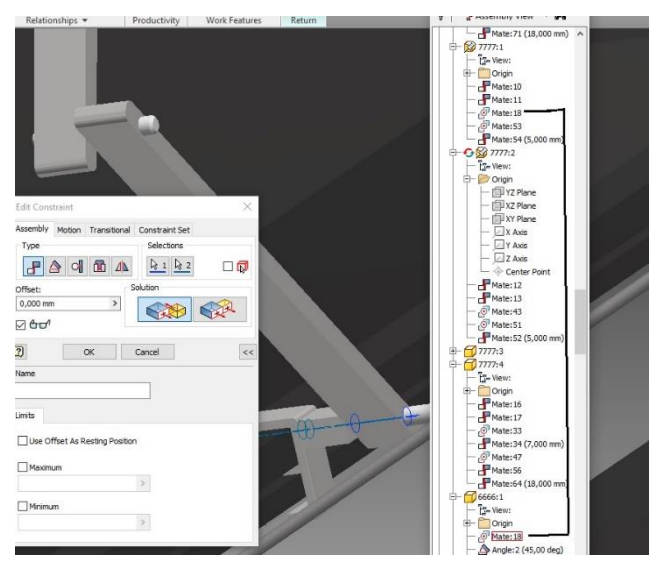

*Εικόνα 3 123 Mate άξονας οπής σφήνας με οπή αντικειμένου*

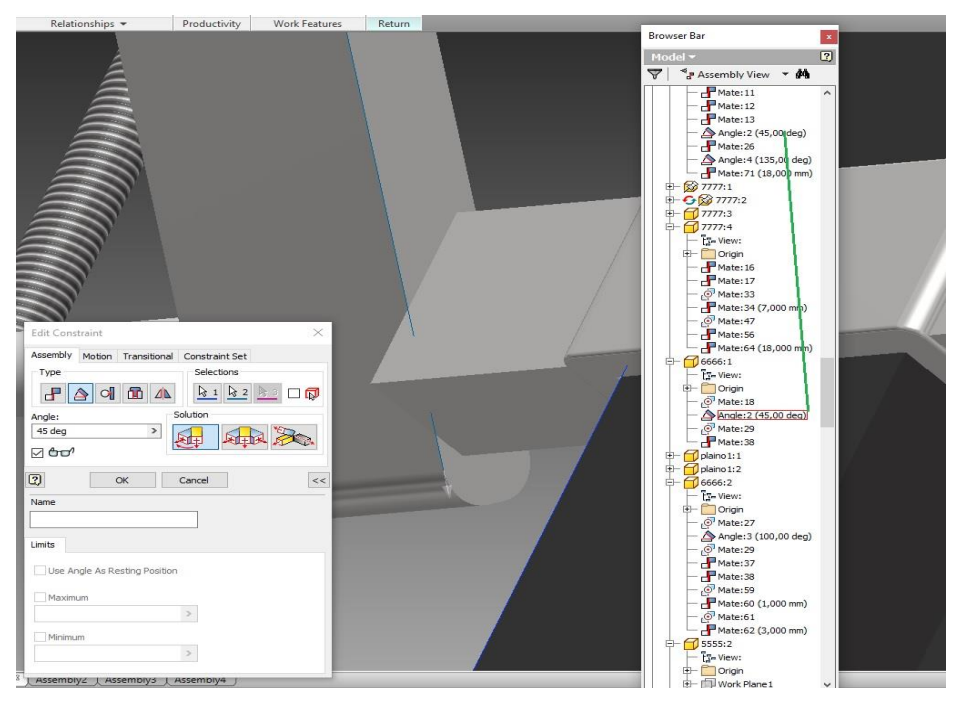

*Εικόνα 3 . 127 Mate angle μεταξύ πάνω ακμής σφήνας με οριζόντια ακμή δοκού*

Επίσης θα εισαχθεί ακόμα μια φορά το αρχείο της σφήνας και ανάμεσα στης δυο σφήνες θα δημιουργηθούν constrains τύπου mate μεταξύ των αξόνων των οπών τους , καθώς και ένωση του αριστερού προσώπου της πρώτης σφήνας με το δεξί της δεύτερης. Ανάμεσα στις οπές τους θα μπει ο πίρος στήριξης. Η ίδια διαδικασία επαναλαμβάνεται και για την αριστερή μεριά με mirror αλλάζοντας μερικά faces (πρόσωπα).

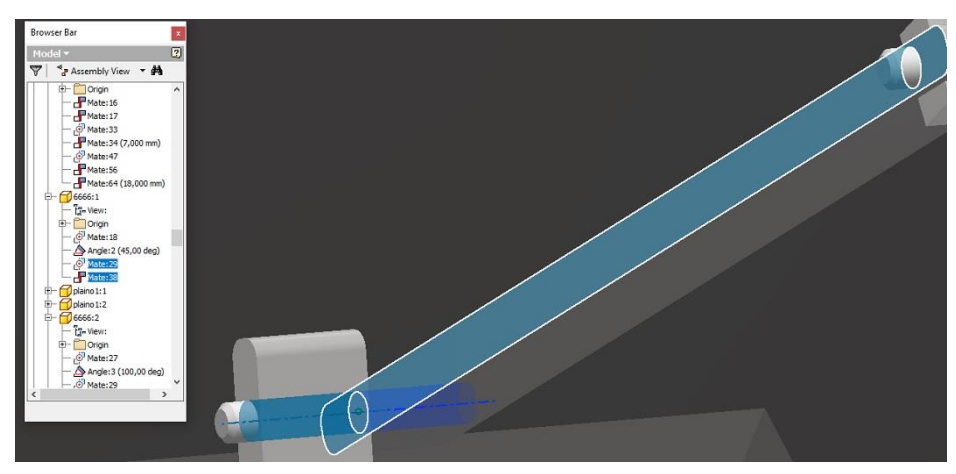

*Εικόνα 3. 128 Mate μεταξύ των δύο σφηνών με τον πίρο για στήριξη*

Αφού έχουμε τελειώσει με την βάση και τους μηχανισμούς εισάγεται το αρχείο του τραπεζιού. Αρχικά με την επιλογή mate, θα επιλέξουμε την κάτω ακμή του τραπεζιού να γίνει ένωση με τον άξονα που έχουμε σχεδιάσει στο μπροστά πρόσωπο της βάσης.

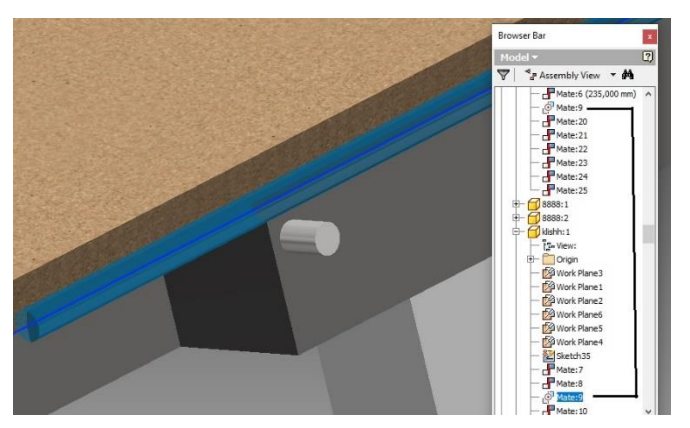

*Εικόνα 3.129 Mate άξονα με το τραπέζι για κίνηση*

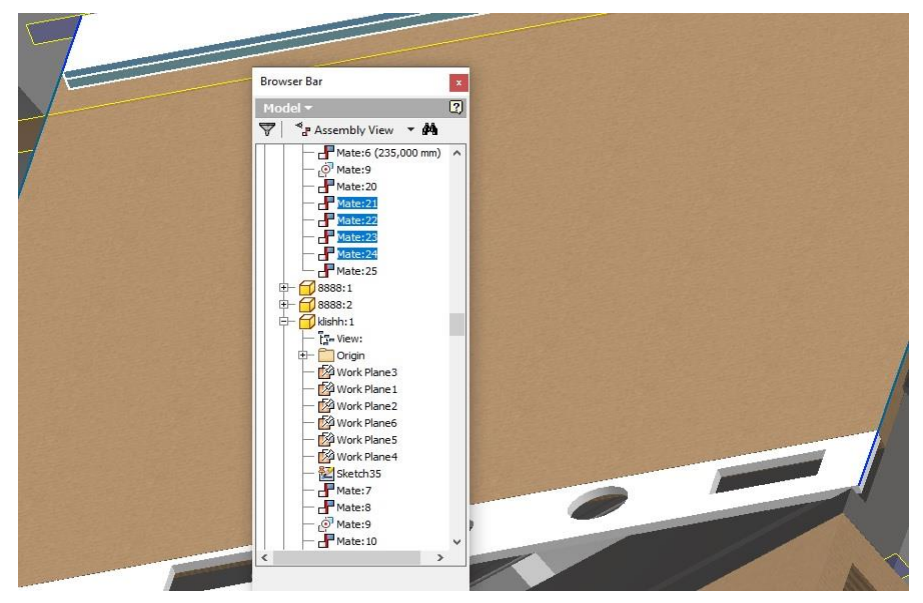

*Εικόνα 3.130 Mates μεταξύ του τραπεζιού και των πλαστικών για τα αναλώσιμα με ακμές*

Άνοιγμα δύο φορές του αντικειμένου κίνησης και ένωση με ίδια constrains όπως στην δοκό αλλά αυτή τη φορά με τους δύο διαδρόμους που έχουν σχεδιαστεί στην πίσω μεριά του τραπεζιού. Τέλος ίδια constrains μεταξύ αντικειμένου κίνησης, σφήνας και πίρου και στις δύο πλευρές αντίστοιχα.

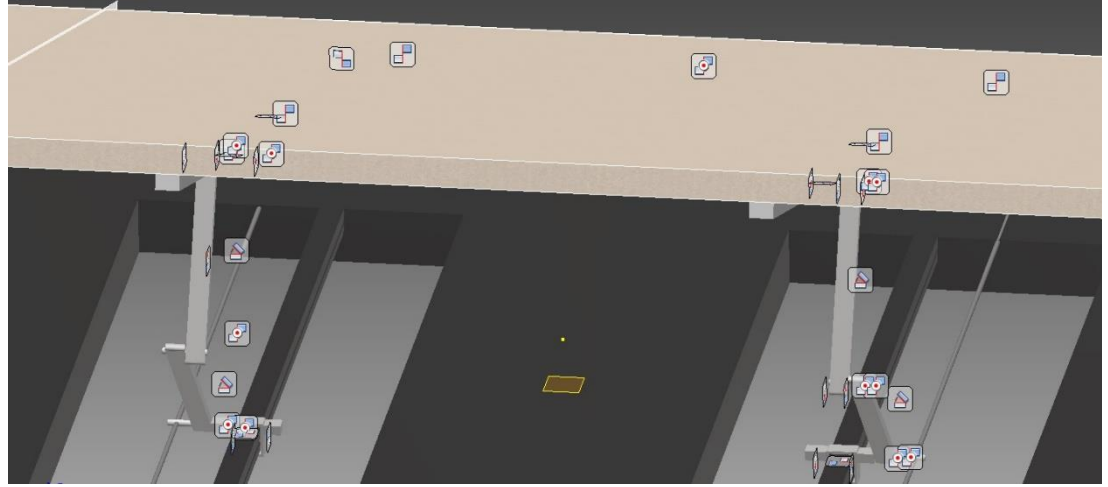

*Εικόνα 3.131 Ολοκλήρωση του μηχανισμού αφού έγιναν και οι ενώσεις της πάνω μεριάς*

Για την αποφυγή του μη σωστού ανοίγματος του assembly, όλες οι κινήσεις γίνονται εικονικά με την αλλαγή μοιρών στις ενώσεις με angle, ενώ κάποια από τα μέρη που απαρτίζουν το μηχανισμό / κινήσεις έχουν ενεργοποιημένη την επιλογή grounded ώστε να μην διαλυθούν σε περίπτωση λάθος ανοίγματος του αρχείου.
## **Υλικά κατασκευής**

Το υλικό που θα επιλέξουμε είναι ξύλο MDF. Το MDF (Medium Density Fibreboard) είναι μια πρεσαρισμένη πλάκα τεχνητής ξυλείας η οποία αποτελείται από μικροσωματίδια σκληρού ξύλου (80-85%), ρητίνη (10%), νερό και κερί παραφίνης. Τα συστατικά αυτά αναμειγνύονται σε ένα παχύρευστο μείγμα και μεταμορφώνονται με ειδικές πρέσες σε σχήμα πλάκας. Η δημιουργία της πλάκας γίνεται σε στρώσεις και ειδικά μηχανήματα διασφαλίζουν το πάχος του MDF. Στο τελικό στάδιο τρίβεται ώσπου να αποκτήσει μια λεία και απολύτως επίπεδη επιφάνεια. Το MDF επίσης δε διαστέλλεται και συστέλλεται στην θερμότητα και στην υγρασία όπως το μασίφ ξύλο. Είναι φιλικό προς το περιβάλλον γιατί χρησιμοποιεί ανακυκλώσιμο ξύλο.

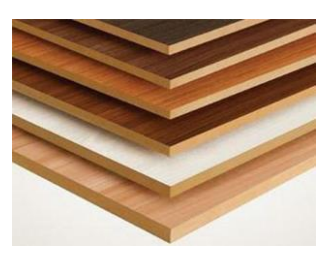

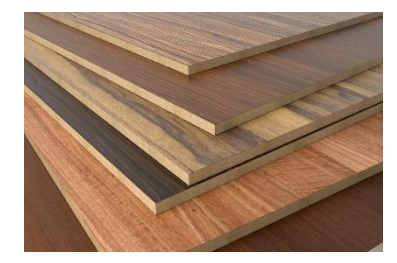

*Εικόνα 3. 134 Καπλαμάς Εικόνα 3. 135 MDF κ καπλαμάς*

Επειδή πρόκειται για συμπιεσμένες ίνες ξύλου μαζί με ρητίνη, μιλάμε για ένα πολύ ανθεκτικό υλικό στα χτυπήματα και τις πιέσεις, που δεν σκευρώνει τόσο εύκολα όσο άλλα της αγοράς όπως η μοριοσανίδα. Είναι ιδανικό για έπιπλα που καταπονούνται συχνά, ντουλάπια, συρταριέρες, βιβλιοθήκες, πόρτες, ράφια, πλαίσια, καλούπια και γενικότερα οποιαδήποτε εσωτερική κατασκευή. Βγαίνει επίσης και σε πολλές διαστάσεις

Χρησιμοποιείται ευρέως στην επιπλοποιεία σε μεγάλες επιφάνειες που επενδύονται με καπλαμά ξύλου

Το υλικό μας θα έχει επενδυθεί με καπλαμά. Ο καπλαμάς προέρχεται από πραγματικό ξύλο και είναι ένα 100% φυσικό - άκρως sustainable υλικό, ιδιαίτερα στις μέρες μας που η ευφορία, η βιώσιμη ανάπτυξη και ο περιορισμός του ανθρακικού αποτυπώματος μάς απασχολούν ολοένα και περισσότερο. Ο καπλαμάς είναι ένα ευέλικτο φυσικό υλικό, το οποίο δύναται να το χρησιμοποιήσουμε, σύμφωνα με τις δικές μας ξεχωριστές ανάγκες και απαιτήσεις. H μοναδική ομορφιά του καπλαμά βασίζεται στην υφή, το μοναδικό χρώμα, τη λάμψη και τα νερά του ξύλου. Με τον τρόπο αυτό θα δώσουμε μια φινέτσα στο mdf μας , ενώ θα επιβραδύνουμε την γρήγορη φθορά. Επίσης ο καπλαμάς είναι φιλικός προς το περιβάλλον γιατί είναι προϊόν χαμηλής εκπομπής φορμαλδεΰδης και μη τοξικά.

Για το σκελετό θα επιλεχθεί ο ανοξείδωτος χάλυβας. Το inox παίζει σημαντικό ρόλο στον αειφόρο σχεδιασμό και την εξέλιξη της εναλλακτικής ενέργειας. Τελικά, τα πιο φιλικά προς το περιβάλλον υλικά είναι ανθεκτικά στη διάβρωση και ανθεκτικά, έχουν υψηλά ποσοστά ανακύκλωσης και επανασύλληψης, παρέχουν μεγάλη διάρκεια ζωής και μειώνουν τη χρήση πόρων. Ο ανοξείδωτος χάλυβας παρέχει όλα αυτά τα οφέλη. Εάν επιλεγεί και συντηρηθεί σωστά ο σωστός ανοξείδωτος χάλυβας, θα διαρκέσει τη διάρκεια ζωής του έργου. Σε σύγκριση με τους [κοινούς χάλυβες,](https://el.wikipedia.org/wiki/%CE%A7%CE%AC%CE%BB%CF%85%CE%B2%CE%B1%CF%82) οι ανοξείδωτοι χάλυβες, εκτός από την πολύ υψηλότερη αντοχή στην [διάβρωση,](https://el.wikipedia.org/wiki/%CE%94%CE%B9%CE%AC%CE%B2%CF%81%CF%89%CF%83%CE%B7) παρουσιάζουν επιπλέον και υψηλότερη μηχανική αντοχή. Ωστόσο, είναι πιο σκληροί από τους [κοινούς χάλυβες](https://el.wikipedia.org/wiki/%CE%A7%CE%AC%CE%BB%CF%85%CE%B2%CE%B1%CF%82) και γι' αυτό πιο δυσκατέργαστοι. Οι ανοξείδωτοι χάλυβες παρουσιάζουν επίσης χαμηλή θερμική αγωγιμότητα σε σύγκριση με τους [κοινούς](https://el.wikipedia.org/wiki/%CE%A7%CE%AC%CE%BB%CF%85%CE%B2%CE%B1%CF%82)  [χάλυβες.](https://el.wikipedia.org/wiki/%CE%A7%CE%AC%CE%BB%CF%85%CE%B2%CE%B1%CF%82)

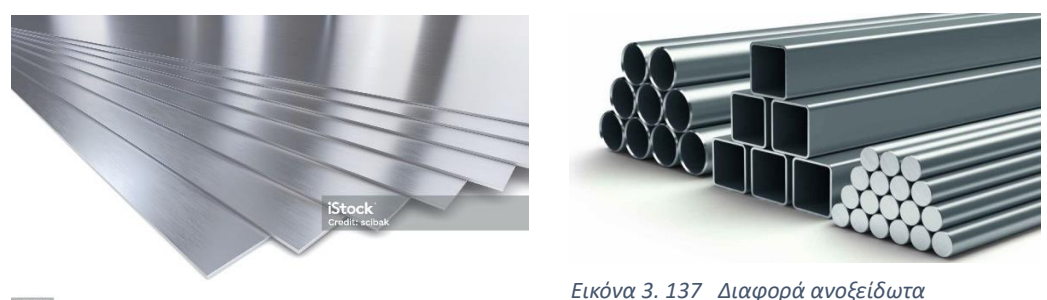

*Εικόνα 3. 136 Ανοξείδωτα φύλλα*

Το ανοξείδωτο ατσάλι είναι πολύ σκληρό υλικό που δεν γρατζουνιέται εύκολα σε σχέση με το αλουμίνιο ή το πλαστικό.

Δεν οξειδώνεται (εκτός αν εκτεθεί σε ακραίες συνθήκες θερμοκρασίας, οξυγόνου, αλατότητας και άλλων παραγόντων).

Δεν επηρεάζεται από όξινα φαγητά και χυμούς φρούτων σε αντίθεση με το αλουμίνιο. Επομένως, ένα ανοξείδωτο παγούρι ή ένα ανοξείδωτο θερμός είναι πιο υγιεινά από τα αντίστοιχα σκεύη αλουμινίου.

Έχει πολύ μεγάλη διάρκεια ζωής και διατηρεί την αντοχή του για πάρα πολλά χρόνια.

Το ανοξείδωτο ατσάλι έχει όμως και τα παρακάτω μειονεκτήματα:

Έχει υψηλότερο κόστος αγοράς από άλλα υλικά (αλουμίνιο, πλαστικό) το οποίο όμως τελικά αντισταθμίζεται από τη μεγαλύτερη διάρκεια ζωής του.

Δεν διαχέει τόσο ομοιόμορφα τη θερμότητα όπως το αλουμίνιο. Στα ανοξείδωτα σκεύη μαγειρικής, αν η φλόγα είναι πιο έντονη από όσο χρειάζεται, το φαγητό μπορεί να καεί πιο εύκολα γιατί δημιουργούνται θερμές περιοχές (hot spots).

## **ΚΕΦΑΛΑΙΟ 4 ΦΩΤΟΡΕΑΛΙΣΜΟΣ**

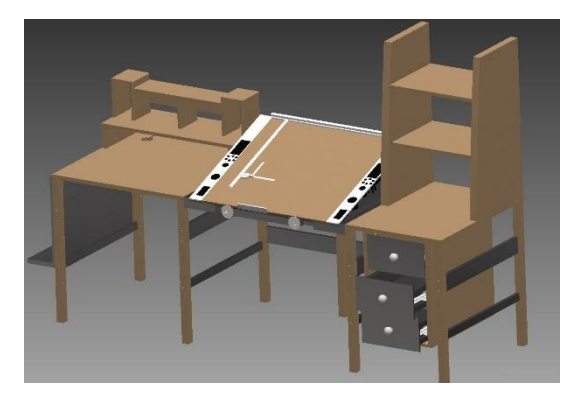

*Εικόνα 4.1 NEW META TABLE*

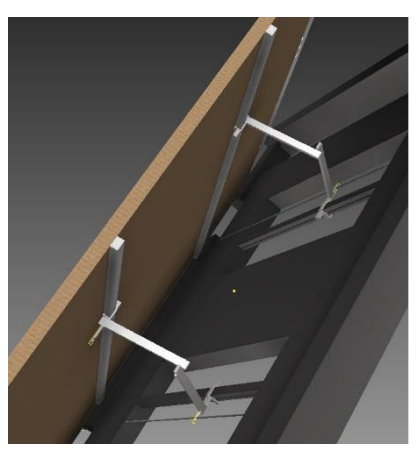

*Εικόνα 4.2 ΜΗΧΑΝΙΣΜΟΣ ΚΛΙΣΗΣ*

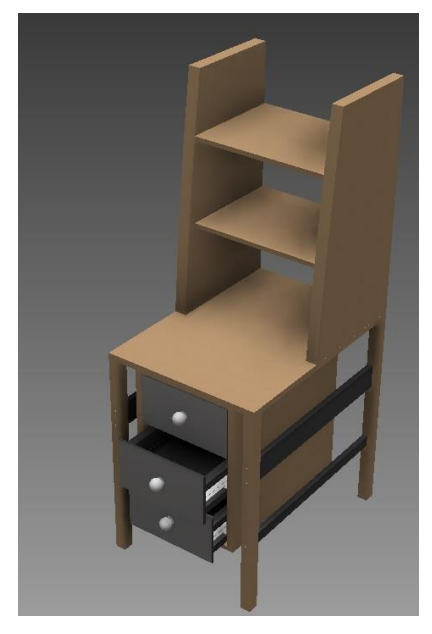

*Εικόνα 4.3 ΣΥΡΤΑΡΙΑ ΚΑΙ ΡΑΦΙΑ Εικόνα 4.4 ΓΡΑΦΕΙΟ H/Y*

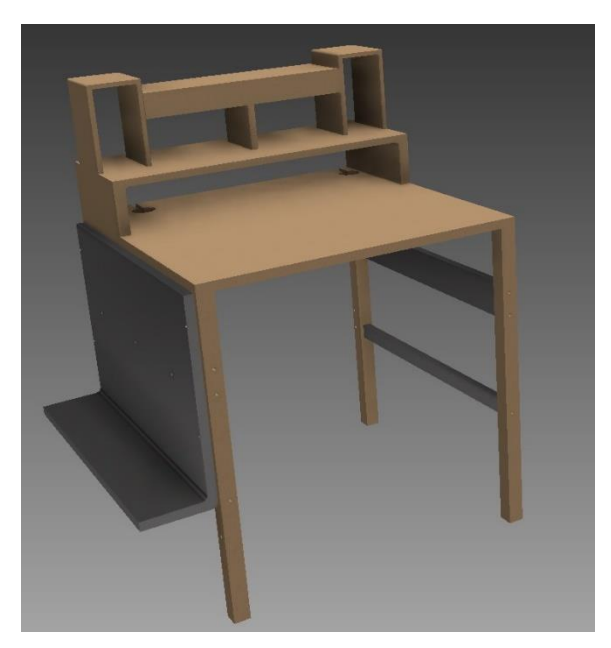

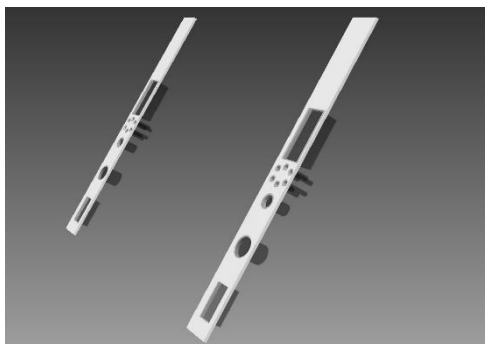

*Εικόνα 4.5 ΠΛΑΣΤΙΚΑ ΜΕ ΘΗΚΕΣ*

## **ΚΕΦΑΛΑΙΟ 5 ΣΥΜΠΕΡΑΣΜΑΤΑ**

Μετά την ολοκλήρωση της πτυχιακής, κατέληξα στα εξής συμπέρασμα:

- Ο σχεδιασμός ενός προϊόντος προϋποθέτει ενδελεχής έρευνα αγοράς , ιστορίας , υλικών και τιμών .
- Ο σχεδιασμός μέσω υπολογιστή σου δίνει άπειρες δυνατότητες, εφόσον μελετήσεις και εξασκηθείς στα προγράμματα σχεδίασης που υπάρχουν στην αγορά.
- Παρόλο που η σχολή μας δίνει τα εφόδια και τις γνώσεις στον βιομηχανικό σχεδιασμό , η μελέτη και ενημέρωση, τόσο σε νέα σχεδιαστικά προγράμματα, όσο και στις ανάγκες της αγοράς, πρέπει να είναι συνεχής.
- Τα σχεδιαστικά γραφεία υπήρχαν και θα συνεχίσουν να υπάρχουν σε πολλές μορφές , διαστάσεις και ποιότητες υλικών, τα οποία μεταβάλλονται ανάλογα με τον ανάγκες και τις χρηματοπιστωτικές συνθήκες που επικρατούν.
- Η επιλογή του συγκεκριμένου σχεδιαστηρίου έγινε με γνώμονα την κάλυψη των αναγκών που προέκυψαν από προσωπική αναζήτηση.
- Το προϊόν μπορεί να καλύψει από απλές ανάγκες έως και επαγγελματικές .
- Το μεγαλύτερο πλεονέκτημα της κατασκευής είναι η εύκολη συναρμολόγηση και η διαχρονική του αντοχή.
- Με την παρούσα εργασία μου δόθηκε η ευκαιρία να ασχοληθώ με το κομμάτι της έρευνας και της υλοποίησης ενός προϊόντος, από την μηδενική του μορφή και αυτό αποτελεί την καλύτερη εμπειρία για μένα.

## **ΒΙΒΛΙΟΓΡΑΦΙΑ**

[https://www.google.com/search?q=%CE%B3%CF%81%CE%B1%CF%86%CE%B5%CE%AF%CE](https://www.google.com/search?q=%CE%B3%CF%81%CE%B1%CF%86%CE%B5%CE%AF%CE%BF+%CF%85%CF%80%CE%BF%CE%BB%CE%BF%CE%B3%CE%B9%CF%83%CF%84%CE%AE&sca_esv=579969189&rlz=1C1GCEA_enGR923GR923&tbm=isch&sxsrf=AM9HkKlVuuSpGkXyN-El5JSs0eo4eF6e8g:1699319086269&source=lnms&sa=X&ved=0ahUKEwiNrPzz2LCCAxUBy6QKHXyMDr8Q0pQJCJ8F&biw=1920&bih=963&dpr=1#imgrc=gJxCZxJL11IG4M) [%BF+%CF%85%CF%80%CE%BF%CE%BB%CE%BF%CE%B3%CE%B9%CF%83%CF%84%CE%AE&](https://www.google.com/search?q=%CE%B3%CF%81%CE%B1%CF%86%CE%B5%CE%AF%CE%BF+%CF%85%CF%80%CE%BF%CE%BB%CE%BF%CE%B3%CE%B9%CF%83%CF%84%CE%AE&sca_esv=579969189&rlz=1C1GCEA_enGR923GR923&tbm=isch&sxsrf=AM9HkKlVuuSpGkXyN-El5JSs0eo4eF6e8g:1699319086269&source=lnms&sa=X&ved=0ahUKEwiNrPzz2LCCAxUBy6QKHXyMDr8Q0pQJCJ8F&biw=1920&bih=963&dpr=1#imgrc=gJxCZxJL11IG4M) [sca\\_esv=579969189&rlz=1C1GCEA\\_enGR923GR923&tbm=isch&sxsrf=AM9HkKlVuuSpGkXyN](https://www.google.com/search?q=%CE%B3%CF%81%CE%B1%CF%86%CE%B5%CE%AF%CE%BF+%CF%85%CF%80%CE%BF%CE%BB%CE%BF%CE%B3%CE%B9%CF%83%CF%84%CE%AE&sca_esv=579969189&rlz=1C1GCEA_enGR923GR923&tbm=isch&sxsrf=AM9HkKlVuuSpGkXyN-El5JSs0eo4eF6e8g:1699319086269&source=lnms&sa=X&ved=0ahUKEwiNrPzz2LCCAxUBy6QKHXyMDr8Q0pQJCJ8F&biw=1920&bih=963&dpr=1#imgrc=gJxCZxJL11IG4M)

[-](https://www.google.com/search?q=%CE%B3%CF%81%CE%B1%CF%86%CE%B5%CE%AF%CE%BF+%CF%85%CF%80%CE%BF%CE%BB%CE%BF%CE%B3%CE%B9%CF%83%CF%84%CE%AE&sca_esv=579969189&rlz=1C1GCEA_enGR923GR923&tbm=isch&sxsrf=AM9HkKlVuuSpGkXyN-El5JSs0eo4eF6e8g:1699319086269&source=lnms&sa=X&ved=0ahUKEwiNrPzz2LCCAxUBy6QKHXyMDr8Q0pQJCJ8F&biw=1920&bih=963&dpr=1#imgrc=gJxCZxJL11IG4M) [El5JSs0eo4eF6e8g:1699319086269&source=lnms&sa=X&ved=0ahUKEwiNrPzz2LCCAxUBy6Q](https://www.google.com/search?q=%CE%B3%CF%81%CE%B1%CF%86%CE%B5%CE%AF%CE%BF+%CF%85%CF%80%CE%BF%CE%BB%CE%BF%CE%B3%CE%B9%CF%83%CF%84%CE%AE&sca_esv=579969189&rlz=1C1GCEA_enGR923GR923&tbm=isch&sxsrf=AM9HkKlVuuSpGkXyN-El5JSs0eo4eF6e8g:1699319086269&source=lnms&sa=X&ved=0ahUKEwiNrPzz2LCCAxUBy6QKHXyMDr8Q0pQJCJ8F&biw=1920&bih=963&dpr=1#imgrc=gJxCZxJL11IG4M) [KHXyMDr8Q0pQJCJ8F&biw=1920&bih=963&dpr=1#imgrc=gJxCZxJL11IG4M](https://www.google.com/search?q=%CE%B3%CF%81%CE%B1%CF%86%CE%B5%CE%AF%CE%BF+%CF%85%CF%80%CE%BF%CE%BB%CE%BF%CE%B3%CE%B9%CF%83%CF%84%CE%AE&sca_esv=579969189&rlz=1C1GCEA_enGR923GR923&tbm=isch&sxsrf=AM9HkKlVuuSpGkXyN-El5JSs0eo4eF6e8g:1699319086269&source=lnms&sa=X&ved=0ahUKEwiNrPzz2LCCAxUBy6QKHXyMDr8Q0pQJCJ8F&biw=1920&bih=963&dpr=1#imgrc=gJxCZxJL11IG4M)

[https://www.skroutz.gr/s/9744839/Grafeio-Ypologisti-Status-Xylino-Leyko-Sonoma-](https://www.skroutz.gr/s/9744839/Grafeio-Ypologisti-Status-Xylino-Leyko-Sonoma-120x55x76ek-HM2026-02.html?product_id=101467782&sponsored=listing)[120x55x76ek-HM2026-02.html?product\\_id=101467782&sponsored=listing](https://www.skroutz.gr/s/9744839/Grafeio-Ypologisti-Status-Xylino-Leyko-Sonoma-120x55x76ek-HM2026-02.html?product_id=101467782&sponsored=listing)

[https://www.skroutz.gr/s/17399534/Grafeio-Ypologisti-Xylino-me-Metallika-Podia-](https://www.skroutz.gr/s/17399534/Grafeio-Ypologisti-Xylino-me-Metallika-Podia-90x55x90ek-EO424.html)[90x55x90ek-EO424.html](https://www.skroutz.gr/s/17399534/Grafeio-Ypologisti-Xylino-me-Metallika-Podia-90x55x90ek-EO424.html)

[https://www.skroutz.gr/s/9725117/Grafeio-Ypologisti-Xylino-me-Metallika-Podia-Asimi-](https://www.skroutz.gr/s/9725117/Grafeio-Ypologisti-Xylino-me-Metallika-Podia-Asimi-Wenge-85x55x87ek-EO407.html)[Wenge-85x55x87ek-EO407.html](https://www.skroutz.gr/s/9725117/Grafeio-Ypologisti-Xylino-me-Metallika-Podia-Asimi-Wenge-85x55x87ek-EO407.html)

[https://s3files.core77.com/blog/images/184245\\_68\\_28908\\_hhBvvcSzM.jpg](https://s3files.core77.com/blog/images/184245_68_28908_hhBvvcSzM.jpg)

[https://s3files.core77.com/blog/images/184251\\_68\\_28908\\_RaluKeNaN.jpg](https://s3files.core77.com/blog/images/184251_68_28908_RaluKeNaN.jpg)

<https://www.supereverything.gr/ti-einai/ti-einai-anoxeidoto-atsali>

[https://www.ksilines-kataskeues.com/blog/543875\\_ti-inai-to-mdf-ola-osa-prepi-na](https://www.ksilines-kataskeues.com/blog/543875_ti-inai-to-mdf-ola-osa-prepi-na-gnorizetev)[gnorizetev](https://www.ksilines-kataskeues.com/blog/543875_ti-inai-to-mdf-ola-osa-prepi-na-gnorizetev)

[https://en.wikipedia.org/wiki/Drawing\\_board](https://en.wikipedia.org/wiki/Drawing_board)

[https://studiodesigns.com/art-and-craft/studio-designs-blog/history-of-drafting-tables-and](https://studiodesigns.com/art-and-craft/studio-designs-blog/history-of-drafting-tables-and-why-they-have-tilting-tops/)[why-they-have-tilting-tops/](https://studiodesigns.com/art-and-craft/studio-designs-blog/history-of-drafting-tables-and-why-they-have-tilting-tops/)

<https://www.pacificarc.us/news/drawing-boards>

<https://suiter.com/patent-of-the-day-drafting-table/>

<https://ladyfox.gr/wp-content/uploads/ss.jpg>

<https://www.xylomet.com.gr/proionta/epifaneies/ependedymenes-epifaneies>

[https://www.istockphoto.com/photo/stainless-steel-plates-on-white-gm480613073-](https://www.istockphoto.com/photo/stainless-steel-plates-on-white-gm480613073-36892120) [36892120](https://www.istockphoto.com/photo/stainless-steel-plates-on-white-gm480613073-36892120)

[https://www.google.com/search?sca\\_esv=580163193&rlz=1C1GCEA\\_enGR923GR923&hl=el](https://www.google.com/search?sca_esv=580163193&rlz=1C1GCEA_enGR923GR923&hl=el&sxsrf=AM9HkKkEuTu5WAri2zivnL4KT-hJye5dLQ:1699375522363&q=%CE%B1%CE%BD%CE%BF%CE%BE%CE%B5%CE%B9%CE%B4%CF%89%CF%84%CE%BF+%CE%B1%CF%84%CF%83%CE%B1%CE%BB%CE%B9&tbm=isch&source=lnms&sa=X&ved=2ahUKEwj8qeaSq7KCAxVS_7sIHVHmBJ0Q0pQJegQIDBAB&biw=1920&bih=963&dpr=1#imgrc=yqFGLO9ZrsXMEM) [&sxsrf=AM9HkKkEuTu5WAri2zivnL4KT-](https://www.google.com/search?sca_esv=580163193&rlz=1C1GCEA_enGR923GR923&hl=el&sxsrf=AM9HkKkEuTu5WAri2zivnL4KT-hJye5dLQ:1699375522363&q=%CE%B1%CE%BD%CE%BF%CE%BE%CE%B5%CE%B9%CE%B4%CF%89%CF%84%CE%BF+%CE%B1%CF%84%CF%83%CE%B1%CE%BB%CE%B9&tbm=isch&source=lnms&sa=X&ved=2ahUKEwj8qeaSq7KCAxVS_7sIHVHmBJ0Q0pQJegQIDBAB&biw=1920&bih=963&dpr=1#imgrc=yqFGLO9ZrsXMEM)

[hJye5dLQ:1699375522363&q=%CE%B1%CE%BD%CE%BF%CE%BE%CE%B5%CE%B9%CE%B4%](https://www.google.com/search?sca_esv=580163193&rlz=1C1GCEA_enGR923GR923&hl=el&sxsrf=AM9HkKkEuTu5WAri2zivnL4KT-hJye5dLQ:1699375522363&q=%CE%B1%CE%BD%CE%BF%CE%BE%CE%B5%CE%B9%CE%B4%CF%89%CF%84%CE%BF+%CE%B1%CF%84%CF%83%CE%B1%CE%BB%CE%B9&tbm=isch&source=lnms&sa=X&ved=2ahUKEwj8qeaSq7KCAxVS_7sIHVHmBJ0Q0pQJegQIDBAB&biw=1920&bih=963&dpr=1#imgrc=yqFGLO9ZrsXMEM) [CF%89%CF%84%CE%BF+%CE%B1%CF%84%CF%83%CE%B1%CE%BB%CE%B9&tbm=isch&sou](https://www.google.com/search?sca_esv=580163193&rlz=1C1GCEA_enGR923GR923&hl=el&sxsrf=AM9HkKkEuTu5WAri2zivnL4KT-hJye5dLQ:1699375522363&q=%CE%B1%CE%BD%CE%BF%CE%BE%CE%B5%CE%B9%CE%B4%CF%89%CF%84%CE%BF+%CE%B1%CF%84%CF%83%CE%B1%CE%BB%CE%B9&tbm=isch&source=lnms&sa=X&ved=2ahUKEwj8qeaSq7KCAxVS_7sIHVHmBJ0Q0pQJegQIDBAB&biw=1920&bih=963&dpr=1#imgrc=yqFGLO9ZrsXMEM) [rce=lnms&sa=X&ved=2ahUKEwj8qeaSq7KCAxVS\\_7sIHVHmBJ0Q0pQJegQIDBAB&biw=1920&](https://www.google.com/search?sca_esv=580163193&rlz=1C1GCEA_enGR923GR923&hl=el&sxsrf=AM9HkKkEuTu5WAri2zivnL4KT-hJye5dLQ:1699375522363&q=%CE%B1%CE%BD%CE%BF%CE%BE%CE%B5%CE%B9%CE%B4%CF%89%CF%84%CE%BF+%CE%B1%CF%84%CF%83%CE%B1%CE%BB%CE%B9&tbm=isch&source=lnms&sa=X&ved=2ahUKEwj8qeaSq7KCAxVS_7sIHVHmBJ0Q0pQJegQIDBAB&biw=1920&bih=963&dpr=1#imgrc=yqFGLO9ZrsXMEM) [bih=963&dpr=1#imgrc=yqFGLO9ZrsXMEM](https://www.google.com/search?sca_esv=580163193&rlz=1C1GCEA_enGR923GR923&hl=el&sxsrf=AM9HkKkEuTu5WAri2zivnL4KT-hJye5dLQ:1699375522363&q=%CE%B1%CE%BD%CE%BF%CE%BE%CE%B5%CE%B9%CE%B4%CF%89%CF%84%CE%BF+%CE%B1%CF%84%CF%83%CE%B1%CE%BB%CE%B9&tbm=isch&source=lnms&sa=X&ved=2ahUKEwj8qeaSq7KCAxVS_7sIHVHmBJ0Q0pQJegQIDBAB&biw=1920&bih=963&dpr=1#imgrc=yqFGLO9ZrsXMEM)